# Betrieb und Instandhaltung der P80-Konsole

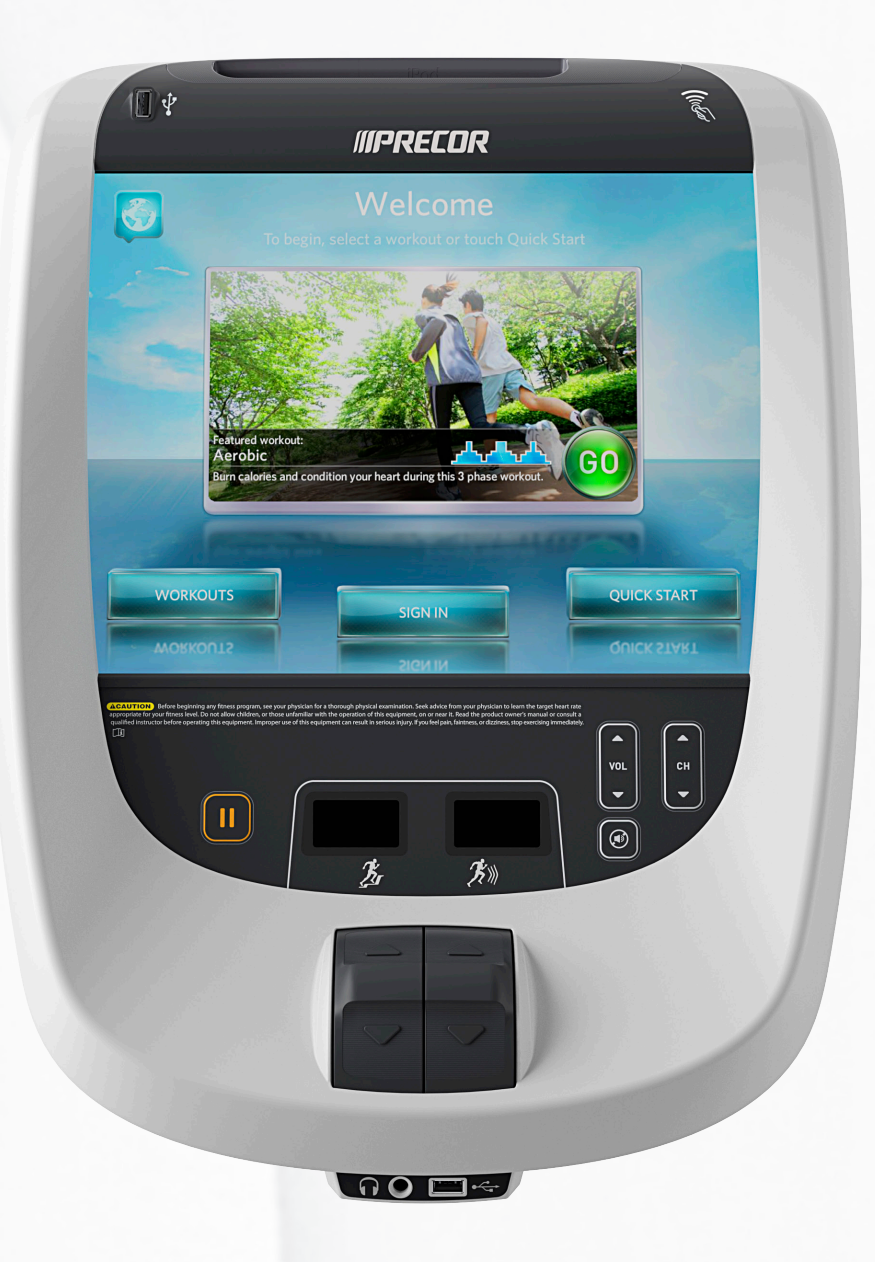

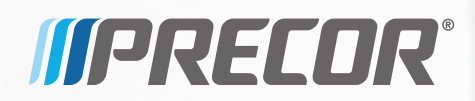

# Betrieb und Instandhaltung der P80-Konsole

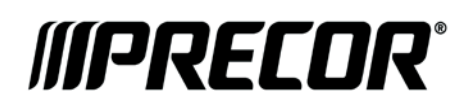

# Editions-Information

BETRIEB UND INSTANDHALTUNG DER P80-KONSOLE

P/N 303135-142 rev E

Copyright © April 2015 Precor Incorporated. Alle Rechte vorbehalten. Änderungen der Spezifikationen vorbehalten.

Dieses Dokument bezieht sich auf Preva Version 4,0 und die P80-Konsole-Softwareversion 4,0.

# Markenhinweis

Precor, AMT, EFX und Preva sind eingetragene Warenzeichen von Precor Incorporated. Andere Namen in diesem Dokument können Warenzeichen oder eingetragene Handelsmarken ihrer entsprechenden Eigentümer sein.

Hergestellt unter der Lizenz von Dolby Laboratories. Dolby und das Doppel-D-Symbol sind Marken von Dolby Laboratories.

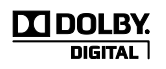

# Urheberrecht und geistiges Eigentum

Alle Rechte, Rechtsansprüche und Interessen an der Software der Preva Business Suite, den beiliegenden gedruckten Unterlagen, allen Kopien dieser Software und sämtlicher Daten, die mit der Preva Business Suite gesammelt wurden, liegen exklusiv bei Precor oder gegebenenfalls bei seinen Zulieferern.

Precor ist weithin als Hersteller innovativer und preisgekrönter Fitnessgeräte anerkannt. Precor beantragt in den USA und anderen Ländern Patente für die mechanische Konstruktion und visuellen Aspekte seiner Produktentwürfe. Jeder, der die Verwendung von Produktentwürfen von Precor in Erwägung zieht, wird hiermit im Voraus darauf hingewiesen, dass Precor die Verletzung der Eigentumsrechte von Precor als schwerwiegende Angelegenheit betrachtet. Precor wird in aller Schärfe gegen die nicht autorisierte Verwendung seiner Eigentumsrechte vorgehen.

Precor Incorporated 20031 142nd Ave NE, P.O. Box 7202 Woodinville, WA (USA) 98072-4002 1-800-347-4404

**www.precor.com**

# <span id="page-6-0"></span>Wichtige Sicherheitsanweisungen

*Wichtig: Speichern Sie diese Anweisungen für Referenzzwecke.*

Lesen Sie alle Anweisungen in der mit dem Trainingsgerät gelieferten Dokumentation, einschließlich aller Montage-, Trainings- und Betriebsanleitungen, bevor Sie dieses Gerät aufbauen.

**Hinweis:** Dieses Produkt ist für kommerzielle Zwecke bestimmt.

Dieses Gerät (im Folgenden als die Konsole bezeichnet) ist zum Versand zusammen mit einem neuen Precor-Trainingsgerät (im Folgenden als die Basiseinheit bezeichnet) vorgesehen. Es wurde nicht für den getrennten Verkauf verpackt.

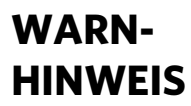

<span id="page-6-1"></span>**HINWEIS werden, wobei alle Montage- und Zur Vermeidung von Verletzungen muss die Konsole sicher an der Basiseinheit befestigt Installationsanweisungen zu befolgen sind, die der Basiseinheit beiliegen. Die Konsole ist zum Anschluss an das Wechselstromnetz vorgesehen, wozu AUSSCHLIESSLICH die vorgesehene Stromversorgung verwendet werden darf. Sie darf nur eingeschaltet werden, wenn sie entsprechend den Montage- und Installationsanweisungen installiert wurde, die der Basiseinheit beiliegen. Die Konsole ist ausschließlich zur Verwendung mit Precor-Fitnessgeräten vorgesehen, d.h. nicht als selbstständiges Gerät.**

# Sicherheitsvorkehrungen

Beim Gebrauch dieses Geräts stets alle erforderlichen Sicherheitsanweisungen beachten, um die Verletzungs- und Brandgefahr sowie Beschädigungen zu reduzieren. In anderen Abschnitten dieses Handbuchs finden Sie weitere Einzelheiten zu den Sicherheitsfunktionen. Lesen Sie diese Abschnitte und beachten Sie alle Sicherheitshinweise. Diese Vorsichtsmaßnahmen umfassen:

- Vor Installation und Betrieb des Geräts alle Anweisungen dieser Anleitung durchlesen und die Geräteaufkleber beachten.
- Achten Sie darauf, dass sich alle Benutzer vor Beginn eines Fitnessprogramms von einem Arzt vollständig körperlich untersuchen lassen, besonders wenn sie einen hohen Blutdruck, hohen Cholesterolspiegel oder Herzkrankheiten haben; eine familiäre Vorgeschichte mit den oben genannten Leiden haben; über 45 Jahre alt sind; rauchen; fettleibig sind; im letzten Jahr nicht regelmäßig trainiert haben; wenn sie Medikamente zu sich nehmen.
- Kinder und Personen, die sich mit dem Betrieb dieses Geräts nicht auskennen, vom Gerät fernhalten. Lassen Sie Kinder in der Nähe des Geräts nicht unbeaufsichtigt.
- Achten Sie darauf, dass alle Benutzer beim Training geeignete Sportbekleidung und -schuhe tragen sowie das Tragen loser und herabhängender Kleidungsstücke vermeiden. Benutzer müssen geeignetes Schuhwerk (keine Schuhe mit Absätzen oder Ledersohle) mit sauberen Sohlen tragen. Bei langen Haaren empfiehlt sich die Verwendung eines Haarbands oder Zopfhalters.
- Das Gerät darf, wenn es am Stromnetz angeschlossen ist, niemals unbeaufsichtigt gelassen werden. Ziehen Sie den Netzstecker des Geräts aus der Steckdose, wenn es nicht in Gebrauch ist, sowie vor dem Reinigen oder der Wartung durch den autorisierten Kundendienst.

**Hinweis:** Der optionale Stromadapter gilt als Stromquelle für Geräte mit eigener Stromquelle.

- Verwenden Sie den mit dem Gerät mitgelieferten Stromadapter. Stecken Sie den Stromadapter in eine entsprechend geerdete Steckdose (wie auf dem Gerät angegeben).
- Beim Montieren und Demontieren der Geräte ist Vorsicht geboten.
- Für Laufbänder: Die Tipp- und Surf-Funktionen dürfen nur bei Laufgeschwindigkeiten verwendet werden, die einen **langsamen und gemächlichen Gang nicht überschreiten**. Stützen Sie sich beim Verwenden der Tipp- und Surf-Funktionen immer am feststehenden Haltegriff ab.
- Für AMT und EFX: Stützen Sie sich beim Verwenden der Tipp- und Surf-Funktionen immer am feststehenden Haltegriff ab.
- Lesen, verstehen und überprüfen Sie die Not-Halt-Funktion vor der Benutzung.
- Achten Sie darauf, dass Netzkabel, optionale Stromadapter und Netzstecker sich nicht in unmittelbarer Nähe zu warmen Oberflächen befinden.
- Verlegen Sie die Stromkabel so, dass sie nicht begangen, eingeklemmt oder durch aufliegende bzw. anliegende Gegenstände (einschließlich des Geräts selbst) beschädigt werden.
- Achten Sie darauf, dass das Gerät über ausreichende Belüftung verfügt. Nichts auf oder über das Gerät legen. Nicht auf einer gedämpften Auflage verwenden, die die Lüftungsöffnungen blockieren könnte.
- Das Gerät muss auf einer stabilen, ebenen Oberfläche zusammengebaut und betrieben werden.
- **ABSTÄNDE –** Die unten genannten Empfehlungen für Mindestabstände basieren auf einer Kombination der freiwilligen ASTM-Standards (U.S.A.) und den EN-Regelungen (Europa) vom 1. Oktober 2012 für Zugang, Umgehung und Notabstieg:
	- **Laufbänder –** mindestens 0,5 m (19,7 in) auf beiden Seiten des Laufbands und 2 m (78 in) hinter dem Gerät.
	- **Andere Cardio-Geräte –** mindestens 0,5 m (19,7 in) auf mindestens einer Seite und 0,5 m (19,7 in) hinter oder vor dem Gerät.

Für Trainierende in den USA gilt: **Die Anforderungen des Americans with Disabilities Act (ADA – Amerikaner-mit-Körperbehinderungen-Gesetz), US Code 28 CFR sollte auch beachtet werden** (*siehe Abschnitt 305*). Die ASTM-Normen sind freiwillig und entsprechen womöglich nicht dem aktuellen Industriestandard. Der tatsächliche Platz für den Zugang, das Umgehen und den Notabstieg liegt in der Verantwortung der Fitnesseinrichtung. Die Einrichtung sollte die Gesamtabstandsanforderungen für das Training an jedem Gerät, die freiwilligen und Industriestandards sowie alle regionalen, staatlichen und nationalen Vorschriften beachten. Normen und Vorschriften können jederzeit geändert werden.

*Wichtig:Diese Abstandsempfehlungen sollten auch dann angewandt werden, wenn Geräte von Wärmequellen (z. B. Heizungen, Heizregistern und Öfen) weg platziert werden.Extremtemperaturen vermeiden.*

- Gerät vor Wasser und Feuchtigkeit schützen. Zur Vermeidung von Stromschlag oder Beschädigung der Elektronik nichts auf das Gerät fallen lassen oder darauf verschütten.
- Bei der Verwendung des Laufbands sollten Sie stets den Sicherheitsclip an Ihrer Kleidung befestigen, bevor Sie mit dem Training beginnen. Wenn Sie den Sicherheitsclip nicht verwenden, besteht im Falle eines Sturzes größere Verletzungsgefahr.
- Beachten Sie, dass Herzfrequenzmessgeräte keine medizinischen Geräte sind. Zahlreiche Faktoren, einschließlich der Bewegung des Trainierenden, können sich auf die Herzfrequenzmesswerte auswirken. Die Herzfrequenzmessgeräte sind nur als Trainingshilfen zum allgemeinen Bestimmen der Herzfrequenztrends vorgesehen.
- Nehmen Sie Elektrogeräte nicht an feuchten oder nassen Standorten in Betrieb.
- Benutzen Sie dieses Gerät nicht, wenn ein Stecker oder Kabel beschädigt ist, wenn es nicht richtig funktioniert oder wenn es fallen gelassen, beschädigt oder Wasser ausgesetzt wurde. In diesem Fall sofort den Service anrufen.
- Warten Sie das Gerät wie im Abschnitt *Wartung* der Betriebsanleitung beschrieben, um seinen guten Betriebszustand beizubehalten. Prüfen Sie das Gerät auf falsche, abgenutzte oder lose Komponenten und korrigieren, ersetzen oder befestigen Sie sie vor der Inbetriebnahme.
- Falls Sie das Gerät verschieben möchten, bitten Sie jemanden um Hilfe, und verwenden Sie geeignete Hebetechniken. Weitere Informationen finden Sie in der Montageanleitung.
- Gewichtsbeschränkungen für das Gerät: Verwenden Sie das Laufband nicht, wenn Sie über 180 kg wiegen. Wenn Sie mehr als 160 kg wiegen, dürfen Sie auf dem Laufband nur gehen und nicht laufen. Für alle anderen Fitnessgeräte gilt eine Gewichtsobergrenze von 160 kg.
- Verwenden Sie das Gerät nur für den dafür vorgesehenen Zweck (wie in dieser Betriebsanleitung beschrieben). Zusätzliche Befestigungselemente, die nicht von Precor empfohlen wurden, sollten nicht verwendet werden. Solche Elemente können Verletzungen verursachen.
- Betreiben Sie das Gerät nicht in Umgebungen, in denen Sprühdosen oder Sauerstoff zum Einsatz kommen.
- Verwenden Sie das Gerät nicht im Freien.
- Warten Sie das Gerät nicht selbst, es sei denn, Sie führen die Instandhaltungsanweisungen dieser Betriebsanleitung aus.
- Stecken Sie keine Objekte in eine der Öffnungen. Halten Sie Ihre Hände fern von beweglichen Teilen.
- Stellen Sie nichts auf feststehende Handläufe, Haltegriffe, Abdeckungen oder das Bedienpult. Bewahren Sie Flüssigkeiten, Zeitschriften und Bücher in entsprechenden Behältern auf.
- Bitte stützen Sie sich nicht auf das Bedienpult und ziehen Sie nicht daran.

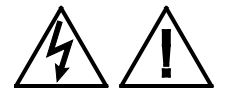

#### **VORSICHT: Die Abdeckung NICHT entfernen.**

<span id="page-10-0"></span>**Stromschlaggefahr! Vor Inbetriebnahme die Anleitung für Montage und Instandhaltung lesen. Es gibt innenliegend keine vom Anwender zu wartenden Teile. Setzen Sie sich mit dem Kundendienst in Verbindung, wenn das Gerät gewartet werden muss. Nur für den Gebrauch mit einer einphasigen Wechselstromversorgung.**

# Vorschriftsmäßige Entsorgung gefährlicher Materialien

Die Batterien der Geräte mit eigener Stromquelle enthalten Materialien, die als umweltgefährdende Stoffe eingestuft sind. Diese Batterien dürfen nicht im Hausmüll entsorgt werden. Bitte beachten Sie dazu auch die jeweilige Gesetzgebung in Ihrem Land.

Wenn Sie die Entsorgung Ihres Geräts beabsichtigen, informieren Sie sich beim Precor-Kundendienst für kommerzielle Produkte (Precor Commercial Products Customer Support) über das Entfernen der Batterie. Siehe *Service anfordern*.

# <span id="page-11-0"></span>Produktrecycling und Entsorgung

Dieses Gerät muss gemäß geltenden Vorschriften recycelt oder entsorgt werden.

EG-weit geltende Informationen zur Rückgabe und zum Recycling von gebrauchten Geräten sind den mit der EG-Richtlinie 2002/96/EC für die Beseitigung von Elektronikabfall (WEEE) konformen Produktetiketten zu entnehmen. Das WEEE-Etikett weist darauf hin, dass das Produkt nicht weggeworfen werden darf, sondern am Ende seiner Lebensdauer gemäß dieser Richtlinie zu entsorgen ist.

In Übereinstimmung mit der EG-WEEE-Richtlinie müssen elektrische und elektronische Geräte am Ende ihrer Lebensdauer separat entsorgt werden, um wiederverwertet, recycelt oder erneuert zu werden. Die Benutzer elektrischer und elektronischer Geräte mit einem WEEE-Etikett dürfen diese Geräte gemäß Anhang IV der WEEE-Richtlinie am Ende ihrer Lebensdauer nicht über den normalen Hausmüll entsorgen, sondern müssen diese gemäß WEEE-Vorschrift entsorgen, damit sie wiederverwertet, recycelt oder erneuert werden können. Die Unterstützung durch den Kunden ist wichtig, um die potenzielle Umweltbelastung und Gesundheitsgefährdung durch elektrische und elektronische Geräte aufgrund der darin enthaltenen gefährlichen Substanzen auf ein Minimum zu beschränken. Für die ordnungsgemäße Erfassung und Behandlung siehe *[Service](#page-16-0)  [anfordern](#page-16-0)*.

# <span id="page-12-0"></span>Aufsichtsbehördliche Hinweise für das RFID-Modul

Dieses Gerät kann, wenn es mit einem wie in diesem Dokument beschriebenen Bedienpult ausgestattet ist, ein Modul für die Funkfrequenzidentifikation (RFID) enthalten. Das RFID-Modul wurde für den Betrieb bei Temperaturen von -20°C bis 85°C (-4°F bis 185°F) zertifiziert.

### Hochfrequenzströrung (RFI - RFID)

Das RFID-Modul erfüllt folgende nationale Normen, die die zulässigen Grenzwerte für Hochfrequenzstörungen (RFI) definieren.

## Federal Communications Commission, Part 15

This equipment has been tested and found to comply with the limits for a Class A digital device, pursuant to Part 15 of the FCC Rules. These limits are designed to provide reasonable protection against harmful interference in a commercial installation. The equipment generates, uses, and can radiate radio frequency energy and, if not installed and used in accordance with the owner's manual instructions, can cause harmful interference to radio communications.

Operation is subject to the following two conditions: (1) this device may not cause harmful interference, and (2) this device must accept any interference received, including interference that may cause undesired operation.

### **WARNING Per FCC rules, changes or modifications not expressly approved by the manufacturer could void the user's authority to operate the equipment.**

## Industry Canada

This device complies with RSS-210:2007 of the Spectrum Management & Telecommunications Radio Standards Specification. Operation is subject to the following two conditions: (1) this device may not cause harmful interference, and (2) this device must accept any interference received, including interference that may cause undesired operation.

This Class A digital apparatus complies with Canadian ICES-003.

*Cet appareil numérique de la classe A est conforme à la norme NMB-003 du Canada.*

### **ATTENTION: Haute Tension Débranchez avant de réparer**

## Anwendung in Europa

Für die folgenden Richtlinien wird CE-Konformität beansprucht:

- Richtlinie 1999/5/EC über Funkanlagen und TKEE
- Niederspannungsrichtlinie 2006/95/EC
- Richtlinie 2002/95/EC (RoHS)

Für die folgenden Normen wurde die Einhaltung der Richtlinien erbracht:

- EN 55022
- EN 300 330-1 V1.5.1
- $\bullet$  FN 300 330-2 V131
- $\bullet$  FN 301 489-3 V1 41
- EN 301 489-1 V1.8.1
- $\bullet$  FN 60950-1

# <span id="page-13-0"></span>Aufsichtsbehördliche Hinweise für Herz-Kreislauf-Trainingsgeräte

Die aufsichtsbehördlichen Informationen in diesem Abschnitt gelten für das Fitnessgerät und die Konsole.

Sicherheitszulassungen für Herz-Kreislauf-Geräte

Das Precor-Gerät wurde geprüft und erfüllt die Anforderungen der folgenden geltenden Sicherheitsnormen.

Gerät für Herz-Kreislauf-Training:

- CAN/CSA, IEC, EN 60335-1 (Sicherheit elektrischer Geräte für den Hausgebrauch und ähnliche Zwecke)
- EN 957 (Stationäre Trainingsgeräte, Klasse S/B-konforme Geräte)

P80 Konsole:

 CAN/CSA, UL, IEC, EN 60065 (Sicherheit von Audio-, Video- und ähnlichen elektronischen Geräten)

## Hochfrequenzstörung (RFI)

Das Fitnessgerät von Precor erfüllt folgende nationale Normen, die zulässige Grenzwerte für Hochfrequenzstörungen (RFI) definieren.

### Federal Communications Commission, Part 15

This equipment has been tested and found to comply with the limits for a Class A digital device, pursuant to Part 15 of the FCC Rules. These limits are designed to provide reasonable protection against harmful interference in a commercial installation. The equipment generates, uses, and can radiate radio frequency energy and, if not installed and used in accordance with the owner's manual instructions, may cause harmful interference to radio communications.

### **WARNING Per FCC rules, changes or modifications not expressly approved by Precor could void the user's authority to operate the equipment.**

### Industry Canada

This Class A digital apparatus complies with Canadian ICES-003.

Cet appareil numérique de la classe A est conforme à la norme NMB-003 du Canada.

### **ATTENTION: Haute Tension Débranchez avant de réparer**

### Anwendung in Europa

Für die folgenden Richtlinien wird CE-Konformität beansprucht:

- Richtlinie 2004/108/EC (EMV)
- Niederspannungsrichtlinie 2006/95/EC
- Richtlinie 2002/95/EC (RoHS)

Für die folgenden Normen wurde die Einhaltung der Richtlinien erbracht:

- EN 55022
- EN 55024
- $\bullet$  FN 60335-1
- $\cdot$  FN 60065

# <span id="page-15-0"></span>Elektrische Empfehlungen: 120- und 240-V-Laufbänder

**Hinweis:** Das ist lediglich eine Empfehlung. Es müssen die VDE-Vorschriften oder andere regional geltende Normen für elektrische Geräte eingehalten werden.

Verwenden Sie das mitgelieferte Netzkabel, das den jeweiligen lokalen Vorschriften und Geräteanforderungen entspricht. Laufbänder von Precor müssen an eine isolierte 20-Ampere Abzweigleitung angeschlossen werden, die nur von einem Personal Viewing Screen (PVS) verwendet werden kann. Wenden Sie sich an Ihren autorisierten Precor-Händler, falls Sie weitere Hilfe bei den Stromanschlüssen benötigen.

*Wichtig: Eine einzelne Abzweigleitung endet mit einem stromführenden Leiter und einem Neutralleiter in der Buchse. Die Leiter dürfen unter keinen Umständen mit anderen Leitungen zur Schleife bzw. hintereinander geschaltet werden. Die Leitung muss entsprechend den VDE-Vorschriften oder den regional geltenden Normen für elektrische Geräte geerdet werden.*

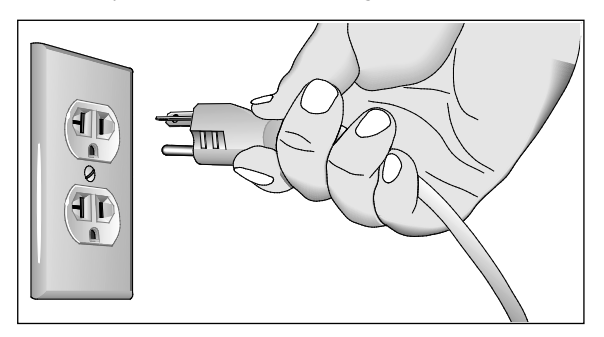

**Abbildung 1: 120-Volt-/20-A-Netzstecker**

<span id="page-15-1"></span>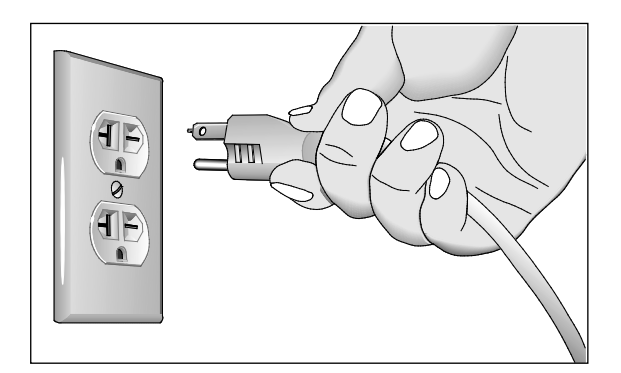

**Abbildung 2: 240-Volt-/20-A-Netzstecker**

# Elektrische Empfehlungen: Alle Geräte außer Laufbänder

**Hinweis:** Das ist lediglich eine Empfehlung. Es müssen die VDE-Vorschriften oder andere regional geltende Normen für elektrische Geräte eingehalten werden.

Für Geräte mit P80-Konsolen oder Personal Viewing System (PVS) sind gesonderte Stromanschlüsse erforderlich. An eine 20-Ampere-Abzweigleitung können bis zu 10 Bildschirme angeschlossen werden. Wenn an die Abzweigleitung andere Geräte angeschlossen sind, muss die Bildschirmanzahl entsprechend der Leistungsaufnahme der anderen Geräte verringert werden.

**Hinweis:** Die typischen Stromverteilerkabel mit IEC-320 C13und C14-Steckern haben eine maximale Kapazität von fünf Bildschirmen.

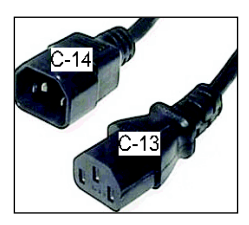

**Abbildung 3: IEC-320 C13- und C14-Stecker**

# <span id="page-16-0"></span>Service anfordern

Versuchen Sie nicht, außer für Instandhaltungsmaßnahmen, das Gerät zu warten. Fehlen Komponenten, wenden Sie sich an Ihren Precor Kundendienst. Für weitere Informationen zu Telefonnummern des Kundendienstes oder für eine Liste der von Precor autorisierten Servicezentren besuchen Sie unsere Website **www.precor.com***.*

# Inhaltsverzeichnis

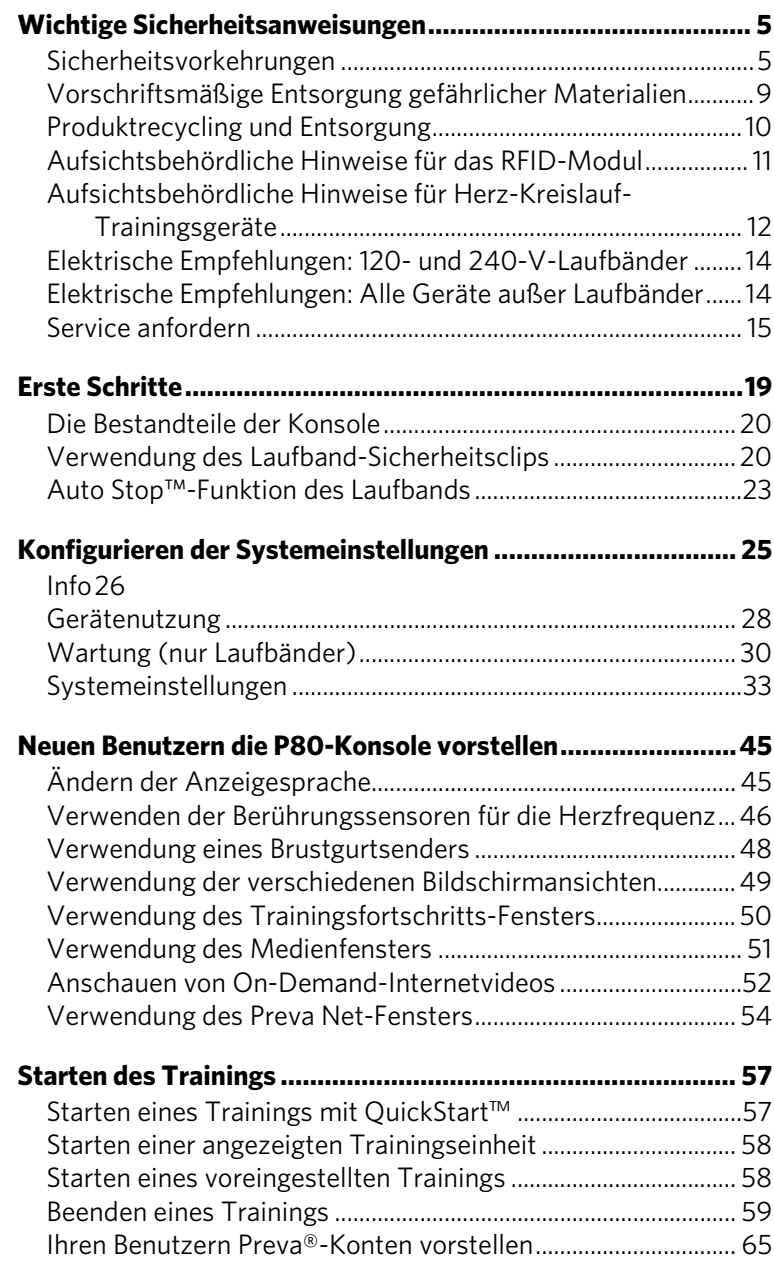

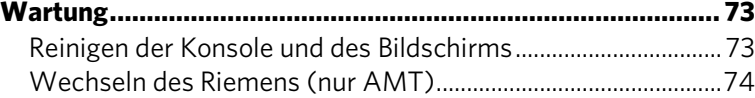

# Kapitel 1

# <span id="page-20-0"></span>Erste Schritte

Die P80-Konsole ermöglicht es Administratoren und Nutzern, Standardeinstellungen entsprechend den konkreten Bedürfnissen festzulegen. Dazu unterstützt die Konsole Einstellungen für verschiedene Benutzerklassen, abhängig von deren Administratorrechten.

- Als **Gastbenutzer** trainiert man auf einem Gerät, ohne sich mit einem Preva-Konto anzumelden oder ein neues Konto zu erstellen.
- Als **Registrierter Benutzer** besitzt man ein Preva-Konto und verwendet ein Anmeldepasswort oder Preva-Chip, um das Konto zu benutzen.
- Ein **registrierter Servicetechniker** verwendet ein Anmeldepasswort mit speziellen Genehmigungen, um Konsoleneinstellungen vorzunehmen.
- Ein **Administrator** ist immer registriert, verwendet ein Anmeldepasswort und verfügt über Zugriff auf die Betriebseinstellungen der Konsole.

Änderungen an den persönlichen Daten und Einstellungen werden im Preva-Konto eines registrierten Benutzers gespeichert. Als nicht registrierter Benutzer können die persönlichen Einstellungen zwar geändert werden, da aber kein persönliches Konto vorhanden ist, werden diese nicht gespeichert und nur für die aktuelle Trainingseinheit angewendet.

# <span id="page-21-0"></span>Die Bestandteile der Konsole

Die folgende Abbildung informiert Sie über die Konsolentasten. Anzahl und Wirkungsweise der einzelnen Konsolentasten können je nach Gerätetyp geringfügig abweichen.

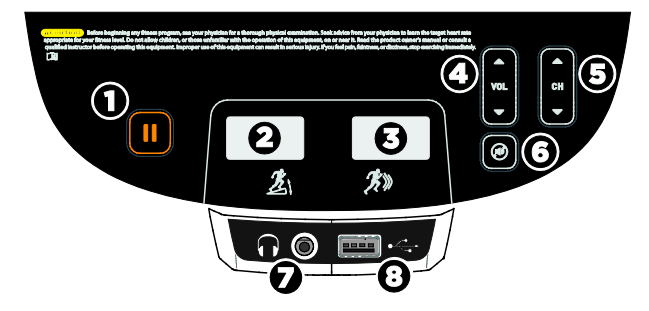

**Abbildung 4: P80-Konsolentasten**

<span id="page-21-1"></span>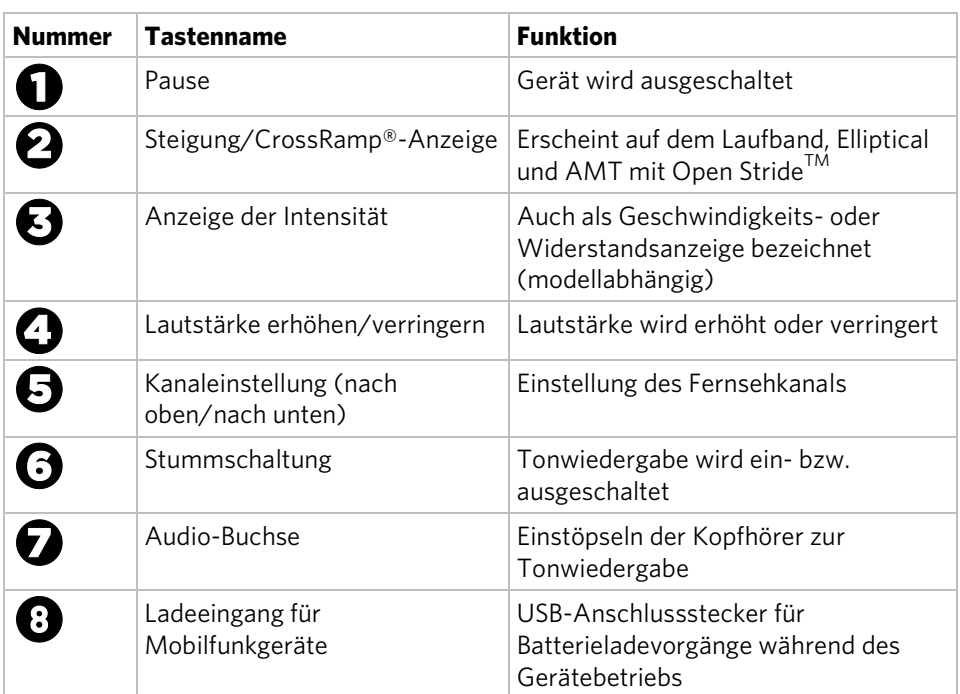

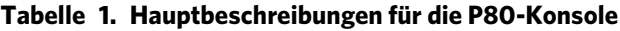

# Verwendung des Laufband-Sicherheitsclips

Das Laufband verfügt über drei verschiedene Stopp-Funktionen, die folgendermaßen funktionieren:

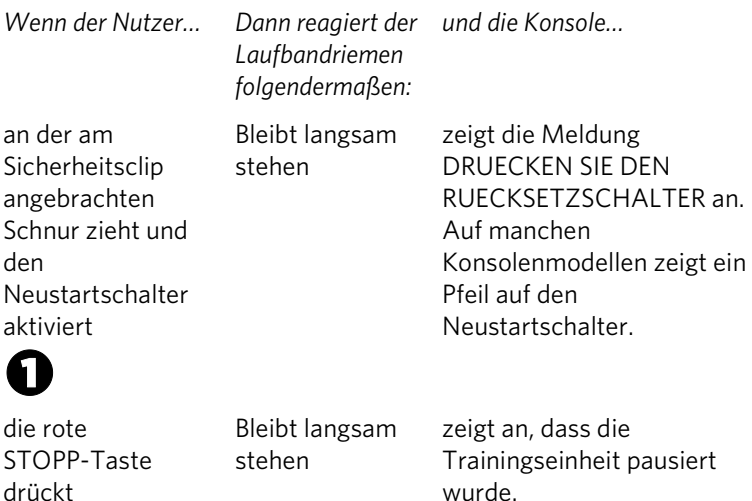

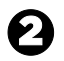

wurde.

für eine voreingestellte Zeit stehen von der Laufmatte steigt Bleibt langsam zeigt an, dass die Trainingseinheit pausiert wurde.

Der Neustartschalter und der rote **STOPP**-Knopf befinden direkt unter der Konsole, wie in der folgenden Abbildung dargestellt. Wenn der Schalter betätigt wird, wird der Knopf nach außen gedrückt. Das Laufband kann erst wieder gestartet werden, sobald der Knopf wieder auf seine ursprüngliche Position gebracht wurde.

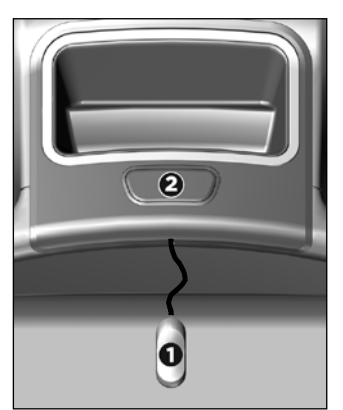

**Abbildung 5: Neustartschalter**

Benutzer müssen darüber aufgeklärt werden, wie wichtig es ist, beim Training auf dem Laufband den Sicherheitsclip zu benutzen, und gezeigt bekommen, wie sie ihn an der Kleidung in Taillennähe anbringen.

### **Wenn der Neustart während der Übung ausgelöst wird, führen Sie die folgenden Schritte aus:**

- 1. Bringen Sie bei Bedarf den Sicherheitsclip wieder an.
- 2. Drücken Sie den Neustartschalter bis zum Klicken nach unten, wodurch er in seine Normalstellung zurückkehrt. **Hinweis:** Beim Auslösen des Neustartschalters werden alle Informationen zum aktuellen Training gelöscht.
- 3. Beginnen Sie das Training erneut und verringern Sie die Zeit bei Bedarf, um die bereits absolvierte Übungszeit zu berücksichtigen.

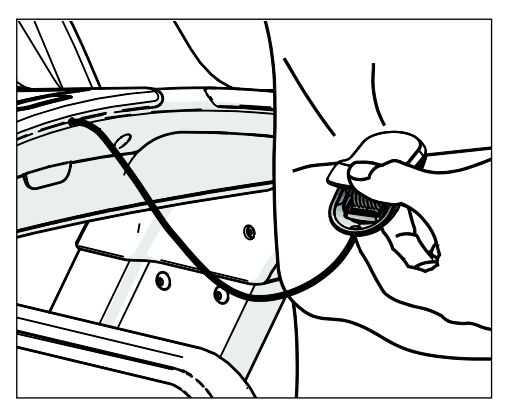

**Abbildung 6: Anbringung des Sicherheitsclips**

**Tipp:** Die kleine, flexible Nase unter dem Neustartschalter dient zur Befestigung des Sicherheitsclips. Bringen Sie den Sicherheitsclip wie in der nachfolgenden Abbildung dargestellt an der Nase an, wenn das Laufband nicht benutzt wird.

<span id="page-24-0"></span>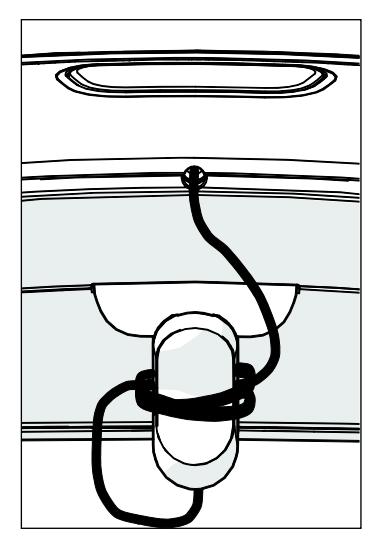

**Abbildung 7: Aufbewahrung des Sicherheitsclips**

# Auto Stop™-Funktion des Laufbands

*Wichtig: Diese Funktion ist standardmäßig aktiviert. Ein Administrator kann diese Funktion in den Systemeinstellungen deaktivieren. Precor empfiehlt jedoch, dass sie aktiviert bleibt.*

Die Auto Stop™-Funktion stoppt das Laufband langsam, wenn es nicht benutzt wird. Dies kann z. B. passieren, wenn ein Benutzer vor Beenden einer Trainingseinheit vom Laufband absteigt und das Laufband nicht ausschaltet.

Das Gerät startet die Auto Stop-Überwachung sechzig Sekunden, nachdem eine Trainingseinheit auf dem Laufband gestartet oder fortgeführt wird. Wird ein Benutzer erkannt, erscheint keine Mitteilung und die ausgewählte Trainingseinheit wird fortgeführt.

Wird nach weiteren 30 Sekunden kein Benutzer erkannt, zeigt die Konsole die Nachricht **KEIN BENUTZER FESTGESTELLT, BEENDIGUNG IN 10 SEKUNDEN** an, um darauf hinzuweisen, dass das Laufband in Kürze stoppt. Wenn diese Nachricht angezeigt wird, beginnt ein zehnsekündiger Countdown. Wenn der Countdown nicht von einem Benutzer gestoppt wird, hält das Laufband langsam an, sobald der Countdown abgelaufen ist.

**Hinweis:** Benutzer, die mehr als 22,7 kg wiegen werden innerhalb der Geschwindigkeits- und Positionsgrenzen dieser Funktion erkannt. Benutzer, die weniger als 22,7 kg wiegen, werden abhängig von ihrer Geschwindigkeit und Position möglicherweise nicht erkannt. Beachten Sie stets die Anweisungen auf der Konsole, um einen ordnungsgemäßen Betrieb zu gewährleisten.

# Kapitel  $2$

# <span id="page-26-0"></span>Konfigurieren der Systemeinstellungen

Im Systemmodus können Sie die Einstellungen so konfigurieren, wie sie für Ihre Benutzer und Ihre Einrichtung optimal sind. Das System-Menü ist nur für Administratoren und registrierte Servicetechniker sichtbar. An diesen Einstellungen vorgenommene Änderungen werden im Fitnessgerät gespeichert.

*Wichtig: Zum Zugriff auf diese Einstellungen wird ein spezieller Code benötigt. Geben Sie diesen Code nur an Personen weiter, die zur Änderung der Systemeinstellungen berechtigt sein sollen.*

Das Systemmenü enthält die folgenden Einstellungen:

- Info
- Gerätenutzung
- Systemeinstellungen

### **So zeigen Sie das Systemmenü an:**

1. Auf dem Begrüßungsbildschirm halten Sie **Pause** gedrückt.

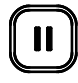

### **Abbildung 8: Pausentaste**

2. Während Sie **Pause** gedrückt halten, drücken Sie jede der folgenden Tasten **einmal** in der dargestellten Reihenfolge. Mit Bezug auf das nachstehende Diagramm drücken Sie:

**1 2 3 4**

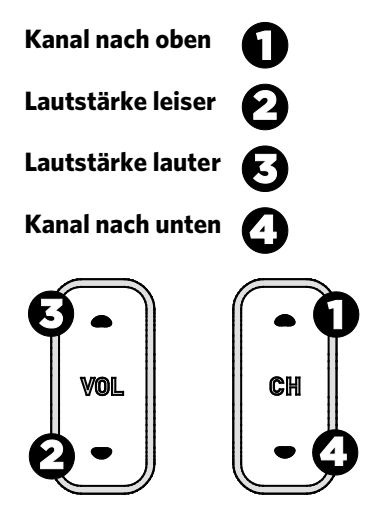

### **Abbildung 9: Sicherheitscode für Einstellungen**

- 3. **Pause** loslassen.
- 4. Unter Verwendung der Bildschirmtastatur berühren Sie die folgenden Zahlen, um das Passwort einzugeben:

## **5 6 5 1 5 6 5**

5. Berühren Sie **OK.**

# <span id="page-27-0"></span>Info

Die Systeminformationen bieten grundlegende Angaben wie Modellbezeichnung und Seriennummer des Geräts. Die meisten dieser Angaben dienen lediglich Informationszwecken und können nicht geändert werden.

### **So zeigen Sie die Systeminformationen an:**

- 1. Zum Anzeigen der Geräteeinstellungen benötigen Sie den Administratorcode und das zugehörige Passwort.
- 2. Drücken Sie auf **Info.**

| <b>Einstellung</b>          | <b>Zugriff</b>                                                                     | <b>Details</b>                                                                                                    |
|-----------------------------|------------------------------------------------------------------------------------|----------------------------------------------------------------------------------------------------|
| Ereignisprotokoll           | Admin./Techn.:<br>Anzeigen                                                         | Zeigt eine Liste der<br>letzten Hardware- und<br>Software-Ereignisse<br>sowie den Gerätestatus<br>an. Wenn seit dem<br>letzten Löschen des<br>Ereignisprotokolls keine<br>Ereignisse aufgetreten<br>sind, bleibt der<br>Bildschirm des<br>Ereignisprotokolls leer. |
| Ereigniszähler              | Admin./Techn.:<br>Anzeigen                                                         | Anzahl der durch das<br>Gerät aufgezeichneten<br>Ereignisse.                                                                                                    |
| Seriennummer der<br>Konsole | Admin./Techn.:<br>Anzeigen                                                         | Im Speicher der Konsole<br>gespeichert.                                                                                                    |
| Untere<br>Seriennummer      | Admin./Techn.:<br>Anzeigen                                                         | Im Speicher der Konsole<br>gespeichert.                                                                                                    |
| Standort                    | Admin./Techn.:<br>Anzeigen<br>Modifizieren                                         | Wird bei der<br>Registrierung in die<br>Konsole eingegeben.                                                                                                    |
| Paketversion                | Admin./Techn.:<br>Anzeigen                                                         | Zeigt die aktuelle<br>Version sowie eine Liste<br>der erfolgten<br>Software-Updates an.<br>Wird bei jedem<br>Software-Upgrade<br>automatisch aktualisiert.                                                                                                    |
| ETag-<br>Prüfungsintervall  | Diese Einstellung<br>kann nur durch<br>Precor-Servicetechniker<br>geändert werden. | Im Speicher der Konsole<br>gespeichert.                                                                                                    |

**Tabelle 2. Info-Einstellungen**

<span id="page-29-0"></span>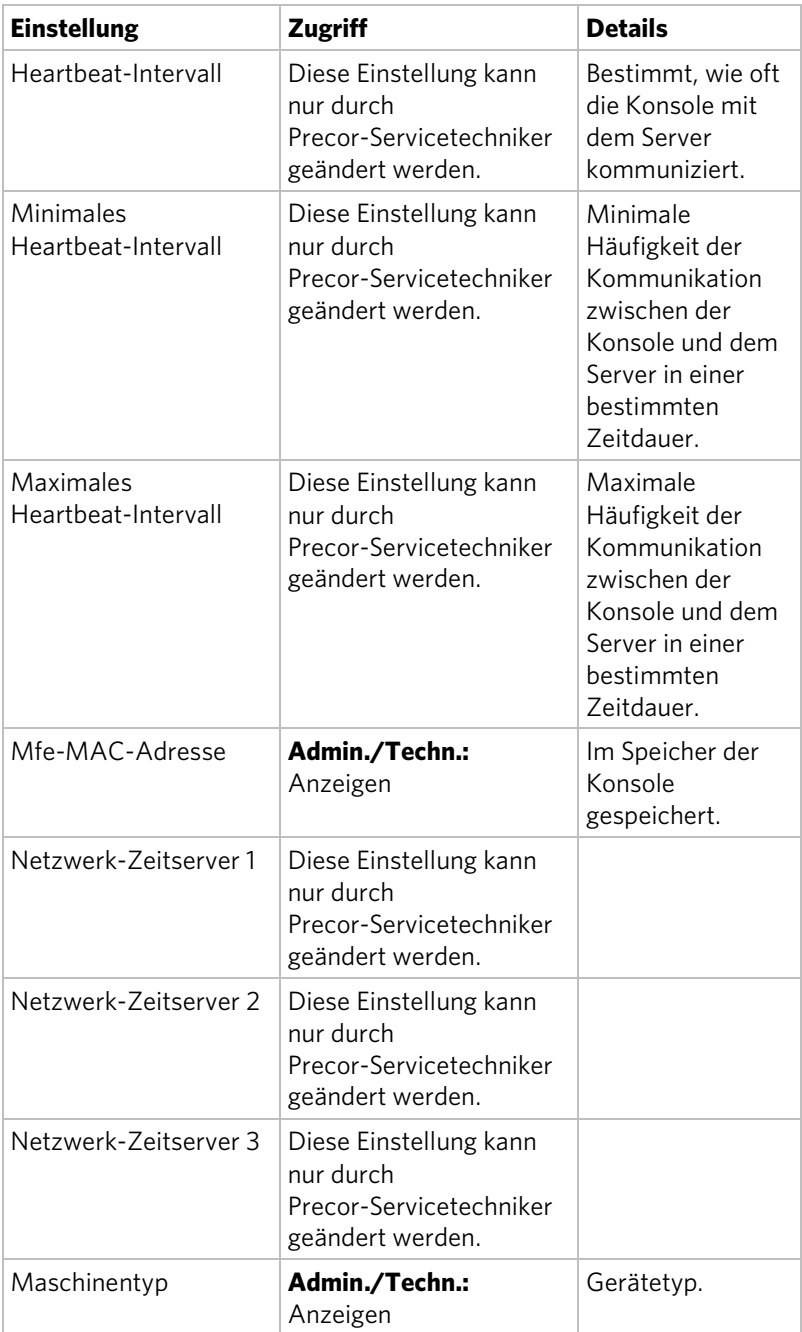

# Gerätenutzung

Die Gerätenutzungseinstellungen bieten Informationen sowohl zur individuellen Nutzung als auch zur Gerätegesamtnutzung. Diese Informationen und Einstellungen sind nur Administratoren und registrierten Kundendiensttechnikern zugänglich.

## **So zeigen Sie die Nutzungseinstellungen an:**

- 1. Zum Anzeigen der Geräteeinstellungen benötigen Sie den Administratorcode und das zugehörige Passwort.
- 2. Drücken Sie **Gerätenutzung**.

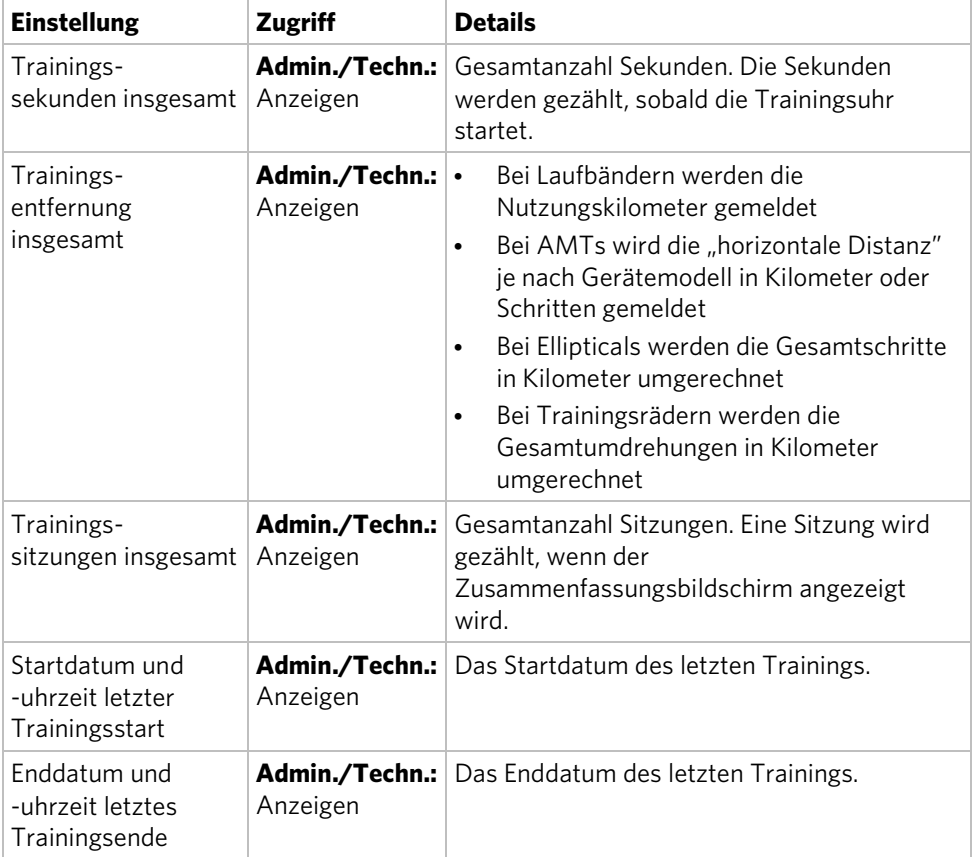

#### **Tabelle 3. Gerätenutzungseinstellungen**

# <span id="page-31-0"></span>Wartung (nur Laufbänder)

Laufbänder der Experience-Serie, die nach Juni 2014 hergestellt wurden, verfügen über viele Design-, Funktionsund Nutzungsverbesserungen. Eine dieser Verbesserungen ist die Statusanzeige an der Vorderseite der Laufbandabdeckung, durch die der Betreiber einer Fitnesseinrichtung oder ein Techniker auf einen Blick über den Zustand aller Laufbänder informiert wird.

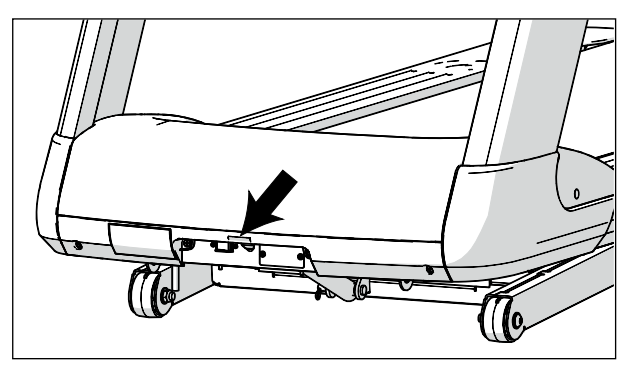

**Abbildung 10: Position der Statusanzeige**

| <b>Farbe der</b><br><b>Statusanzeige</b> | <b>Bedeutung</b>                                                                                                    | <b>Erforderliche Handlung</b>                                                                                                    |  |
|------------------------------------------|----------------------------------------------------------------------------------------------------|----------------------------------------------------------------------------------------------------|--|
| Konstant<br>(durchgehend)<br>grün        | Der Laufbandbetrieb ist<br>normal und es ist keine<br>Wartung erforderlich.                                                                                           | Keine                                                                                                    |  |
| Pulsierend blau                          | Das Laufband muss laut<br>Wartungsplan gewartet<br>werden (nur P80-Konsole),<br>oder die Laufmatte muss<br>ausgetauscht werden (außer<br>bei Modellen mit 230 V).     | Führen Sie die erforderliche<br>Wartung aus und setzen Sie<br>anschließend die Statusanzeige<br>zurück.                                                                                                    |  |
| Konstant<br>(durchgehend)<br>gelb        | Das Laufband hat einen Fehler<br>erkannt und diesen behoben.<br>Es kann weiter benutzt<br>werden, jedoch sind<br>möglicherweise einige<br>Funktionen nicht verfügbar. | Lesen Sie das Ereignisprotokoll<br>der Konsole für weitere<br>Informationen.                                                                                                    |  |
| Pulsierend gelb                          | Das Laufband hat einen Fehler<br>erkannt, konnte diesen nicht<br>beheben und hat den Betrieb<br>beendet.                                                              | Lassen Sie das Laufband einen<br>Power Cycle durchlaufen<br>(Laufband ausschalten, 30<br>Sekunden lang warten, wieder<br>anschalten). Falls der Fehler<br>nach wie vor auftritt, prüfen Sie<br>das Ereignisprotokoll der<br>Konsole für weitere<br>Informationen und wenden Sie<br>sich dann an den Kundendienst<br>von Precor. |  |

**Tabelle 4. Farben der aktiven Statusanzeige und Ihre Bedeutungen**

### **So zeigen Sie die Wartungseinstellungen und den aktuellen Zustand des Laufbands an:**

1. Zum Anzeigen der Geräteeinstellungen benötigen Sie den Administratorcode und das zugehörige Passwort.

**Hinweis:** Eine Textnachricht neben dem Befehl **Wartung**  bietet weitere Informationen über die Instandhaltungsarbeiten, die für das Laufband momentan erforderlich sind.

2. Berühren Sie **Wartung**.

Die Überschrift "Empfohlene Aktion" auf dem Wartungsbildschirm weist darauf hin, ob das Laufband zurzeit gewartet werden muss. Die drei Detailzeilen unter dieser Überschrift enthalten zusätzliche Informationen. Berühren Sie eine dieser Detailzeilen, um detailliertere Informationen über die fälligen Wartungsarbeiten zu erhalten. Mit einer Taste an der Unterseite jedes Bildschirms können Sie zudem Wartungsalarme löschen.

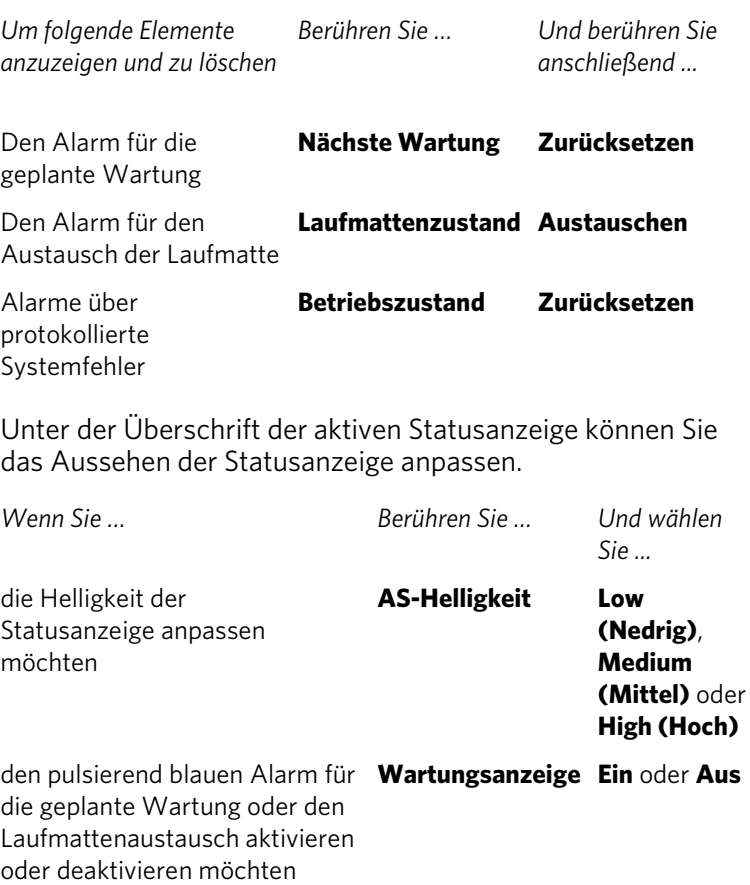

# <span id="page-34-0"></span>Systemeinstellungen

Verwenden Sie die Systemeinstellungen, um Ihr Gerät zu testen und Parameter einzustellen, die für Ihre Benutzer und Ihre Einrichtung optimal sind. Das Systemeinstellungsmenü ist nur für Administratoren und registrierte Servicetechniker sichtbar.

Das Systemeinstellungsmenü enthält folgende Abschnitte:

- Konnektivität
- Anzeige
- TV-Einstellungen
- Trainingsgrenzen
- Einstellungen verwalten

Precor empfiehlt, dass Sie die P80-Konsolen in Ihrer Einrichtung durch Freigeben von Einstellungsdateien konfigurieren. Konfigurieren Sie eine P80-Konsole für jeden Fitnessgerätetyp von Hand. Konfigurieren Sie beispielsweise eine Laufbandkonsole, eine EFX-Konsole, eine AMT-Konsole usw.

Sobald Sie dies erledigt haben, können Sie die Einstellungen für diesen Gerätetyp auf ein USB-Laufwerk exportieren und diese Einstellungen dann auf anderen P80-Konsolen importieren, die an Geräten dieses Typs installiert sind.

Weitere Informationen finden Sie unter *Einstellungen verwalten*.

## Konnektivität

Zur Konfiguration Ihrer Audio-, Video- und Netzwerkinfrastruktur ist Fachwissen erforderlich. Precor empfiehlt daher, dass diese Infrastruktur unter Hinzuziehung eines qualifizierten Fachmanns eingerichtet wird.

Diese Einstellung bietet folgende Informationen:

- Netzwerktyp
- Konfiguration
- Status
- IP-Adresse
- Preva-Server

### **So zeigen Sie die Konnektivitätsinformationen an:**

- 1. Zum Anzeigen der Geräteeinstellungen benötigen Sie den Administratorcode und das zugehörige Passwort.
- 2. Drücken Sie **Systemeinstellungen** und dann **Konnektivität.**

| <b>Einstellungen</b> | <b>Standard</b> | <b>Details</b>                                                                                                    |
|----------------------|-----------------|----------------------------------------------------------------------------------------------------|
| Netzwerktyp          | Verkabelt       |                                                                                                    |
| Konfiguration        | Automatisch     | AUTOMATISCH oder MANUFIL<br>Drücken Sie<br>NETZWERKEINSTELLUNGEN zum<br>Anzeigen von<br><b>IP-Adresse</b><br>٠<br>Netzmaske<br>$\bullet$<br>Gateway<br>٠<br><b>DNS Primär</b><br>٠<br>DNS Sekundär<br>$\bullet$ |
| Status               |                 | ANGESCHI OSSEN oder NICHT<br>ANGESCHLOSSEN                                                                                                    |
| <b>IP-Adresse</b>    |                 | Standortspezifisch                                                                                                    |
| Preva-Server         |                 | URL regionsspezifisch                                                                                                    |

**Tabelle 5. Konnektivitätseinstellungen**

### Anzeige

Über die Anzeigeeinstellungen können Sie die Einstellungen für Sprache und Zeitzone in Ihrer Einrichtung anpassen.

### **So zeigen Sie die Anzeigeeinstellungen an und ändern sie:**

- 1. Zum Anzeigen der Geräteeinstellungen benötigen Sie den Administratorcode und das zugehörige Passwort.
- 2. Drücken Sie auf **Systemeinstellungen** und dann auf **Anzeige**.
| <b>Einstellung</b>               | <b>Einstellungsoption</b>                                        | <b>Standardwert</b>         |
|----------------------------------|------------------------------------------------------------------|-----------------------------|
| Standardsprache                  | Wähle Sie in einer Liste<br>die gewünschte Sprache<br>aus        | Englisch                    |
| Maßeinheiten                     | US-Standard<br>Metrisch                                          | US-Standard                 |
| Verzögerung für<br>Standby-Modus | 5 Minuten<br>$\bullet$<br>15 Minuten<br>30 Minuten<br>60 Minuten | 15 Minuten                  |
| Zeitzone                         | <b>GMT-10</b><br>his.<br>$GMT + 12$                              | GMT-01 Azoren,<br>Kap Verde |
| Internetzugang                   | Ein/Aus                                                          | Fin                         |
| Preva Net-Anzeige                | Ein/Aus                                                          | Ein                         |

**Tabelle 6. Anzeigeeinstellungen**

### TV-Einstellungen

Mit den TV-Einstellungen können Sie TV-Programme für Ihre Nutzer einrichten.

Die TV-Einstellungen sind:

- Programmanleitung
- Region
- Standardprogramm
- Lautstärkekorrektur
- Unbenannte Programme überspringen
- Umfangreiche Abfrage
- Untertitel
- Programmnamen exportieren/importieren

#### **So zeigen Sie die TV-Einstellungen an:**

- 1. Zum Anzeigen der Geräteeinstellungen benötigen Sie den Administratorcode und das zugehörige Passwort.
- 2. Drücken Sie auf **Systemeinstellungen** und dann auf **TV-Einstellungen**.

### Programm-Konfigurationen

Um die TV-Programmkonfiguration auf der P80-Konsole einzurichten, suchen Sie nach verfügbaren Programmen und bearbeiten Sie deren Anzeigenamen mithilfe der Programmanleitung.

Precor empfiehlt, eine P80-Konsole pro Gerätetyp mit Programmdefinitionen sowie Programmtext einzurichten und diese Einstellungen dann auf die anderen P80-Konsolen zu exportieren. Mit dieser Methode stellen Sie sicher, dass alle P80-Konsolen in Ihrer Fitnesseinrichtung dieselbe Konfiguration haben.

#### **So suchen Sie nach verfügbaren Programmen:**

- 1. Berühren Sie **Systemeinstellungen**.
- 2. Berühren Sie im Systemeinstellungsmenü **TV-Einstellungen**.
- 3. Berühren Sie **Programmanleitung** und anschließend **SUCHEN**.

Die Konsole sucht nach verfügbaren Programmen und alle verfügbaren Programme werden auf dem Bildschirm angezeigt.

**Hinweis:** Wenn in Ihrer Liste analoge Programme fehlen, führen Sie eine umfangreiche Abfrage durch, um fehlende Programme oder Programme mit schwächeren Signalen zu finden.

#### **So führen Sie eine umfangreiche Abfrage durch:**

- 1. Berühren Sie **Systemeinstellungen**.
- 2. Berühren Sie im Systemeinstellungsmenü **TV-Einstellungen**.
- 3. Berühren Sie **Umfangreiche Abfrage**. **Hinweis:** Dieser Suchvorgang kann bis zu zwei Stunden benötigen.
- 4. Berühren Sie **On** (An) und anschließend **OK**.
- 5. Berühren Sie erneut **Umfangreiche Abfrage**. **On** (An) sollte weiterhin angewählt sein.
- 6. Berühren Sie **OK**, um die umfangreiche Abfrage zu starten.

### **So bearbeiten Sie den Anzeigenamen eines Programmes:**

- 1. Berühren Sie auf dem Programmanleitungsbildschirm das aufgelistete Programm, das Sie umbenennen möchten.
- 2. Berühren Sie auf dem Detailbildschirm für dieses Programm die Zeile **Programmname**.
- 3. Bearbeiten Sie den Namen des Programmes und drücken Sie anschließend auf **OK**, um Ihre Änderungen zu speichern.

### **So löschen Sie ein Programm aus der Programmanleitung:**

- 1. Berühren Sie auf dem Programmanleitungsbildschirm das aufgelistete Programm, das Sie löschen möchten.
- 2. Berühren Sie auf dem Detailbildschirm für dieses Programm **Löschen**.
- 3. Wenn die Frage "Sind Sie sicher?" angezeigt wird, bestätigen Sie, dass Sie fortfahren möchten und berühren Sie **Ja**.

### **So löschen Sie die Programmanleitung vollständig:**

- 1. Berühren Sie auf dem Programmanleitungsbildschirm **Alle löschen**.
- 2. Wenn die Frage "Alle Programme löschen?" angezeigt wird, bestätigen Sie, dass Sie fortfahren möchten und berühren Sie **Alle löschen**.

| <b>Einstellungen</b>                     | <b>Details</b>                                                                                                    | <b>Standard</b> |
|------------------------------------------|----------------------------------------------------------------------------------------------------|-----------------|
| Programmanleitung                        | Zum Scannen der<br>Grundprogramme                                                                                                    |                 |
| Region                                   | Wählen Sie die passende<br>Region für Ihren Standort.                                                                                                    | <b>USA</b>      |
| Standardprogramm                         | Legen Sie ein<br>Standardprogramm für das<br>Gerät fest. Dieses Programm<br>wird beim Einschalten des TV<br>angezeigt.                                                                                           |                 |
| Lautstärkekorrektur                      | Dies ermöglicht die<br>Angleichung der Lautstärke<br>zwischen analogen und<br>digitalen Programmen.                                                                                                    | $\Omega$        |
| Unbenannte Programme<br>überspringen     | Hierdurch werden<br>verschlüsselte oder ungültige<br>Programme nicht mehr<br>angezeigt.                                                                                                    | Ein             |
| Umfangreiche Abfrage                     | Führen Sie diese Funktion<br>aus, um analoge Programme<br>zu finden, die nur schwach<br>empfangen oder beim<br>einfachen Scan nicht<br>gefunden wurden. Dieser<br>Vorgang kann bis zu zwei<br>Stunden benötigen. | Aus             |
| Untertitel                               | Wählen Sie EIN, um die<br>Untertitel auf dem<br>TV-Bildschirm anzuzeigen.                                                                                                    | Ein             |
| Programmnamen<br>exportieren/importieren | Sobald der<br>Programmsuchlauf<br>abgeschlossen ist, können Sie<br>die Programmnamen<br>importieren.                                                                                                    | Leer            |

**Tabelle 7. TV-Einstellungen** 

### Editieren der Export/Import-Datei für die Programmnamen

**Hinweis:** Sie müssen einen Programmsuchlauf durchführen, bevor Sie die Datei exportieren können. Wenn Sie keinen Programmsuchlauf durchgeführt haben, lesen Sie bitte den Abschnitt Programmkonfiguration im vorherigen Abschnitt.

Die Programmanleitung eines Fitnessgerätes wird beim Exportieren in der Datei *channel-guide.json* gespeichert. Diese Datei kann verwendet werden, um Programmnamen festzulegen für Sprachen, die von der P80-Konsole noch nicht unterstützt werden.

### **So exportieren Sie diese Datei von Ihrer Konsole:**

- 1. Geben Sie Ihren Code ein, um die Systemeinstellungen aufzurufen. Um Ihren Code zu finden, siehe *Konfigurieren der Systemeinstellungen*.
- 2. Schließen Sie einen USB-Stick an die Konsole an.
- 3. Berühren Sie im Menü "Einstellungen" **Systemeinstellungen**.
- 4. Berühren Sie im Menü "Systemeinstellungen" **TV-Einstellungen** und anschließend **Programmnamen exportieren/importieren**.
- 5. Wenn die Box aufleuchtet, berühren Sie **Zu einem USB-Stick exportieren**. Die Datei channel-guide.json wird auf Ihrem USB-Stick im Ordner "\precor" gespeichert.
- 6. Berühren Sie OK, um in das Menü "Systemeinstellungen" zurückzukehren.
- 7. Berühren Sie zweimal **Zurück**, um zum Begrüßungsbildschirm zurückzukehren.

*Wichtig: Sie müssen zum Begrüßungsbildschirm zurückkehren, bevor Sie den USB-Stick entfernen.*

8. Ziehen Sie den USB-Stick von der Konsole ab und stecken Sie ihn in Ihren Computer ein.

### **So können Sie die Datei editieren und einlesen:**

**Hinweis:** Zum Öffnen und Ändern der Datei channel-guide.json benötigen Sie das Hilfsprogramm "Precor-Programmeditor". Kontaktieren Sie den Precor-Kundendienst (lesen Sie *[Service anfordern](#page-16-0)*), um den Precor-Programmeditor, die Anleitung für das Programm und Beispieldateien zu erhalten.

- 1. Öffnen Sie die Datei channel-guide.json mit dem Precor-Programmeditor und nehmen Sie die erforderlichen Änderungen an der Programmanleitung vor.
- 2. Speichern Sie die Datei als channel-guide.json im Ordner "\precor" auf dem USB-Stick. Schließen Sie nach dem Speichern der Datei den Precor-Programmeditor, um Fehlern beim Lesen oder Schreiben auf den USB-Stick vorzubeugen.
- 3. Ziehen Sie den USB-Stick von Ihrem Computer ab und stecken Sie ihn wieder in Ihre Konsole ein, auf der Sie den ersten Export durchgeführt haben.
- 4. Geben Sie Ihren Code ein, um die Systemeinstellungen aufzurufen.
- 5. Berühren Sie im Menü "Systemeinstellungen" **TV-Einstellungen** und anschließend **Programmnamen exportieren/importieren**.
- 6. Wenn die Box ausgewählt ist, berühren Sie **Von USB importieren**. Die aktualisierte Datei channel-guide.json wird geladen und auf der Programmanleitung sind die aktualisierten Programmnamen zu sehen.
- 7. Berühren Sie **OK**, um in das Menü "Systemeinstellungen" zurückzukehren.
- 8. Berühren Sie zweimal **Zurück**, um zum Begrüßungsbildschirm zurückzukehren.

*Wichtig: Sie müssen zum Begrüßungsbildschirm zurückkehren, bevor Sie den USB-Stick entfernen.*

Die aktualisierte channel-guide.json-Datei und die Programmeinstellungen können zusammen mit den anderen Geräteeinstellungen auf einen USB-Stick exportiert und auf andere P80-Konsolen, die sich auf Fitnessgeräten ähnlichen Typs befinden, hochgeladen werden (lesen Sie *[Einstellungen](#page-43-0)  [verwalten](#page-43-0)*).

#### Trainingsgrenzen

Über die Einstellungen unter Trainingsgrenzen können Sie die Nutzung des Geräts kontrollieren. Mit diesen Einstellungen können Sie Grenzwerte für die Gerätenutzung festlegen, die für Geschwindigkeit, Steigung, Widerstand und Dauer gelten.

Die Nutzung eines Fitnessgeräts richtet sich im Allgemeinen nach seiner Beliebtheit bei den Benutzern und nach seiner Verfügbarkeit zu den Zeiten mit dem höchsten Benutzeraufkommen. Mit den Einstellungen zur Durchsetzung von Zeitlimits können Studios die Nutzungsdauer während der am stärksten besuchten Stunden einschränken, um mehr Benutzern den Zugang zu den Geräten zu ermöglichen.

Die Einstellungen für die Trainingsgrenzen sind nicht mit einem Benutzerprofil verknüpft und werden nicht mit einem Benutzerprofil gespeichert. Die Benutzer haben keinen Zugriff auf diese Einstellungen. Die Zugriffsrechte können durch Administratoren und Servicetechniker angezeigt und geändert werden.

#### **So ändern Sie die Einstellungen für die Trainingsgrenzen:**

- 1. Zum Anzeigen der Geräteeinstellungen benötigen Sie den Administratorcode und das zugehörige Passwort.
- 2. Drücken Sie auf **Systemeinstellungen** und dann auf **Trainingsgrenzen**.

| <b>Einstellungsname</b>                   | Einstellungs-<br>option                                                                                                    | Standard-<br>wert             |
|-------------------------------------------|----------------------------------------------------------------------------------------------------|-------------------------------|
| Maximale<br>Trainingsdauer                | Geben Sie mithilfe der<br>Bildschirmtastatur die<br>maximale Trainingsdauer ein,<br>die an diesem Trainingsgerät<br>zulässig ist. | 60<br>Minuten                 |
| Maximale Pause                            | 1 Sekunde<br>5 Sekunden<br>15 Sekunden<br>30 Sekunden<br>$\bullet$<br>60 Sekunden<br>$\bullet$<br>120 Sekunden<br>300 Sekunden    | 30<br>Sekunden                |
| Zeitlimit für die<br>Zusammenfassung      | Kein Zeitlimit<br>$\bullet$<br>30 Sekunden<br>$\bullet$<br>60 Sekunden<br>$\bullet$<br>120 Sekunden                               | 60<br>Sekunden                |
| Widerstandsbereich<br>Fahrrad             | Niedrig<br>$\bullet$<br>Mittel<br>$\bullet$<br>Hoch                                                                               | Hoch                          |
| Maximale<br>Geschwindigkeit<br>(Laufband) | 2 bis 25 km/h (1 bis 16 mph)                                                                                                    | 19 km/h<br>$(12 \text{ mph})$ |
| Maximale Steigung<br>(Laufband)           | $0 - 15$<br>(Steigungsbereich ist -3 bis 15)                                                                                      | 15                            |
| Auto Stop<br>(Laufband)                   | Ein<br>$\bullet$<br>Aus<br>$\bullet$                                                                                              | Ein                           |
| CrossRamp-<br>Automatische Stufe<br>(EFX) | Stellt die Standardposition<br>٠<br>für die CrossRamp ein                                                                         | 10                            |

**Tabelle 8. Trainingsgrenzen-Einstellungen**

### <span id="page-43-0"></span>Einstellungen verwalten

Mit der Funktion "Einstellungen verwalten" können Sie Ihre persönlichen Geräteeinstellungen auf einem USB-Stick speichern oder neue Softwareaktualisierungen von einem USB-Stick importieren.

Precor empfiehlt, dass Sie die P80-Konsolen in Ihrer Fitnesseinrichtung konfigurieren, indem Sie die Einstellungsdateien importieren. Am einfachsten ist dies, wenn Sie eine P80-Konsole für jeden Fitnessgerätetyp manuell konfigurieren. Konfigurieren Sie zum Beispiel eine Laufbandkonsole, eine EFX-Konsole, eine AMT-Konsole usw.

Sobald Sie die Konfiguration abgeschlossen haben, können Sie die Einstellungsdatei von der manuell konfigurierten Konsole exportieren und diese dann auf allen P80-Konsolen des gleichen Gerätetyps importieren.

### **So speichern Sie Ihre Geräteeinstellungen auf einem USB-Stick:**

- 1. Schließen Sie einen USB-Stick an die Konsole an.
- 2. Berühren Sie im Menü "Systemeinstellungen" **Einstellungen verwalten** und anschließend **Zu einem USB-Stick exportieren**.
- 3. Berühren Sie **OK**, um das Exportieren zu bestätigen und in das Menü "Systemeinstellungen" zurückzukehren.

**Hinweis:** Mit dieser Vorgehensweise exportieren Sie Aktualisierungen für die Programmanleitung, Geräteeinstellungen, Netzwerkeinstellungen und Programmfrequenzen.

4. Berühren Sie zweimal **Zurück**, um zum Begrüßungsbildschirm zurückzukehren.

*Wichtig: Sie müssen zum Begrüßungsbildschirm zurückkehren, bevor Sie den USB-Stick entfernen.*

Sobald Sie diese Einstellungen exportiert haben, entfernen Sie den USB-Stick von der Konsole und schließen Sie Ihn an die P80-Konsolen der gleichen Gerätetypen an, um Ihre persönlichen Einstellungen hochzuladen.

### **So importieren Sie Geräteeinstellungen von einem USB-Stick:**

- 1. Schließen Sie einen USB-Stick, auf dem sich Ihre persönlichen Einstellungen befinden, an die Konsole an.
- 2. Berühren Sie im Menü "Systemeinstellungen" **Einstellungen verwalten** und anschließend **Von USB importieren**.
- 3. Berühren Sie **OK**, um das Importieren zu bestätigen und in das Menü "Systemeinstellungen" zurückzukehren.
- 4. Berühren Sie zweimal **Zurück**, um zum Begrüßungsbildschirm zurückzukehren.

*Wichtig: Sie müssen zum Begrüßungsbildschirm zurückkehren, bevor Sie den USB-Stick entfernen.*

# Kapitel  $\mathcal{S}$

## Neuen Benutzern die P80-Konsole vorstellen

Die P80-Konsole bietet übersichtliche Grafiken und einen benutzerfreundlichen Touchscreen-Aufbau. Mehrere voreingestellte Trainingseinheiten sollen den individuellen Benutzern dabei helfen, ihre Fitnessziele zu erreichen. Zudem sind die Konsolentasten und die stabilen Bewegungssteuerungen reaktionsschnell und benutzerfreundlich.

*Wichtig: Bitte gehen Sie die folgenden Abschnitte in dieser Anleitung gemeinsam mit Ihren Benutzern durch, bevor Sie ihnen die Benutzung des Fitnessgeräts gestatten:*

- *Elektrische Empfehlungen: Alle Geräte außer Laufbänder*
- *Verwendung des Sicherheitsclips (nur bei Laufband)*
- *Informieren von Benutzern*

### Ändern der Anzeigesprache

Der Begrüßungsbildschirm erscheint in der Sprache, die für Ihre Region eingestellt wurde. Wenn Sie eine andere Anzeigesprache für Ihr Training verwenden möchten, können Sie die gewünschte Sprache auswählen. Nachdem Sie Ihr Training abgeschlossen haben, kehrt der Bildschirm zur standardmäßig eingestellten Sprache zurück.

**Tipp:** Sie können Ihre Sprachauswahl speichern, wenn Sie über ein Preva-Konto verfügen. Sobald Ihre Auswahl in Ihrem Konto gespeichert wurde, erscheint der Bildschirm immer in dieser Sprache, wenn Sie sich anmelden.

### **So ändern Sie die Anzeigesprache, bevor Sie Ihr Training beginnen:**

1. Berühren Sie auf dem Begrüßungsbildschirm das Symbol "Sprache."

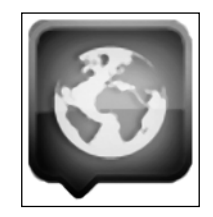

#### **Abbildung 11: Sprachsymbol**

2. Wählen Sie auf dem Bildschirm "Sprache" Ihre gewünschte Sprache aus und berühren Sie **OK**. Der Bildschirm wird nun in Ihrer gewünschten Sprache angezeigt.

### Verwenden der Berührungssensoren für die Herzfrequenz

**Hinweis:** Die Funktionsweise der Herzfrequenzmessung über Berührungssensoren hängt von der Physiologie, dem Fitness-Level und dem Alter des Benutzers sowie von weiteren Faktoren ab. Es können fehlerhafte Messwerte erzielt werden, wenn Ihre Hände trocken, verschmutzt oder ölig sind oder wenn die Haut Ihrer Handflächen besonders dick ist. Auch die Anwendung von Handcremes kann zu fehlerhaften Messwerten führen. Stellen Sie außerdem sicher, dass die Sensoren sauber sind, um einen ordnungsgemäßen Kontakt zu gewährleisten.

Zur Verwendung der Herzfrequenzmessung über die Berührungssensoren legen Sie Ihre Handflächen direkt auf die metallischen Herzfrequenzsensoren an den Haltegriffen des Geräts auf. Beachten Sie folgende Tipps, um möglichst genaue Herzfrequenzmesswerte zu erzielen:

- Beide Hände müssen die Sensoren ergreifen, damit die Herzfrequenz erkannt werden kann.
- Es dauert einige aufeinanderfolgende Herzschläge (15-20 Sekunden), bis Ihre Herzfrequenz erkannt wird.
- Üben Sie beim Ergreifen der Sensoren keinen übermäßigen Druck aus. Achten Sie auf einen lockeren, den Sensor umschließenden Griff. Werden die Haltegriffe zu fest umklammert, kann das den Messwert beeinträchtigen.
- Im weiteren Trainingsverlauf wird die Schweißbildung zur besseren Übertragung des Herzfrequenzsignals beitragen. Falls Sie Schwierigkeiten bei der Verwendung der Handgriffe zur Bestimmung Ihrer Herzfrequenz haben, sollten Sie im weiteren Trainingsverlauf erneut versuchen, ob über die Sensoren ein Herzfrequenzsignal erzeugt wird.
- Sollte die Herzfrequenzmessung über die Berührungssensoren bei Ihnen nicht funktionieren, empfehlen wir die Verwendung des Brustgurts mit integriertem Sender.

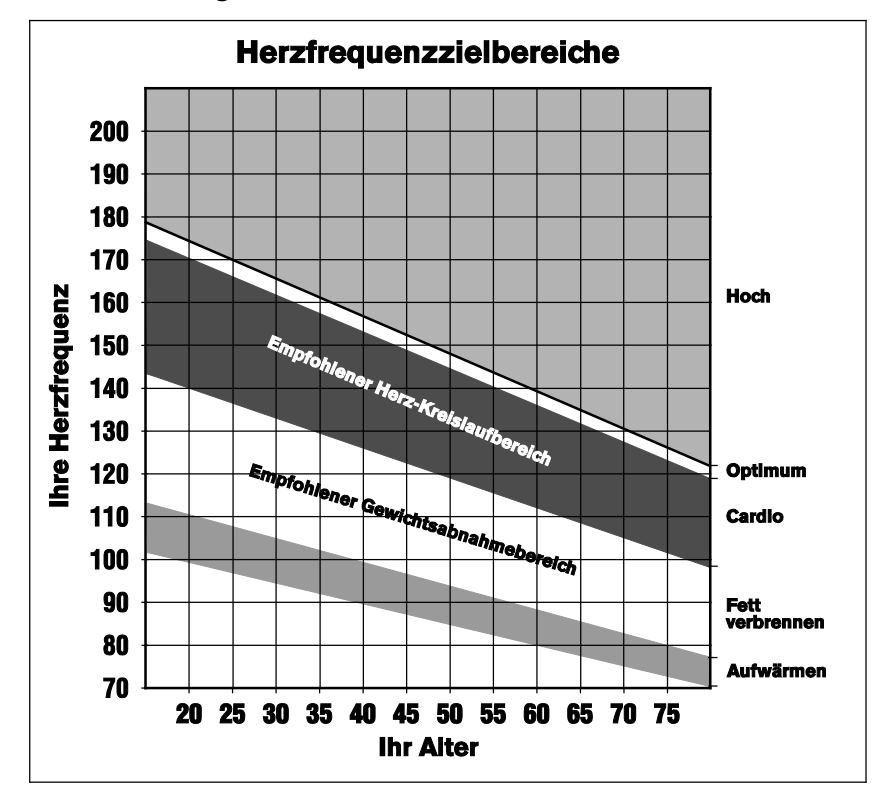

**Abbildung 12: Zielherzfrequenzbereiche**

**VORSICHT: Ihre Herzfrequenz sollte nie 85% Ihrer maximalen aeroben Herzfrequenz übersteigen. Ihre maximale Herzfrequenz entspricht 220 minus Ihres Alters.**

### Verwendung eines Brustgurtsenders

## **WARN-**

**HINWEIS Herzfrequenzgurt) verwendeten Signale können Die vom Brustgurtsender (oder Herzschrittmacher oder andere implantierte Geräte stören. Befragen Sie Ihren Arzt oder den Hersteller des Brustgurtsenders bzw. des implantierten Geräts, bevor Sie den Brustgurtsender verwenden.**

Durch das Tragen eines Brustgurtsenders während Ihres Trainings erhalten Sie aktuelle Herzfrequenzinformationen. Damit das Gerät Ihre Herzfrequenz erkennt, müssen Sie beim Training die Herzfrequenzsensoren anfassen oder einen Brustgurtsender tragen. Werden Daten sowohl über die Handgriffe als auch drahtlose Daten empfangen, werden die Handgriff-Daten priorisiert und auf der Anzeige dargestellt.

**Hinweis:** Damit eine präzise Messung durchgeführt werden kann, muss der Gurt direkten Kontakt mit der Haut im unteren Brustbeinbereich haben (bei Frauen direkt unter der Brustlinie).

### **So verwenden Sie einen Brustgurtsender:**

1. Befeuchten Sie die Rückseite des Gurts mit etwas **Wasser** 

*Wichtig: Verwenden Sie kein entionisiertes Wasser. Es enthält nicht die benötigten Mineralien und Salze, mit denen elektrische Impulse geleitet werden können.*

- 2. Legen Sie den Gurt an und befestigen Sie ihn um Ihren Brustkorb. Der Gurt sollte komfortabel sitzen und Ihre Bewegung nicht einschränken.
- 3. Vergewissern Sie sich, dass die richtige Seite des Gurts nach oben zeigt, dass er horizontal angebracht ist und sich in der Mitte Ihres Brustkorbs befindet.
- 4. Prüfen Sie die richtige Positionierung des Brustgurts, indem Sie die Herzfrequenzfunktion am Gerät testen. Wird eine Herzfrequenz registriert, ist der Brustgurt richtig angebracht. Wenn das Gerät keine Herzfrequenz registriert, bringen Sie den Gurt korrekt an und prüfen Sie die Herzfrequenzfunktion noch einmal.

### Verwendung der verschiedenen Bildschirmansichten

*Wichtig: Einige Funktionen sind nur verfügbar bei Einrichtungen, die ein Preva-Abonnement haben. Wenden Sie sich gegebenenfalls an Precor, um Ihr Abonnement zu aktualisieren.*

Während des Trainings können Sie auf dem Konsolenbildschirm zwischen verschiedenen Informationen und dem Unterhaltungsprogramm wechseln. Je nach Angebot Ihrer Fitnesseinrichtung können Sie eine oder mehrere der folgenden Optionen auswählen:

- TV-Programme
- **•** Anleitungsvideos
- On-Demand-Internetvideos
- Preva Net-Internetbeiträge, die zum Teil Videos enthalten

Sie können zwischen diesen Optionen wechseln und dabei, während Sie Ihr Training fortsetzen, zur Anzeige Ihres Trainingsfortschritts umschalten.

### Ändern der Bildschirmansicht

Mit den Tabs in den Ecken des unteren Bildschirmbereichs können Sie zwischen der Anzeige Ihres Trainingsfortschritts und dem Entertainment-Programm Ihrer Wahl umschalten.

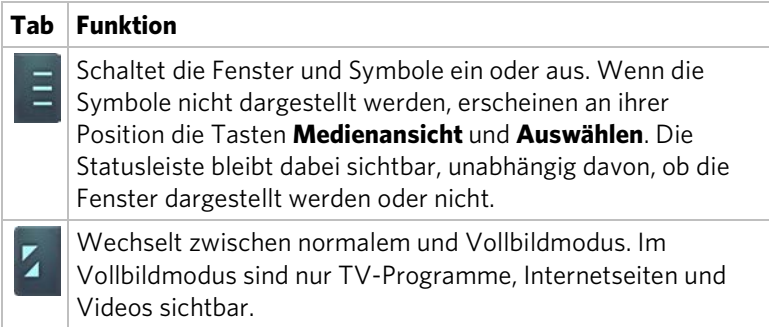

### Ändern der Medienansicht

Während ein Fernsehprogramm oder ein Video angezeigt wird, können Sie jederzeit zu Preva Net wechseln, um einen Internetbeitrag zu lesen. Mit der Taste **Medienansicht**, die sich im unteren Bereich des Bildschirms befindet, können Sie zwischen den beiden Ansichten umschalten. Mit der Taste **Auswählen** können Sie Inhalte zur Darstellung auswählen.

**Hinweis:** Die gleichzeitige Darstellung eines TV-Programms und eines Videos ist nicht möglich.

Die Taste **Medienansicht** zeigt den Namen einer aktiven (aber derzeit nicht angezeigten) Auswahl an.

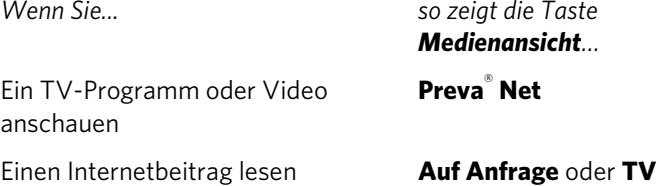

Klicken Sie auf die Taste, um zwischen den Ansichten umzuschalten.

Sie können jederzeit mit der Taste **Auswählen** ändern, was Sie lesen oder anschauen möchten.

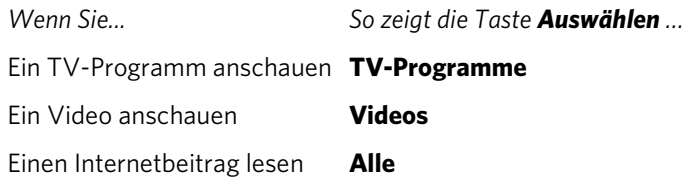

### Verwendung des Trainingsfortschritts-Fensters

Verwenden Sie das Fenster Trainingsfortschritt, um Ihr Training individuell einzurichten. Es ist das erste Fenster, das angezeigt wird, sobald Sie eine Trainingseinheit auswählen und auf **GO** drücken. Wenn Sie sich im Medienfenster befinden, gibt es zwei Möglichkeiten, zum Trainingsfortschrittsfenster zurückzukehren.

### **So kehren Sie zum Trainingsfortschrittsfenster zurück:**

- 1. Drücken Sie im Medienfenster auf das Symbol **Trainingseinheit** oder verschieben Sie den rechten Rand des nächsten Fensters auf den Bildschirm.
- 2. Das Fenster **Trainingsfortschritt** zeigt die aktuell ausgewählte Trainingseinheit an. Rechts neben dem Fenster befinden sich mehrere Tasten.

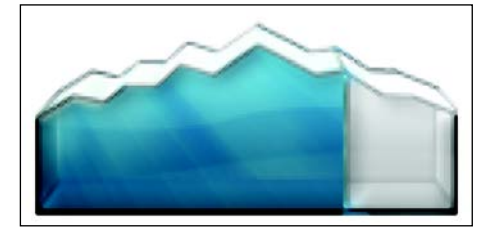

**Abbildung 13: Trainingsfortschritt-Symbol**

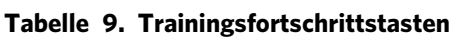

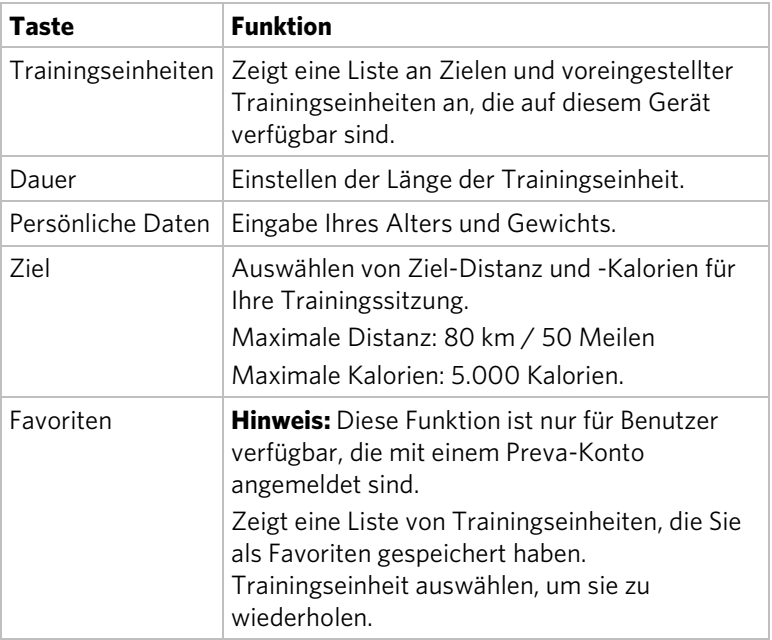

### Verwendung des Medienfensters

Das Medienfenster "Wird jetzt abgespielt" zeigt verfügbare Medienquellen an. Wählen Sie eine Medienquelle wie TV oder On-Demand-Videos aus und verwenden Sie dann die Browserfunktion, um das entsprechende Medium abzuspielen, während Sie in Preva Net navigieren.

### **So wählen Sie eine Medienquelle aus:**

1. Drücken Sie im Trainingsfortschrittsfenster auf das Symbol **Medien** oder verschieben Sie den rechten Rand des nächsten Fensters auf den Bildschirm.

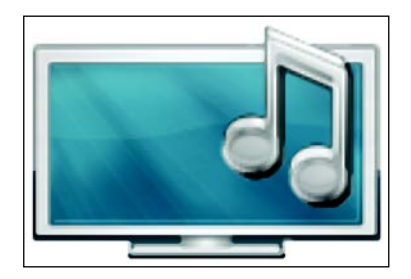

#### **Abbildung 14: Mediensymbol**

2. Das Fenster **Medien** zeigt die aktuelle Medienauswahl an. Mit den Tasten auf der rechten Seite navigieren Sie in diesem Fenster.

### **Tabelle 10. Medientasten**

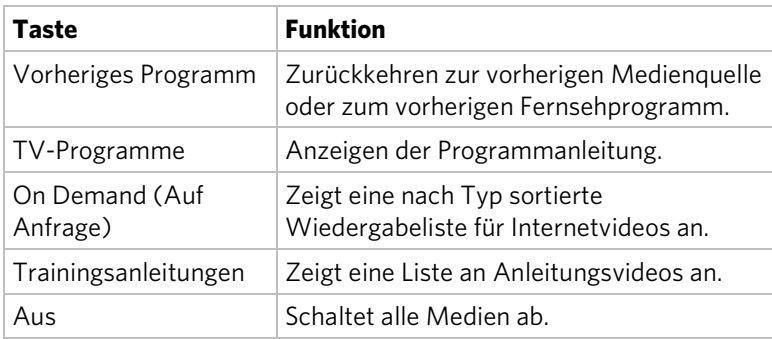

### Anschauen von On-Demand-Internetvideos

Während Sie trainieren, können Sie in einem vielfältigen Angebot von Fitness-, Musik- oder Unterhaltungsvideos stöbern, welches von Precor und Ihrer Fitnesseinrichtung für Sie ausgewählt wurde.

### **So schauen Sie sich während des Trainings On-Demand-Videos an:**

1. Berühren Sie im unteren Bereich des Konsolenbildschirms das Symbol **Medien**.

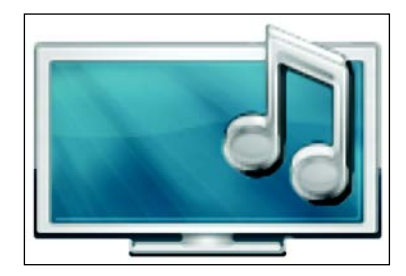

#### **Abbildung 15: Mediensymbol**

- 2. Berühren Sie im Medienfenster die Option **On Demand** (Auf Anfrage).
- 3. Bewegen Sie im On-Demand-Bildschirm die verschiedenen Felder, um die gewünschte Video-Wiedergabeliste ausfindig zu machen.

*Falls Sie wechseln möchten Dann... zwischen...*

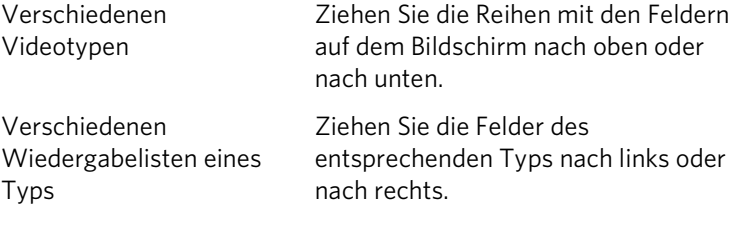

- 4. Berühren Sie das Feld der Wiedergabeliste, die Sie aufrufen möchten.
- 5. Um während der Wiedergabe innerhalb einer Wiedergabeliste vor- oder zurückzuspringen, berühren Sie bitte den Bildschirm und verwenden Sie anschließend die Wiedergabesteuerung.

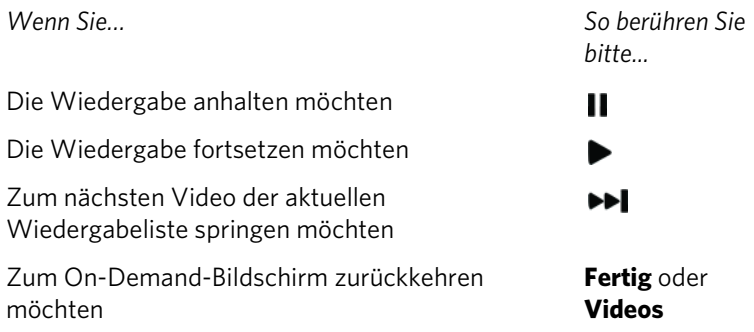

### Verwendung des Preva Net-Fensters

## **WARN-**

**HINWEIS dürfen nur bei Laufgeschwindigkeiten verwendet Für Laufbänder: Die Tipp- und Surf-Funktionen werden, die einen langsamen und gemächlichen Gang nicht überschreiten. Stützen Sie sich beim Verwenden der Tipp- und Surf-Funktionen immer am feststehenden Haltegriff ab.**

> **Für AMT und EFX: Stützen Sie sich beim Verwenden der Tipp- und Surf-Funktionen immer am feststehenden Haltegriff ab.**

Die Preva Net-Option bietet Webinhalte und vollen Internetzugang. Sie können diese Einstellung in den Systemeinstellungen für Ihre Einrichtung aktivieren oder deaktivieren.

*Wichtig: Einige Funktionen sind nur verfügbar bei Einrichtungen, die ein Preva-Abonnement haben. Wenden Sie sich gegebenenfalls an Precor, um Ihr Abonnement zu aktualisieren.*

### **So öffnen Sie Preva Net:**

- 1. Drücken Sie im Begrüßungsbildschirm auf **Trainingseinheiten** oder **Quick Start**, um mit einer Trainingseinheit zu beginnen. Nachdem Ihre Trainingseinheit begonnen hat, wird das Preva Net-Symbol unten auf Ihrem Bildschirm angezeigt.
- 2. Drücken Sie auf das **Preva Net**-Symbol.

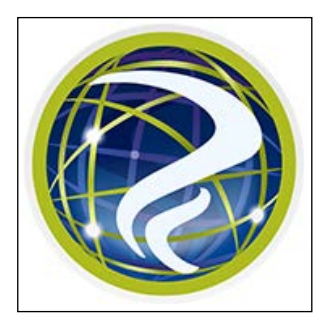

### **Abbildung 16: Preva Net-Symbol**

3. Wählen Sie im Preva Net-Fenster eine Option aus.

| Taste       | <b>Funktion</b>                                                                                                    |
|-------------|----------------------------------------------------------------------------------------------------|
| Aktuell     | Zeigt während des Trainings Feeds von besonderem<br>Interesse.                                                                                                    |
| Preva-Feeds | Zeigt Feeds an, die vom Management Ihrer<br>Einrichtung ausgewählt wurden.<br>Hinweis: Der Administrator der Fitnesseinrichtung<br>kann mithilfe der Preva Business Suite die Taste Preva<br><b>Feeds</b> umbenennen. |
| Alle        | Zeigt eine größere Auswahl an Feeds an.                                                                                                    |
| Internet    | Öffnet ein Browser-Fenster.                                                                                                    |
| Αυς         | Schaltet die Preva Net-Funktion aus.                                                                                                    |

**Tabelle 11. Preva Net-Fenster**

# $Kapitel$

## Starten des Trainings

### **VORSICHT: Achten Sie bei Verwendung eines Laufbands darauf, vor Trainingsbeginn den Sicherheitsclip an Ihrer Kleidung zu befestigen.**

Die P80-Konsole bietet viele unterschiedliche Trainingsmöglichkeiten. Die folgenden Abschnitte erklären die verfügbaren Trainingsarten und die ersten Schritte zu ihrer Verwendung.

### Starten eines Trainings mit QuickStart™

Mit dem QuickStart-Trainingsprogramm startet Ihr Training im manuellen Modus. Die Standardberechnungen, beispielsweise die verbrannten Kalorien, basieren dabei auf einer 35 Jahre alten Person mit einem Gewicht von 68 kg. Sie können Ihr Training mit den Standardwerten absolvieren oder die Einstellungen anpassen.

### **So starten Sie das Training sofort:**

1. Drücken Sie **Quick Start**.

Auf dem Bildschirm wird **Viel Spaß beim Training!** (oder bei Verwendung eines Laufbands **Laufband wird gestartet**) angezeigt und das Training beginnt im manuellen Modus.

**Hinweis:** Bei Laufbändern läuft ein 3-Sekunden-Countdown **3, 2, 1** ab, bevor das Band beginnt, sich zu bewegen.

2. Während des Trainings können Sie jederzeit **Pause** drücken. Nach dem Drücken dieser Taste wird das Training unterbrochen und Sie haben dann die Wahl zum **Fortsetzen** oder **Beenden** Ihres Trainings.

Wenn Sie sich für das Beenden eines Trainings entscheiden, wird in einer **Trainingsübersicht** Ihr Trainingsstatus für diese Sitzung angezeigt.

### Starten einer angezeigten Trainingseinheit

In einem Fenster auf dem Begrüßungsbildschirm erscheint ANGEZEIGTE TRAININGSEINHEITEN. Mit ANGEZEIGTE TRAININGSEINHEITEN können Sie Trainingsvorteile der voreingestellten Programme erkunden und Ihr Training abwechslungsreich gestalten.

Zum Starten einer angezeigten Trainingseinheit drücken Sie **Go** im Fenster **Angezeigte Trainingseinheit**.

### Starten eines voreingestellten Trainings

Mit voreingestellten Trainingsprogrammen können Sie das Training auf Ihre Fitnessziele abstimmen und Ihre Trainingssitzungen abwechslungsreich gestalten.

Die voreingestellten Trainingsprogramme verwenden Alter und Gewicht zur Berechnung des Kalorienverbrauchs und der Zielherzfrequenz. Sie können diese Informationen zu Beginn des Trainingsprogramms eingeben. Wenn keine Informationen eingegeben werden, verwendet das Trainingsprogramm die Standardeinstellungen des Geräts zur Berechnung der Trainingswerte.

### **So starten Sie ein voreingestelltes Training:**

1. Drücken Sie im Begrüßungsbildschirm auf **Trainingseinheiten**.

Ein Bildschirm mit den verfügbaren Trainingsprogrammen wird angezeigt.

- 2. Jedes auf dem Bildschirm angezeigte Ziel kann erweitert werden, um die Trainingsprogramme anzuzeigen, die in der jeweiligen Zielgruppe verfügbar sind. Zum Anzeigen der verfügbaren Trainingsprogramme für ein bestimmtes Ziel drücken Sie auf eine Trainingsüberschrift für das jeweilige Ziel.
- 3. Zum Starten eines bestimmten Trainingsprogramms drücken Sie auf den Namen des Trainingsprogramms und dann **GO**.

Auf dem Bildschirm wird **Viel Spaß beim Training!** angezeigt und das Training beginnt im manuellen Modus.

**Hinweis:** Bei Laufbändern läuft ein 3-Sekunden-Countdown **3, 2, 1** ab, bevor das Band beginnt, sich zu bewegen.

4. Während eines Trainings können Sie jederzeit **Pause** drücken. Nach dem Drücken dieser Taste wird das Training unterbrochen und Sie haben dann die Wahl zum **Fortsetzen** oder **Beenden** Ihres Trainings. Zum Fortsetzen Ihres Trainings drücken Sie **Fortsetzen**.

Wenn Sie sich für das Beenden eines Trainings entscheiden, wird in einer **Trainingsübersicht** Ihr Trainingsstatus für diese Sitzung angezeigt.

### **Tabelle 12. Beschreibungen der voreingestellten Trainingsprogramme**

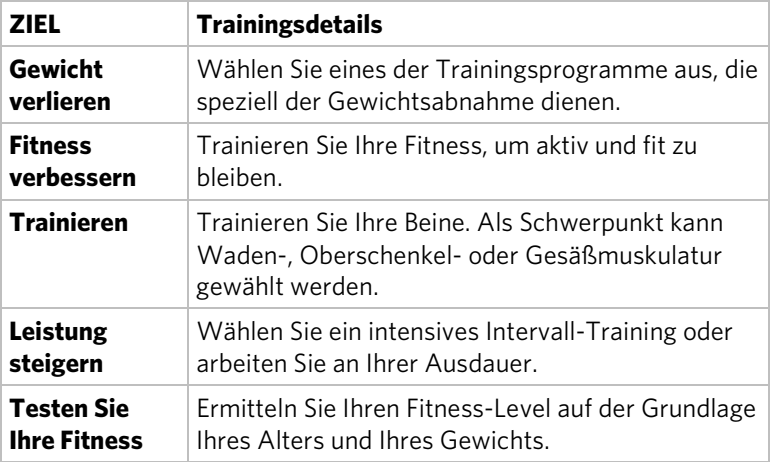

### Beenden eines Trainings

Zum Beenden Ihres Trainings drücken Sie **Pause** und dann **Beenden**. Eine Zusammenfassung für Ihr aktuelles Training erscheint. Die Messungen umfassen:

- Distanz
- Kalorien
- Dauer
- Durchschnittliche Bewegungsrate/Min (Maßeinheit je nach Gerätetyp)
- Durchschnittliche Herzfrequenz

### Persönliche Daten und Fortschrittseinstellungen

Bevor Sie die Fitnesstests oder das Herzfrequenzprogramm starten können, werden Sie in der Trainingsfortschrittsanzeige zur Eingabe persönlicher Daten aufgefordert. Zu diesen Daten können Alter, Gewicht oder Länge der aktuellen Trainingssitzung zählen. Das Gerät berechnet anhand dieser Daten den genauen Energieverbrauch während dieses Trainings, wenn Sie den Status wie Kalorien oder Watt verfolgen.

### **So geben Sie Ihre persönlichen Daten ein:**

- 1. Beginnen Sie das Training, indem Sie **Quick Start**™ drücken oder ein **Trainingsprogramm** wählen. Die Trainingsfortschrittsanzeige wird auf dem Bildschirm angezeigt.
- 2. Tippen Sie in der Anzeige auf **Dauer**, um die gewünschte Trainingsdauer einzugeben.
- 3. Tippen Sie in der Anzeige auf **Persönliche Daten**, um Ihr Alter und Ihr Gewicht einzugeben.

|         | Einstellung   Einstellungs-<br>optionen                                                                                                    | <b>Standard</b><br>wert | <b>Zugriff</b>          | <b>Details</b>                                         |
|---------|----------------------------------------------------------------------------------------------------|-------------------------|-------------------------|--------------------------------------------------------|
| Alter   | Über 85<br>$\bullet$<br>75 - 84<br>٠<br>$65 - 74$<br>٠<br>$55 - 64$<br>$\bullet$<br>$45 - 54$<br>٠<br>$36 - 44$<br>٠<br>35<br>٠<br>$25 - 34$<br>٠<br>$18 - 24$<br>٠<br>Unter 18<br>$\bullet$                                                                        | 35                      | Admin./Techn.:<br>Keine | Geben Sie das<br>Alter als Wert oder<br>Bereich ein.   |
| Gewicht | Über 310<br>$\bullet$<br>290 - 309<br>٠<br>$270 - 289$<br>٠<br>$250 - 269$<br>٠<br>$230 - 249$<br>٠<br>$210 - 229$<br>٠<br>190 - 209<br>٠<br>171 - 189<br>٠<br>170<br>$\bullet$<br>$150 - 169$<br>٠<br>130 - 149<br>٠<br>$110 - 129$<br>٠<br>Unter 110<br>$\bullet$ | 170                     | Admin./Techn.:<br>Keine | Geben Sie das<br>Gewicht als Wert<br>oder Bereich ein. |

**Tabelle 13. Einstellungsbeispiele für persönliche Daten**

### Einstellen der Trainingsintensität

Zum Einstellen von Steigung, Geschwindigkeit und/oder Widerstand des Geräts können Sie die Bewegungssteuerelemente direkt unter den Konsolentasten verwenden.

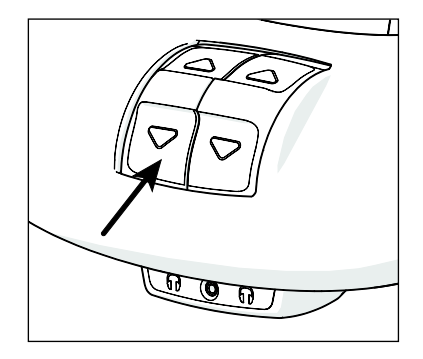

**Abbildung 17: Bewegungssteuerelement**

Verstellen Sie die Bewegungssteuerelemente aufwärts oder abwärts, um Steigung, Geschwindigkeit oder Widerstand zu ändern.

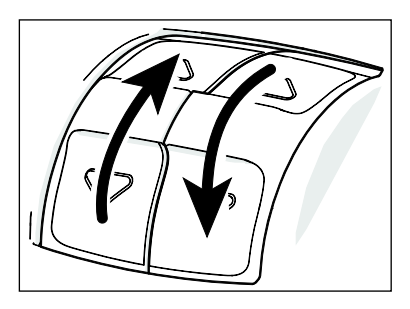

### **Abbildung 18: Bewegungssteuerelemente Auf oder Ab einstellen**

Bei vielen voreingestellten Trainingsprogrammen werden diese Einstellungen automatisch eingestellt, um sich an die Trainingsintensität anzupassen. Während eines Trainings können Sie jederzeit die Steuereinstellungen ändern und die Standardeinstellungen des Trainingsprogramms außer Kraft setzen.

### Anzeigen Ihres Trainingsstatus während des Trainings

Die Statusleiste zeigt Statusmessungen an. Sie wird am oberen Bildschirmrand angezeigt. Die in der Statusleiste angezeigten Informationen helfen Ihnen bei der Beurteilung, wie Ihr Körper auf die Trainingssitzung reagiert. Die standardmäßig angezeigten Statusmessungen sind:

- Gesamtstrecke
- Kalorienverbrauch
- Verbleibende Zeit
- Durchschnittsgeschwindigkeit (je nach Gerätetyp als Schritte pro Minute, Tempo oder Drehzahl angezeigt)
- Herzfrequenz

Sie können die Anzeige der Messungen in der Statusleiste ändern. Beispielsweise können Sie die Länge Ihrer Trainingssitzung als abgelaufene Zeit oder als verbleibende Zeit anzeigen.

Es gibt zwei Methoden zum Ändern der Anzeige:

- Ändern der Einstellung für den Standardwert.
- Ändern der Anzeige in der Statusleiste.

#### **So ändern Sie die Statusmessung mithilfe der Statusleiste:**

- 1. Drücken Sie in der **Statusleiste** auf den Eckpfeil der Statuskategorie, um das jeweilige Menü zu öffnen.
- 2. Wählen Sie aus dem Dropdown-Menü eine alternative Anzeige der Messung in der Statusleiste.

Die alternative Messung erscheint oben in der Statusleiste und ersetzt die Standardmessung. Das Menü wird geschlossen.

- 3. Drücken Sie erneut auf den Pfeil, um das Menü auszublenden.
- 4. Wiederholen Sie dieses Verfahren für jede Statuskategorie, um die Anzeige Ihres Trainingsstatus anzupassen.

**Hinweis:** Administratoren und registrierte Servicetechniker können die Statuseinstellungen außer Kraft setzen.

### Auswertung Ihres Fitnesstrainings

Diese Informationen sollen Ihnen helfen, Ihr Ergebnis beim Trainingsprogramm **Testen Sie Ihre Fitness** zu interpretieren.

Das Ergebnis für diesen Test wird nach folgender Formel ermittelt: Sauerstoffverbrauch  $(O_2)$  in ml pro Minute, modifiziert für die maximale Herzfrequenz des Benutzers (220 minus Alter), geteilt durch das Gewicht des Benutzers in Kilogramm.

### **Tabelle 14. Referenztabellen für das Fitnessergebnis**

#### **Geringer Fitness-Level**

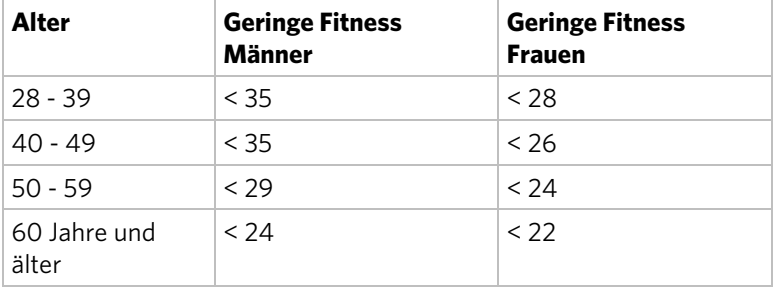

### **Mittlerer Fitness-Level**

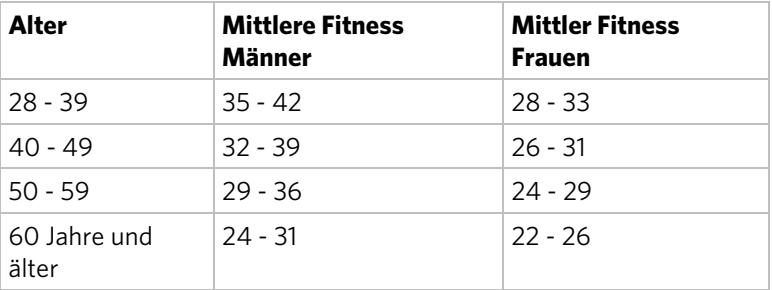

### **Hoher Fitness-Level**

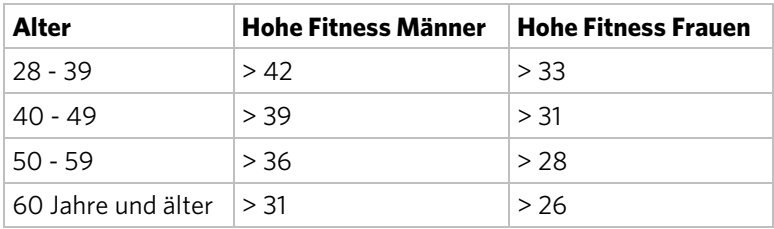

### Ihren Benutzern Preva®-Konten vorstellen

*Wichtig: Einige Funktionen sind nur verfügbar bei Einrichtungen, die ein Preva-Abonnement haben. Wenden Sie sich gegebenenfalls an Precor, um Ihr Abonnement zu aktualisieren.* 

### Erstellen eines Preva-Kontos

Preva ist ein individuelles Fitnesserlebnis, das speziell dafür konzipiert wurde, Trainierenden dabei zu helfen, Ihre Ziele zu erreichen. Die Benutzer können ihr persönliches Profil erstellen, Wochenziele festlegen, Ihren Fortschritt verfolgen und dabei motivierende Auszeichnungen sammeln.

Sie können zudem ihre Lieblingstrainingseinheiten speichern, damit sie diese zu einem späteren Zeitpunkt erneut ausführen können.

Drücken Sie auf **Anmelden**, um ein Konto zu erstellen.

Sie müssen nun einige persönliche Daten eingeben, wie beispielsweise Alter und Gewicht. Sobald Sie diese Daten eingegeben haben, werden sie in Ihrem Preva-Konto gespeichert. Zu diesem Zeitpunkt haben Sie außerdem die Möglichkeit, Wochenziele festzulegen, sodass Preva Ihre kontinuierlichen Fortschritte aufzeichnen kann.

Das nächste Mal, wenn Sie sich auf Preva-Fitnessgeräten anmelden, werden die Daten aus Ihrem Preva-Konto geladen und Sie können sofort mit Ihrem Training beginnen. Zudem wird die Taste *Anmelden* auf dem Begrüßungsbildschirm zur Taste *Favoriten*. Diese Funktion dient zum Speichern Ihrer Lieblingstrainingseinheiten, die Sie dann später wieder aufrufen können.

**Hinweis:** Im Moment können Sie nach dem Erstellen Ihres Kontos die Kontoinformationen, bis auf die Gewichtsangabe, nicht aktualisieren.

| Datentyp       | <b>Beschreibung</b>                                                                                                    |
|----------------|----------------------------------------------------------------------------------------------------|
| E-Mail-Adresse | Geben Sie eine funktionierende E-Mail-Adresse<br>ein.                                                                                           |
| Passwort       | Erstellen Sie ein Passwort mit mindestens acht<br>Zeichen.                                                                                      |
| Alter          | Geben Sie Ihr Geburtsdatum ein. Ihr Alter wird<br>zur Berechnung des Kalorienverbrauchs<br>während Ihres Trainings verwendet.                   |
|                | <b>Wichtig:</b> Ein Benutzer muss mindestens 13 Jahre alt<br>sein, um ein persönliches Konto erstellen zu können.                               |
| Gewicht        | Ihr Gewicht wird zur Berechnung der<br>Trainingsmetriken verwendet. Sie können diesen<br>Wert je nach Ihrem aktuellen Gewicht<br>aktualisieren. |
| Begrüßungsname | Der Name, der bei der Anmeldung auf dem<br>Begrüßungsbildschirm angezeigt wird. Auf 10<br>Zeichen begrenzt.                                     |

**Tabelle 15. Kontodaten**

### Erstellen eines Ziels

*Wichtig: Einige Funktionen sind nur verfügbar bei Einrichtungen, die ein Preva-Abonnement haben. Wenden Sie sich gegebenenfalls an Precor, um Ihr Abonnement zu aktualisieren.* 

Verwenden Sie das Fenster Wochenziel, um ein Trainingsziel festzulegen. Wenn Sie Ihr Ziel einstellen, legen Sie Folgendes fest:

- Einen Zielwert (Distanz, Dauer oder Kalorien) für jedes Training.
- Die Anzahl der Trainingseinheiten, die Sie jede Woche durchführen möchten.

Preva verfolgt Ihren Fortschritt basierend auf den Zielen, die Sie festlegen, und überwacht zudem Ihr langfristiges Ziel.

Drücken Sie auf **Langfristiges Ziel**, um Ihre bisher erhaltenen Auszeichnungen anzuzeigen.

### **So erstellen Sie ein Wochenziel:**

1. Starten des Einstellungsvorgangs.

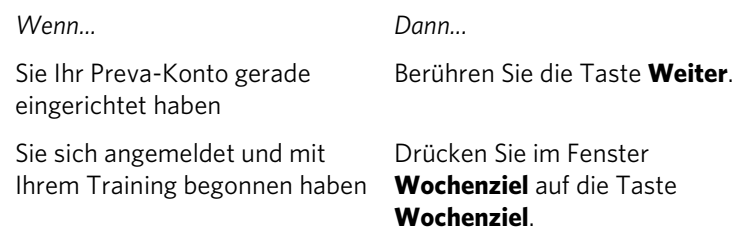

- 2. Drücken Sie im Fenster **Wochenziel** auf die Anzahl der Tage, an denen Sie pro Woche trainieren wollen.
- 3. Drücken Sie im Fenster **Ziel auswählen** auf das Ziel, das Ihren Fitnesszielen am meisten entspricht:
	- **Distanz** Wie viele Meilen bzw. Kilometer pro Training?
	- **Dauer** Wie lange werden Sie jeden Tag trainieren?
	- **Kalorien** Wie viele Kalorien werden Sie pro Training verbrennen?
- 4. Geben Sie die benötigten Werte für Ihr Fitnessziel ein und drücken Sie dann auf **Weiter**.

### **Tabelle 16. Zielwerte**

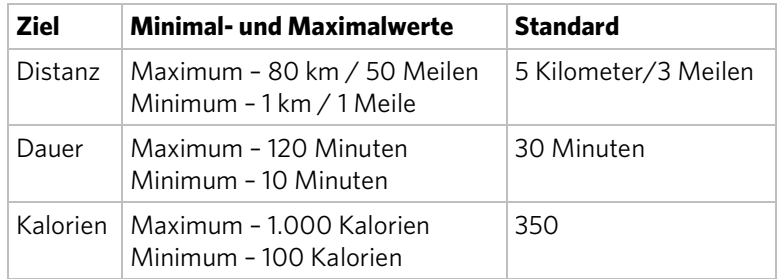

- 5. Geben Sie Ihr **Gewicht** ein und drücken Sie dann auf **Weiter**.
- 6. Drücken Sie im Fenster **Aktueller Fokus** auf die Taste, die Ihrem Fitnessziel am ehesten entspricht:

| <b>Aktueller</b><br><b>Fokus</b> | <b>Beschreibung</b>                                                                                 |
|----------------------------------|----------------------------------------------------------------------------------------------------|
| <b>Fitness</b><br>verbessern     | Trainieren Sie Ihr Herz-Kreislauf-System.                                                           |
| Gewicht<br>verlieren             | Verbrennen Sie Kalorien und Fett.                                                                   |
| Trainieren                       | Stärken Sie Ihr Gesäß, Ihre Oberschenkel und<br>Wadenmuskel.                                        |
| Leistung<br>steigern             | Wählen Sie ein Intervallprogramm mit hoher<br>Intensität oder führen Sie ein Distanztraining durch. |

**Tabelle 17. Werte für aktuellen Fokus**

Das Fenster Wochenziel-Zusammenfassung zeigt eine Zusammenfassung der Informationen an, die Sie beim Erstellen Ihres wöchentlichen Fitnessziels ausgewählt haben. Sie können Ihre wöchentlichen Zielwerte jederzeit aktualisieren oder ändern.

### Überwachen des Fortschritts Ihres festgelegten Ziels

Verwenden Sie das Fenster Wochenziel, um Ihr Wochenziel zu aktualisieren, Ihren Fortschritt zu verfolgen und Ihr langfristiges Ziel anzuzeigen. Der Goal Compass™ ist eine grafische Zusammenfassung des Fortschritts Ihres wöchentlichen Ziels.

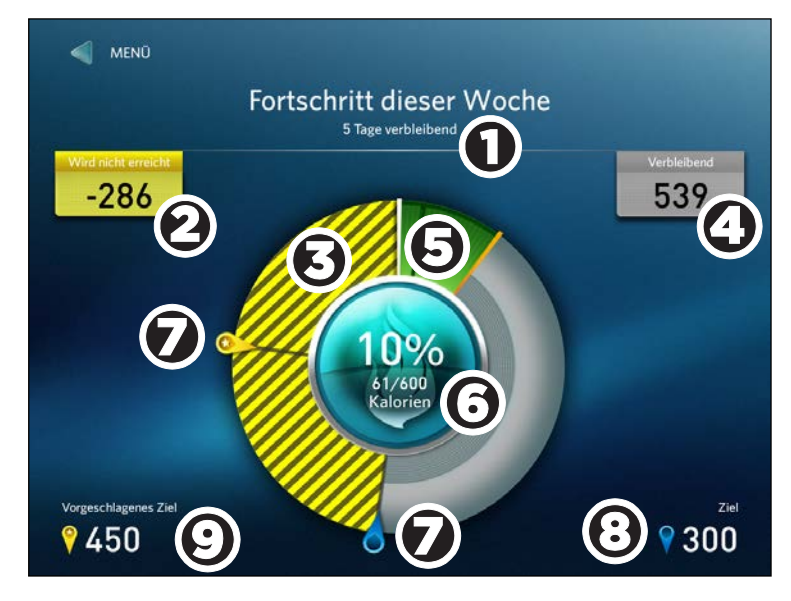

**Abbildung 19: Wochenzielfortschritt**

| Nummer Einstellung                             | <b>Beschreibung</b>                                                                                                    |
|------------------------------------------------|----------------------------------------------------------------------------------------------------|
| Fortschritt dieser<br>Woche                    | Tage, die bis zum Erreichen Ihres<br>Ziels verbleiben. Eine<br>Trainingswoche beginnt am<br>Montag und endet am Sonntag.                                                                                                    |
| Wird erreicht/Wird<br>nicht<br>erreicht-Status | Wenn Sie Ihr Ziel einstellen, legen<br>Sie einen Zielwert für jede<br>Trainingseinheit sowie die Anzahl<br>an Trainingseinheiten pro Woche<br>fest. Wenn Sie in einer<br>vergangenen Trainingseinheit Ihre<br>Trainingsziele übertroffen haben,<br>zeigt dieser Wert an, wie weit<br>voraus Sie sind.<br>Wenn Sie den Trainingswert in<br>keiner vergangenen<br>Trainingseinheit in der aktuellen<br>Woche erreicht haben, zeigt der<br>Zielstatus den Gesamtwert an, den<br>Sie in den nächsten<br>Trainingseinheiten erreichen<br>müssen, um Ihr wöchentliches Ziel<br>zu erfüllen. Während Sie trainieren<br>und den Rückstand aufholen,<br>verringert sich dieser Wert. |
| Wird nicht<br>erreicht-Rückstand               | Zeigt an, wie viel Sie trainieren<br>müssen, um Ihr Wochenziel zu<br>erreichen.<br>Wenn Sie Ihre Trainingsziele in<br>keiner Trainingseinheit in der<br>aktuellen Woche erreicht haben,<br>wird über den Wird nicht<br>erreicht-Rückstand angezeigt, dass<br>Sie in jedem verbleibendem<br>Training mehr trainieren müssen,<br>um Ihr Wochenziel zu erreichen.<br>Während Sie den Rückstand<br>aufholen, verkleinert sich dieser<br>Bereich.                                                                                                    |

**Tabelle 18. Beschreibung des Wochenfortschritts-Fensters**

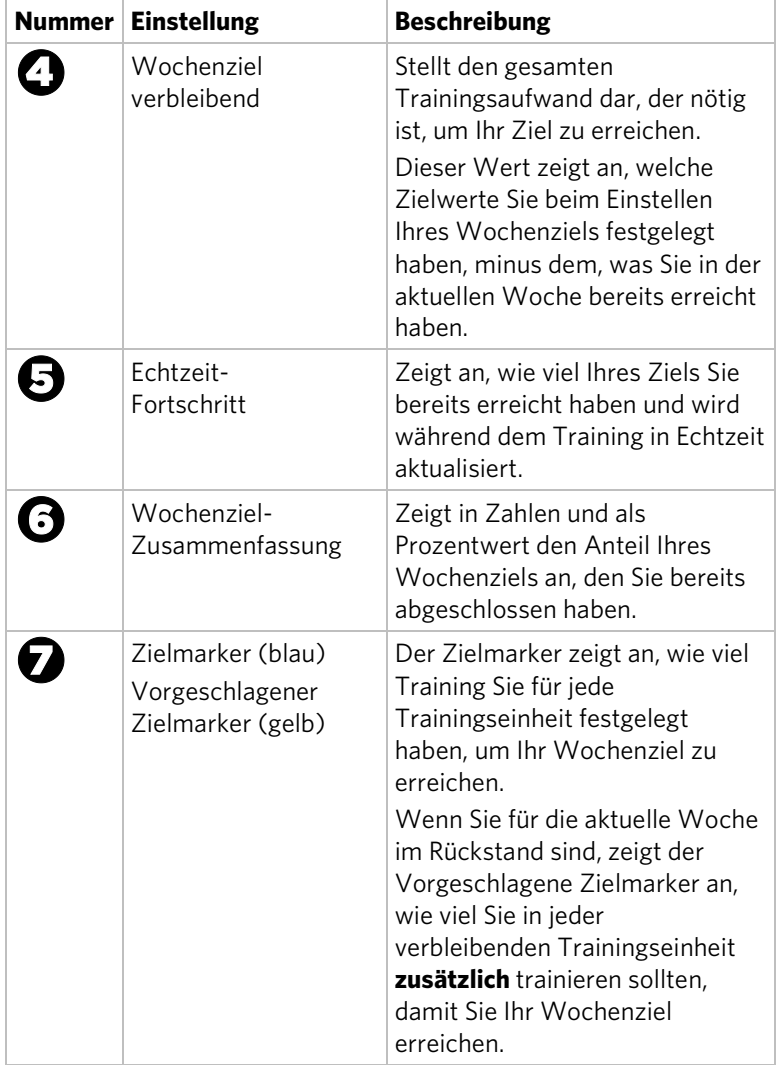
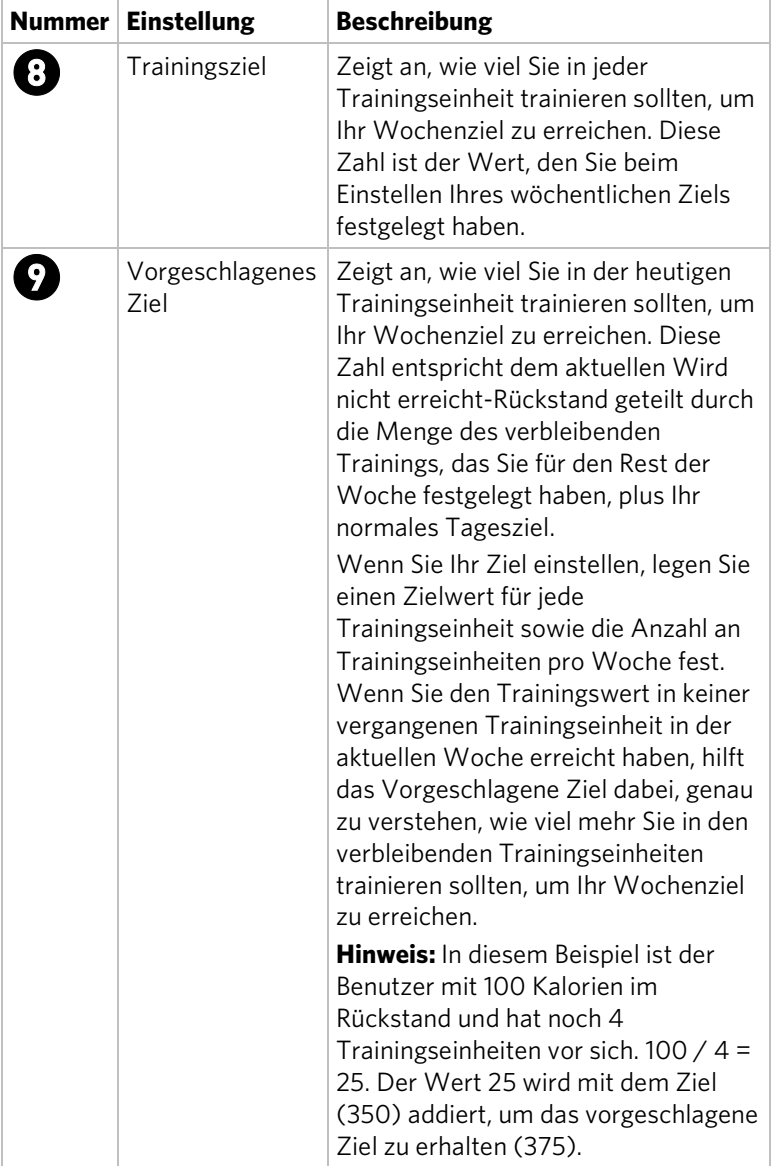

#### Preva Chips

Sobald Sie auf einer P80-Konsole ein Preva-Konto erstellt haben, können Sie ein Preva-Chip verwenden, um sich mit diesem persönlichen Konto anzumelden. Wenden Sie sich für weitere Informationen zu Preva-Chips an Precor.

Um sich mit Ihrem persönlichen Konto anzumelden, halten Sie Ihr Preva-Chip an das Chip-Symbol in der oberen rechten Ecke der Konsole.

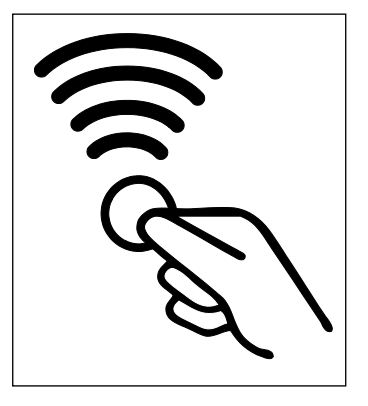

#### **Abbildung 20: Preva-Chip-Symbol**

Ein Preva-Chip kann nur für jeweils ein Konto verwendet werden. Wenn Sie ein Chip verlieren, wird dieses Chip ungültig, sobald Sie ein neues Chip mit Ihrem Konto verwenden.

# Kapitel 5

## Wartung

Zur Gewährleistung der ordnungsgemäßen Funktionsfähigkeit sind die in diesem Abschnitt beschriebenen Wartungsarbeiten in den empfohlenen Zeitabständen durchzuführen. Wird das Gerät nicht wie beschrieben gewartet, entfällt möglicherweise der Garantieanspruch.

**GEFAHR Um das Stromschlagrisiko zu reduzieren, das Gerät vor dem Reinigen oder Durchführen von Wartungsarbeiten immer vom Netzanschluss trennen. Falls das Gerät einen optionalen Stromadapter verwendet, diesen vom Gerät trennen.** 

## Reinigen der Konsole und des Bildschirms

Die Konsole und der Bildschirm benötigen nach der Installation wenig Wartung. Precor empfiehlt, die Konsole und den Bildschirm vor und nach dem Training zu reinigen.

#### **So entfernen Sie Schmutz und Staub von der Konsole:**

 Wischen Sie alle freiliegenden Oberflächen mit einem weichen Tuch ab, das Sie mit einer Lösung aus 30 Teilen Wasser und 1 Teil Simple Green® (für weitere Informationen, besuchen Sie **www.simplegreen.com**) befeuchtet haben.

#### **So reinigen Sie den Bildschirm:**

 Der Hersteller empfiehlt, einen Teil 91%iger Isopropyl-Alkohol-Lösung in einem Teil Wasser zu verdünnen oder die 91%ige Isopropyl-Alkohol-Lösung in seiner ursprünglichen Stärke zu verwenden. Beachten Sie in jedem Fall die Sicherheitsanweisungen und Anleitungen des Lösungsmittelherstellers, wenn Sie Lösungsmittel verwenden.

**VORSICHT: Potenziell gefährliche Situationen in Verbindung mit der Verwendung von Isopropyl-Alkohol können zu leichteren oder mittelschweren Verletzungen und Sachbeschädigungen führen. Beachten Sie alle Anweisungen und Empfehlungen im Sicherheitsdatenblatt und auf dem Produktetikett des Herstellers.** 

*Wichtig: Verwenden Sie keine säurehaltigen Reinigungsmittel. Dies kann zur Beschädigung der Lack- oder Pulverbeschichtungen und somit zum Verlust der beschränkten Garantie von Precor führen. Gießen oder sprühen Sie Flüssigkeiten nie direkt auf die Konsole oder den Konsolenbildschirm.* 

- *Verwenden Sie in keinem Fall ätzende Chemikalien zur Reinigung der Konsole oder des Bildschirms.*
- *Befeuchten Sie das Tuch immer und reinigen Sie dann damit den Bildschirm. Sprühen Sie die Reinigungsflüssigkeit auf das Tuch und nicht direkt auf den Bildschirm, damit sie nicht in die Konsole eindringen kann.*
- *Reinigen Sie die Konsole mit einem weichen, fusselfreien Tuch. Verwenden Sie keine kratzenden Tücher.*

### Wechseln des Riemens (nur AMT)

Der AMT verwendet zur Erzeugung von Bewegung Riemen. Diese Riemen nutzen sich mit der Zeit ab und müssen ausgetauscht werden.

Wenn der Riemenschrittzähler 90 Millionen erreicht, erscheint die Anzeige **RIEMEN BALD WECHSELN** auf dem Begrüßungsbildschirm. Während diese Anzeige erscheint, kann der AMT normal betrieben werden.

*Wichtig: Wenn diese Anzeige auf Ihrem AMT erscheint, kontaktieren Sie bitte den Kundendienst von Precor.*

Wenn der Riemenschrittzähler 100 Millionen erreicht (und der Riemen nicht gewechselt wurde), wird auf dem Begrüßungsbildschirm durchgehend die Meldung **WECHSEL DER RIEMEN IST ERFORDERLICH** angezeigt. Die Eingabetasten funktionieren nicht und der Benutzer kann keine Werte eingeben und kein Training beginnen, bevor die Riemen gewechselt wurden. Wenden Sie sich an den Kundendienst von Precor, um einen Riemenwechsel zu planen.

*Hinweis:*

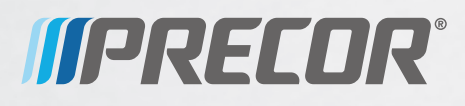

Precor Incorporated 20031 142nd Avenue NE P.O. Box 7202 Woodinville, WA USA 98072-4002

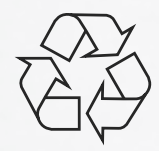

P80 OM 303135-142 rev E, de April 2015

# Montage und Instandhaltung der Adaptive Motion Trainer® der AMT 800-Serie

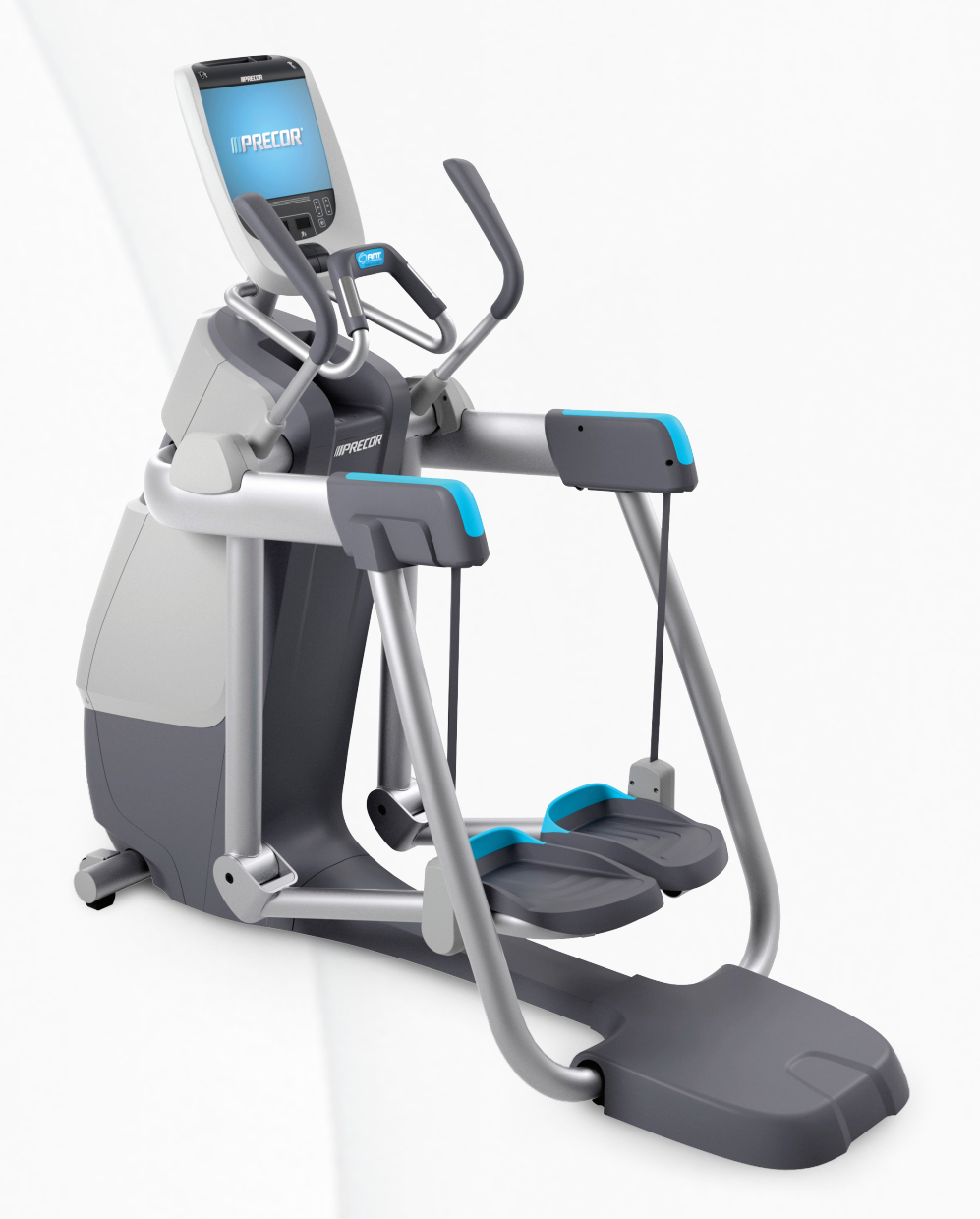

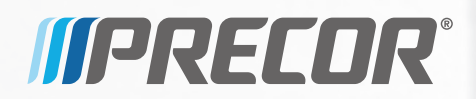

# Montage und Instandhaltung der Adaptive Motion Trainer® der AMT 800-Serie

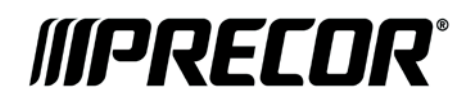

## Editions-Information

MONTAGE UND INSTANDHALTUNG DER ADAPTIVE MOTION TRAINER DER AMT 800-SERIE

P/N 301704-543 rev G

Copyright © April 2015 Precor Incorporated. Alle Rechte vorbehalten. Änderungen der Spezifikationen vorbehalten.

### Markenrechtliche Hinweise

Precor, AMT, EFX und Preva sind eingetragene Warenzeichen von Precor Incorporated. Andere Namen in diesem Dokument können Warenzeichen oder eingetragene Handelsmarken ihrer entsprechenden Eigentümer sein.

## Urheberrecht und geistiges Eigentum

Alle Rechte, Rechtsansprüche und Interessen an der Software der Preva Business Suite, den beiliegenden gedruckten Unterlagen, allen Kopien dieser Software und sämtlicher Daten, die mit der Preva Business Suite gesammelt wurden, liegen exklusiv bei Precor oder gegebenenfalls bei seinen Zulieferern.

Precor ist weithin als Hersteller innovativer und preisgekrönter Fitnessgeräte anerkannt. Precor beantragt in den USA und anderen Ländern Patente für die mechanische Konstruktion und visuellen Aspekte seiner Produktentwürfe. Jeder, der die Verwendung von Produktentwürfen von Precor in Erwägung zieht, wird hiermit im Voraus darauf hingewiesen, dass Precor die Verletzung der Eigentumsrechte von Precor als schwerwiegende Angelegenheit betrachtet. Precor wird in aller Schärfe gegen die nicht autorisierte Verwendung seiner Eigentumsrechte vorgehen.

Precor Incorporated 20031 142nd Ave NE, P.O. Box 7202 Woodinville, WA (USA) 98072-4002 1-800-347-4404

**www.precor.com**

# <span id="page-84-0"></span>Wichtige Sicherheitsanweisungen

*Wichtig: Speichern Sie diese Anweisungen für Referenzzwecke.*

Lesen Sie alle Anweisungen in der mit dem Trainingsgerät gelieferten Dokumentation, einschließlich aller Montage-, Trainings- und Betriebsanleitungen, bevor Sie dieses Gerät aufbauen.

**Hinweis:** Dieses Produkt ist für kommerzielle Zwecke bestimmt.

Dieses Gerät (im Folgenden als die Konsole bezeichnet) ist zum Versand zusammen mit einem neuen Precor-Trainingsgerät (im Folgenden als die Basiseinheit bezeichnet) vorgesehen. Es wurde nicht für den getrennten Verkauf verpackt.

# **WARN-**

**HINWEIS werden, wobei alle Montage- und Zur Vermeidung von Verletzungen muss die Konsole sicher an der Basiseinheit befestigt Installationsanweisungen zu befolgen sind, die der Basiseinheit beiliegen. Die Konsole ist zum Anschluss an das Wechselstromnetz vorgesehen, wozu AUSSCHLIESSLICH die vorgesehene Stromversorgung verwendet werden darf. Sie darf nur eingeschaltet werden, wenn sie entsprechend den Montage- und Installationsanweisungen installiert wurde, die der Basiseinheit beiliegen. Die Konsole ist ausschließlich zur Verwendung mit Precor-Fitnessgeräten vorgesehen, d.h. nicht als selbstständiges Gerät.**

## <span id="page-84-1"></span>Sicherheitsvorkehrungen

Beim Gebrauch dieses Geräts stets alle erforderlichen Sicherheitsanweisungen beachten, um die Verletzungs- und Brandgefahr sowie Beschädigungen zu reduzieren. In anderen Abschnitten dieses Handbuchs finden Sie weitere Einzelheiten zu den Sicherheitsfunktionen.

Lesen Sie diese Abschnitte und beachten Sie alle Sicherheitshinweise. Diese Vorsichtsmaßnahmen umfassen:

- Vor Installation und Betrieb des Geräts alle Anweisungen dieser Anleitung durchlesen und die Geräteaufkleber beachten.
- Achten Sie darauf, dass sich alle Benutzer vor Beginn eines Fitnessprogramms von einem Arzt vollständig körperlich untersuchen lassen, besonders wenn sie einen hohen Blutdruck, hohen Cholesterolspiegel oder Herzkrankheiten haben; eine familiäre Vorgeschichte mit den oben genannten Leiden haben; über 45 Jahre alt sind; rauchen; fettleibig sind; im letzten Jahr nicht regelmäßig trainiert haben; wenn sie Medikamente zu sich nehmen.
- Kinder und Personen, die sich mit dem Betrieb dieses Geräts nicht auskennen, vom Gerät fernhalten. Lassen Sie Kinder in der Nähe des Geräts nicht unbeaufsichtigt.
- Achten Sie darauf, dass alle Benutzer beim Training geeignete Sportbekleidung und -schuhe tragen sowie das Tragen loser und herabhängender Kleidungsstücke vermeiden. Benutzer müssen geeignetes Schuhwerk (keine Schuhe mit Absätzen oder Ledersohle) mit sauberen Sohlen tragen. Bei langen Haaren empfiehlt sich die Verwendung eines Haarbands oder Zopfhalters.
- Das Gerät darf, wenn es am Stromnetz angeschlossen ist, niemals unbeaufsichtigt gelassen werden. Ziehen Sie den Netzstecker des Geräts aus der Steckdose, wenn es nicht in Gebrauch ist, sowie vor dem Reinigen oder der Wartung durch den autorisierten Kundendienst.

**Hinweis:** Der optionale Stromadapter gilt als Stromquelle für Geräte mit eigener Stromquelle.

- Verwenden Sie den mit dem Gerät mitgelieferten Stromadapter. Stecken Sie den Stromadapter in eine entsprechend geerdete Steckdose (wie auf dem Gerät angegeben).
- Beim Montieren und Demontieren der Geräte ist Vorsicht geboten.
- Für Laufbänder: Die Tipp- und Surf-Funktionen dürfen nur bei Laufgeschwindigkeiten verwendet werden, die einen **langsamen und gemächlichen Gang nicht überschreiten**. Stützen Sie sich beim Verwenden der Tipp- und Surf-Funktionen immer am feststehenden Haltegriff ab.
- Für AMT und EFX: Stützen Sie sich beim Verwenden der Tipp- und Surf-Funktionen immer am feststehenden Haltegriff ab.
- Lesen, verstehen und überprüfen Sie die Not-Halt-Funktion vor der Benutzung.
- Achten Sie darauf, dass Netzkabel, optionale Stromadapter und Netzstecker sich nicht in unmittelbarer Nähe zu warmen Oberflächen befinden.
- Verlegen Sie die Stromkabel so, dass sie nicht begangen, eingeklemmt oder durch aufliegende bzw. anliegende Gegenstände (einschließlich des Geräts selbst) beschädigt werden.
- Achten Sie darauf, dass das Gerät über ausreichende Belüftung verfügt. Nichts auf oder über das Gerät legen. Nicht auf einer gedämpften Auflage verwenden, die die Lüftungsöffnungen blockieren könnte.
- Das Gerät muss auf einer stabilen, ebenen Oberfläche zusammengebaut und betrieben werden.
- **ABSTÄNDE –** Die unten genannten Empfehlungen für Mindestabstände basieren auf einer Kombination der freiwilligen ASTM-Standards (U.S.A.) und den EN-Regelungen (Europa) vom 1. Oktober 2012 für Zugang, Umgehung und Notabstieg:
	- **Laufbänder –** mindestens 0,5 m (19,7 in) auf beiden Seiten des Laufbands und 2 m (78 in) hinter dem Gerät.
	- **Andere Cardio-Geräte –** mindestens 0,5 m (19,7 in) auf mindestens einer Seite und 0,5 m (19,7 in) hinter oder vor dem Gerät.

Für Trainierende in den USA gilt: **Die Anforderungen des Americans with Disabilities Act (ADA – Amerikaner-mit-Körperbehinderungen-Gesetz), US Code 28 CFR sollte auch beachtet werden** (*siehe Abschnitt 305*).

Die ASTM-Normen sind freiwillig und entsprechen womöglich nicht dem aktuellen Industriestandard. Der tatsächliche Platz für den Zugang, das Umgehen und den Notabstieg liegt in der Verantwortung der Fitnesseinrichtung. Die Einrichtung sollte die Gesamtabstandsanforderungen für das Training an jedem Gerät, die freiwilligen und Industriestandards sowie alle regionalen, staatlichen und nationalen Vorschriften beachten. Normen und Vorschriften können jederzeit geändert werden.

*Wichtig:Diese Abstandsempfehlungen sollten auch dann angewandt werden, wenn Geräte von Wärmequellen (z. B. Heizungen, Heizregistern und Öfen) weg platziert werden.Extremtemperaturen vermeiden.*

- Gerät vor Wasser und Feuchtigkeit schützen. Zur Vermeidung von Stromschlag oder Beschädigung der Elektronik nichts auf das Gerät fallen lassen oder darauf verschütten.
- Bei der Verwendung des Laufbands sollten Sie stets den Sicherheitsclip an Ihrer Kleidung befestigen, bevor Sie mit dem Training beginnen. Wenn Sie den Sicherheitsclip nicht verwenden, besteht im Falle eines Sturzes größere Verletzungsgefahr.
- Beachten Sie, dass Herzfrequenzmessgeräte keine medizinischen Geräte sind. Zahlreiche Faktoren, einschließlich der Bewegung des Trainierenden, können sich auf die Herzfrequenzmesswerte auswirken. Die Herzfrequenzmessgeräte sind nur als Trainingshilfen zum allgemeinen Bestimmen der Herzfrequenztrends vorgesehen.
- Nehmen Sie Elektrogeräte nicht an feuchten oder nassen Standorten in Betrieb.
- Benutzen Sie dieses Gerät nicht, wenn ein Stecker oder Kabel beschädigt ist, wenn es nicht richtig funktioniert oder wenn es fallen gelassen, beschädigt oder Wasser ausgesetzt wurde. In diesem Fall sofort den Service anrufen.
- Warten Sie das Gerät wie im Abschnitt *Wartung* der Betriebsanleitung beschrieben, um seinen guten Betriebszustand beizubehalten. Prüfen Sie das Gerät auf falsche, abgenutzte oder lose Komponenten und korrigieren, ersetzen oder befestigen Sie sie vor der Inbetriebnahme.
- Falls Sie das Gerät verschieben möchten, bitten Sie jemanden um Hilfe, und verwenden Sie geeignete Hebetechniken. Weitere Informationen finden Sie in der Montageanleitung.
- Gewichtsbeschränkungen für das Gerät: Verwenden Sie das Laufband nicht, wenn Sie über 180 kg wiegen. Wenn Sie mehr als 160 kg wiegen, dürfen Sie auf dem Laufband nur gehen und nicht laufen. Für alle anderen Fitnessgeräte gilt eine Gewichtsobergrenze von 160 kg.
- Verwenden Sie das Gerät nur für den dafür vorgesehenen Zweck (wie in dieser Betriebsanleitung beschrieben). Zusätzliche Befestigungselemente, die nicht von Precor empfohlen wurden, sollten nicht verwendet werden. Solche Elemente können Verletzungen verursachen.
- Betreiben Sie das Gerät nicht in Umgebungen, in denen Sprühdosen oder Sauerstoff zum Einsatz kommen.
- Verwenden Sie das Gerät nicht im Freien.
- Warten Sie das Gerät nicht selbst, es sei denn, Sie führen die Instandhaltungsanweisungen dieser Betriebsanleitung aus.
- Stecken Sie keine Objekte in eine der Öffnungen. Halten Sie Ihre Hände fern von beweglichen Teilen.
- Stellen Sie nichts auf feststehende Handläufe, Haltegriffe, Abdeckungen oder das Bedienpult. Bewahren Sie Flüssigkeiten, Zeitschriften und Bücher in entsprechenden Behältern auf.
- Bitte stützen Sie sich nicht auf das Bedienpult und ziehen Sie nicht daran.

**VORSICHT: Die Abdeckung NICHT entfernen. Stromschlaggefahr! Vor Inbetriebnahme die Anleitung für Montage und Instandhaltung lesen. Es gibt innenliegend keine vom Anwender zu wartenden Teile. Setzen Sie sich mit dem Kundendienst in Verbindung, wenn das Gerät gewartet werden muss. Nur für den Gebrauch mit einer einphasigen Wechselstromversorgung.**

## <span id="page-89-0"></span>Informieren von Benutzern

Nehmen Sie sich Zeit, Benutzer über die wichtigen Sicherheitsanweisungen des *Benutzerhandbuchs* sowie dem *Handbuch für den Produkteigentümer* zu unterrichten. Erklären Sie Benutzern Ihres Fitnessclubs bzw. Studios, dass folgende Vorsichtsmaßnahmen zu beachten sind:

- Beim Einnehmen der Startposition auf dem Gerät an einem feststehenden Handlauf oder Haltegriff festhalten.
- Stets der Konsole zugewandt bleiben.
- Beim Bedienen der Tasten auf der Konsole immer mit einer Hand an einem feststehenden Handlauf oder Haltegriff festhalten.

## <span id="page-89-1"></span>Vorschriftsmäßige Entsorgung gefährlicher Materialien

Die Batterien der Geräte mit eigener Stromquelle enthalten Materialien, die als umweltgefährdende Stoffe eingestuft sind. Diese Batterien dürfen nicht im Hausmüll entsorgt werden. Bitte beachten Sie dazu auch die jeweilige Gesetzgebung in Ihrem Land.

<span id="page-89-2"></span>Wenn Sie die Entsorgung Ihres Geräts beabsichtigen, informieren Sie sich beim Precor-Kundendienst für kommerzielle Produkte (Precor Commercial Products Customer Support) über das Entfernen der Batterie. Siehe *Service anfordern*.

## Produktrecycling und Entsorgung

Dieses Gerät muss gemäß geltenden Vorschriften recycelt oder entsorgt werden.

EG-weit geltende Informationen zur Rückgabe und zum Recycling von gebrauchten Geräten sind den mit der EG-Richtlinie 2002/96/EC für die Beseitigung von Elektronikabfall (WEEE) konformen Produktetiketten zu entnehmen. Das WEEE-Etikett weist darauf hin, dass das Produkt nicht weggeworfen werden darf, sondern am Ende seiner Lebensdauer gemäß dieser Richtlinie zu entsorgen ist.

In Übereinstimmung mit der EG-WEEE-Richtlinie müssen elektrische und elektronische Geräte am Ende ihrer Lebensdauer separat entsorgt werden, um wiederverwertet, recycelt oder erneuert zu werden. Die Benutzer elektrischer und elektronischer Geräte mit einem WEEE-Etikett dürfen diese Geräte gemäß Anhang IV der WEEE-Richtlinie am Ende ihrer Lebensdauer nicht über den normalen Hausmüll entsorgen, sondern müssen diese gemäß WEEE-Vorschrift entsorgen, damit sie wiederverwertet, recycelt oder erneuert werden können. Die Unterstützung durch den Kunden ist wichtig, um die potenzielle Umweltbelastung und Gesundheitsgefährdung durch elektrische und elektronische Geräte aufgrund der darin enthaltenen gefährlichen Substanzen auf ein Minimum zu beschränken. Für die ordnungsgemäße Erfassung und Behandlung siehe *[Service](#page-94-0)  [anfordern](#page-94-0)*.

## <span id="page-90-0"></span>Aufsichtsbehördliche Hinweise für das RFID-Modul

Dieses Gerät kann, wenn es mit einem wie in diesem Dokument beschriebenen Bedienpult ausgestattet ist, ein Modul für die Funkfrequenzidentifikation (RFID) enthalten. Das RFID-Modul wurde für den Betrieb bei Temperaturen von -20°C bis 85°C (-4°F bis 185°F) zertifiziert.

#### Hochfrequenzströrung (RFI - RFID)

Das RFID-Modul erfüllt folgende nationale Normen, die die zulässigen Grenzwerte für Hochfrequenzstörungen (RFI) definieren.

#### Federal Communications Commission, Part 15

This equipment has been tested and found to comply with the limits for a Class A digital device, pursuant to Part 15 of the FCC Rules. These limits are designed to provide reasonable protection against harmful interference in a commercial installation. The equipment generates, uses, and can radiate radio frequency energy and, if not installed and used in accordance with the owner's manual instructions, can cause harmful interference to radio communications.

Operation is subject to the following two conditions: (1) this device may not cause harmful interference, and (2) this device must accept any interference received, including interference that may cause undesired operation.

#### **WARNING Per FCC rules, changes or modifications not expressly approved by the manufacturer could void the user's authority to operate the equipment.**

#### Industry Canada

This device complies with RSS-210:2007 of the Spectrum Management & Telecommunications Radio Standards Specification. Operation is subject to the following two conditions: (1) this device may not cause harmful interference, and (2) this device must accept any interference received, including interference that may cause undesired operation.

This Class A digital apparatus complies with Canadian ICES-003.

*Cet appareil numérique de la classe A est conforme à la norme NMB-003 du Canada.*

#### **ATTENTION: Haute Tension Débranchez avant de réparer**

#### Anwendung in Europa

Für die folgenden Richtlinien wird CE-Konformität beansprucht:

- Richtlinie 1999/5/EC über Funkanlagen und TKEE
- Niederspannungsrichtlinie 2006/95/EC
- Richtlinie 2002/95/EC (RoHS)

Für die folgenden Normen wurde die Einhaltung der Richtlinien erbracht:

- EN 55022
- EN 300 330-1 V1.5.1
- EN 300 330-2 V1.3.1
- EN 301 489-3 V1.4.1
- EN 301 489-1 V1.8.1
- $\bullet$  FN 60950-1

## <span id="page-92-0"></span>Aufsichtsbehördliche Hinweise für Herz-Kreislauf-Trainingsgeräte

Die aufsichtsbehördlichen Informationen in diesem Abschnitt gelten für das Fitnessgerät und die Konsole.

#### Sicherheitszulassungen für Herz-Kreislauf-Geräte

Das Precor-Gerät wurde geprüft und erfüllt die Anforderungen der folgenden geltenden Sicherheitsnormen.

Gerät für Herz-Kreislauf-Training:

- CAN/CSA, IEC, EN 60335-1 (Sicherheit elektrischer Geräte für den Hausgebrauch und ähnliche Zwecke)
- EN 957 (Stationäre Trainingsgeräte, Klasse S/B-konforme Geräte)

P80 Konsole:

 CAN/CSA, UL, IEC, EN 60065 (Sicherheit von Audio-, Video- und ähnlichen elektronischen Geräten)

#### Hochfrequenzstörung (RFI)

Das Fitnessgerät von Precor erfüllt folgende nationale Normen, die zulässige Grenzwerte für Hochfrequenzstörungen (RFI) definieren.

Federal Communications Commission, Part 15

This equipment has been tested and found to comply with the limits for a Class A digital device, pursuant to Part 15 of the FCC Rules. These limits are designed to provide reasonable protection against harmful interference in a commercial installation. The equipment generates, uses, and can radiate radio frequency energy and, if not installed and used in accordance with the owner's manual instructions, may cause harmful interference to radio communications.

#### **WARNING Per FCC rules, changes or modifications not expressly approved by Precor could void the user's authority to operate the equipment.**

#### Industry Canada

This Class A digital apparatus complies with Canadian ICES-003.

Cet appareil numérique de la classe A est conforme à la norme NMB-003 du Canada.

#### **ATTENTION: Haute Tension Débranchez avant de réparer**

#### Anwendung in Europa

Für die folgenden Richtlinien wird CE-Konformität beansprucht:

- Richtlinie 2004/108/EC (EMV)
- Niederspannungsrichtlinie 2006/95/EC
- Richtlinie 2002/95/EC (RoHS)

Für die folgenden Normen wurde die Einhaltung der Richtlinien erbracht:

- EN 55022
- EN 55024
- EN 60335-1
- <span id="page-93-0"></span>• EN 60065

## Elektrische Empfehlungen: Alle Geräte außer Laufbänder

**Hinweis:** Das ist lediglich eine Empfehlung. Es müssen die VDE-Vorschriften oder andere regional geltende Normen für elektrische Geräte eingehalten werden.

Für Geräte mit P80-Konsolen oder Personal Viewing System (PVS) sind gesonderte Stromanschlüsse erforderlich. An eine 20-Ampere-Abzweigleitung können bis zu 10 Bildschirme angeschlossen werden. Wenn an die Abzweigleitung andere Geräte angeschlossen sind, muss die Bildschirmanzahl entsprechend der Leistungsaufnahme der anderen Geräte verringert werden.

**Hinweis:** Die typischen Stromverteilerkabel mit IEC-320 C13und C14-Steckern haben eine maximale Kapazität von fünf Bildschirmen.

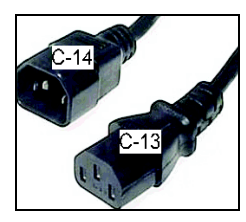

**Abbildung 1: IEC-320 C13- und C14-Stecker**

## <span id="page-94-0"></span>Service anfordern

Versuchen Sie nicht, außer für Instandhaltungsmaßnahmen, das Gerät zu warten. Fehlen Komponenten, wenden Sie sich an Ihren Precor Kundendienst. Für weitere Informationen zu Telefonnummern des Kundendienstes oder für eine Liste der von Precor autorisierten Servicezentren besuchen Sie unsere Website **www.precor.com***.*

## <span id="page-94-1"></span>Anfordern einer aktualisierten Dokumentation

Aktuelle Dokumentationen für Precor-Produkte erhalten Sie auf **www.precor.com/productmanuals**. Sie sollten von Zeit zu Zeit nachsehen, ob aktualisierte Informationen vorhanden sind.

# Inhaltsverzeichnis

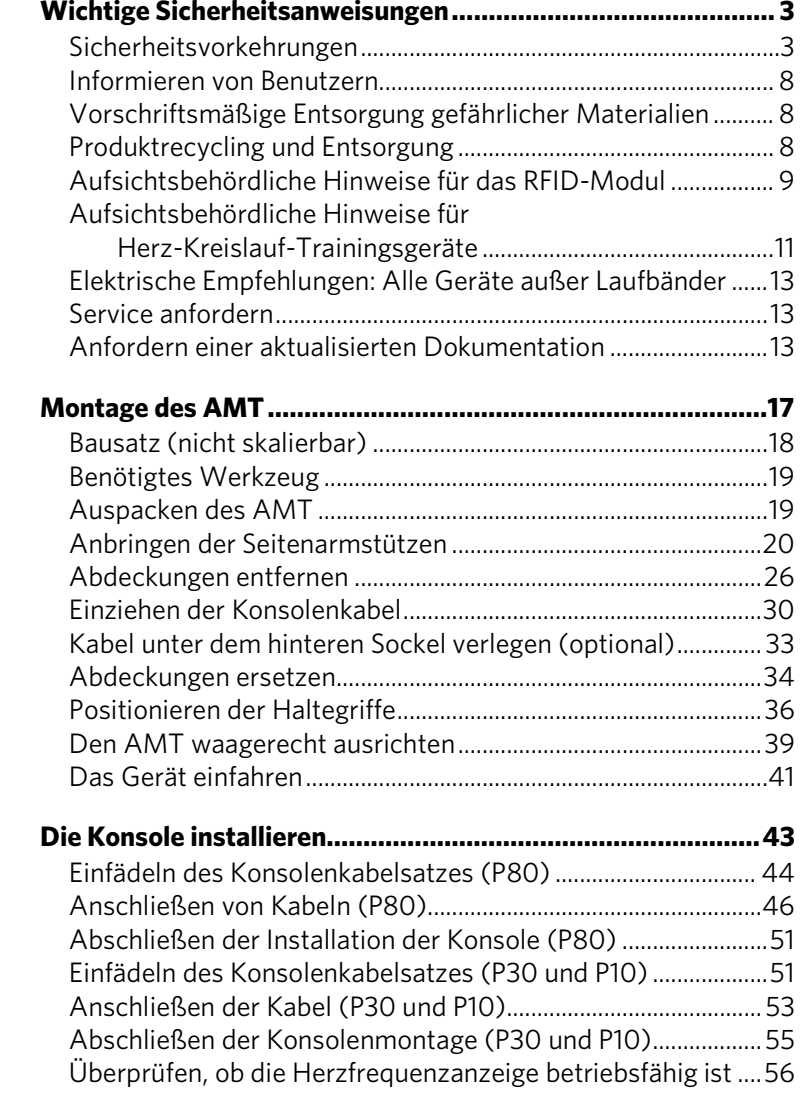

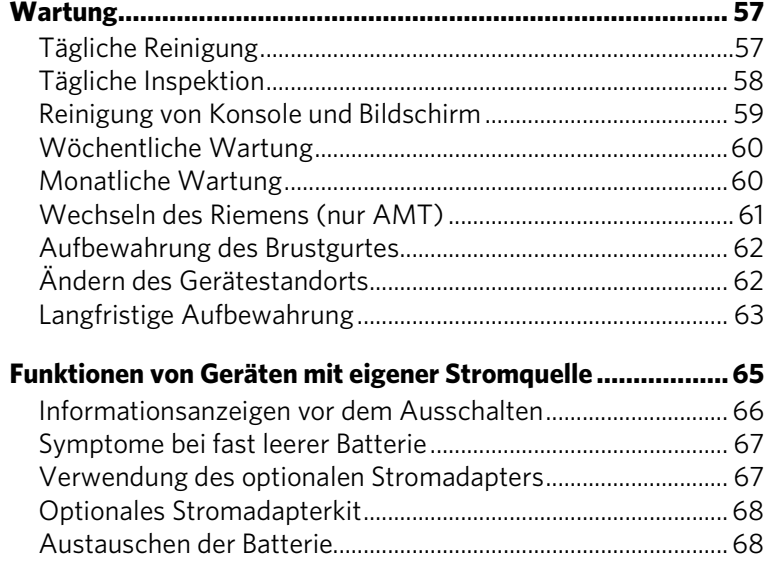

# Kapitel 1

## <span id="page-98-0"></span>Montage des AMT

*Wichtig: Die Anweisungen für die folgenden Verfahrensabläufe werden aus dem Blickwinkel einer Person beschrieben, die direkt vor dem Gerät steht (d.h. von einer Person, die das Gerät benutzt, aus gesehen auf der gegenüberliegenden Seite des Bedienpults). Möglicherweise stimmen die vorliegenden Beschreibungen nicht immer mit allen Namen auf der Teileliste überein, da diese Teile mit Bezug auf die Geräterückseite bezeichnet wurden.*

#### **Den AMT für die Montage vorbereiten:**

- Öffnen Sie die Verpackung und montieren Sie die Komponenten in der in dieser Anweisung genannten Reihenfolge.
- Bauen Sie das Gerät auf einer harten, ebenen Fläche an dem für den Gebrauch bestimmten Ort zusammen und benutzen Sie es dort.

*Wichtig: Beim Heben oder Bewegen des Geräts nicht an den Kunststoffteilen festhalten. Diese Kunststoffteile sind nicht-strukturelle Abdeckungen, die dem Gewicht des Geräts nicht standhalten.*

- Sorgen Sie um das Gerät herum für ausreichenden Platz.
- Bauen Sie das Gerät gemäß den Anweisungen dieses Handbuchs zusammen, um zu gewährleisten, dass der Garantieanspruch erhalten bleibt.

*Wichtig: Bei der Installation verursachte Beschädigungen sind von der beschränkten Garantie von Precor nicht gedeckt.*

 Sämtliches Befestigungsmaterial anbringen und teilweise festziehen. Befestigungsmaterial erst dann festziehen, wenn in der Anleitung dazu aufgefordert wird.

## **WARN-HINWEIS**

**Für die Montage dieses Geräts ist Mithilfe erforderlich.** *Versuchen Sie nicht, das Gerät alleine zusammenzubauen***.**

## <span id="page-99-0"></span>Bausatz (nicht skalierbar)

Der mit diesem Gerät mitgelieferte Bausatz enthält das Befestigungsmaterial und andere Hardware-Komponenten (siehe Tabelle unten). Achten Sie darauf, bevor Sie mit der Montage beginnen, dass der Bausatz vollständig ist. Setzen Sie sich mit dem Precor-Kundendienst in Verbindung, wenn etwas fehlt.

<span id="page-99-1"></span>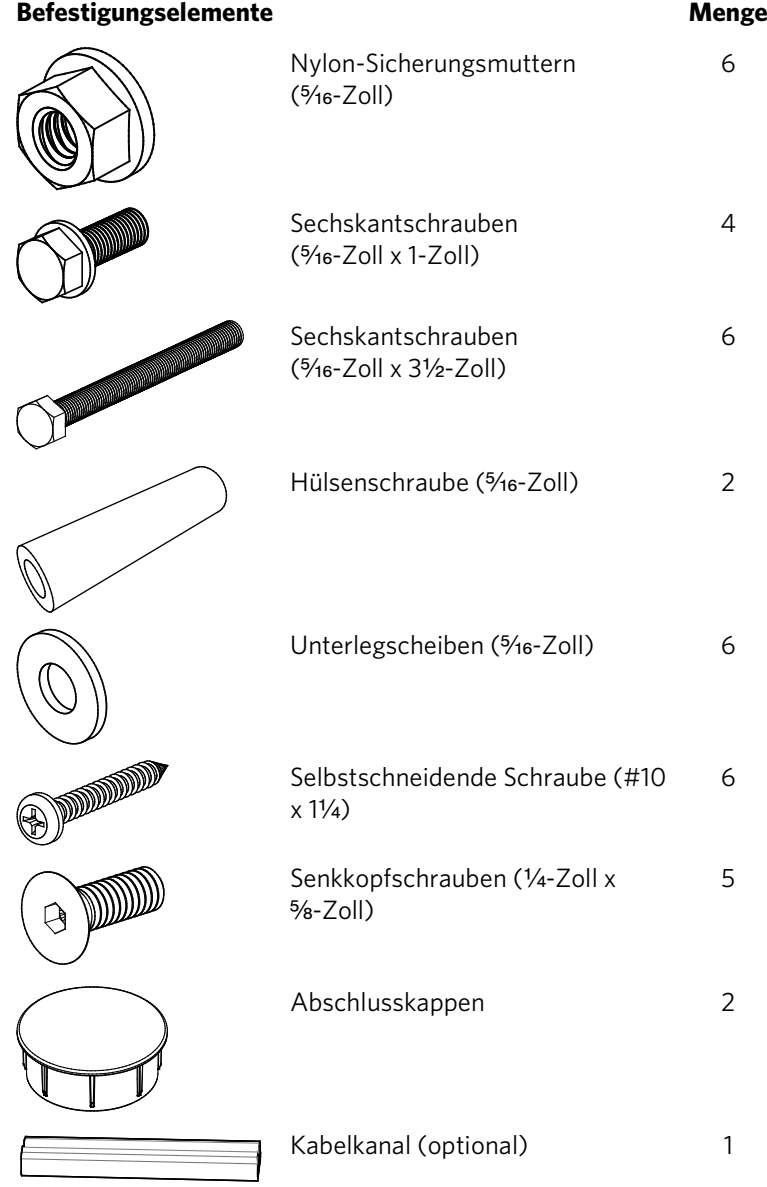

## Benötigtes Werkzeug

- Nr. 2 Kreuzschlitzschraubendreher
- Gummihammer
- Steckschlüsselgarnitur nach SAE-Norm
- Drahtzange
- Zwei Nr. 1 Kreuzschlitzschraubendreher
- Drehmomentschlüssel (kalibriert in Zoll/Pfund und mit  $\frac{3}{16}$ -Zoll-Inbusschlüsselbit)

## <span id="page-100-0"></span>Auspacken des AMT

#### **GEFAHR Versuchen Sie nicht, das Gerät an die Stromversorgung anzuschließen, bevor das Montageverfahren vollständig abgeschlossen und die Konsole ordnungsgemäß installiert ist.**

#### **VORSICHT: Steigen Sie erst auf den AMT, wenn Sie dazu aufgefordert werden.**

Befolgen Sie diese Schritte, um die AMT-Basiseinheit aus ihrem Versandpaket zu entfernen.

#### **So packen Sie den AMT aus:**

- 1. Entfernen Sie den rückwärtigen Standfuß und legen Sie ihn beiseite.
- 2. Entfernen und entsorgen Sie das Befestigungselement, mit dem die Rückseite der Mittelstütze an der Versandpalette befestigt ist.
- 3. Entfernen und entsorgen Sie die Schrauben und Muttern, mit denen die Holzstützen an den Seitenarmen des AMT befestigt sind.
- 4. Entfernen Sie die Befestigungselemente, mit denen die Holzstützen an der Versandpalette befestigt sind, und entsorgen Sie die Stützen und die Befestigungselemente.

*Wichtig: Üben Sie im folgenden Schritt keine Kraft auf den Schaumstoffblock aus, der sich um die Mittelstütze befindet. Sollten Sie dies nicht beachten, könnte die Plastikabdeckung an der Mittelstütze beschädigt werden. Schieben Sie den Schaumstoffblock stattdessen nach hinten, bis Sie ihn von der Plastikabdeckung entfernt haben, und heben Sie ihn beiseite.* 

5. Schneiden Sie die Kabelbinder aus Kunststoff durch und entfernen Sie sie. Entfernen Sie auch die Blisterfolie und die Schaumstoffblöcke, mit denen die nicht montierten Teile im Versandpaket befestigt sind.

## <span id="page-101-0"></span>Anbringen der Seitenarmstützen

Für den nächsten Arbeitsschritt benötigen Sie die folgenden Bauteile:

- Zwei Seitenarmstützen
- Zwei innere Seitenarmabdeckungen
- Zwei äußere Seitenarmabdeckungen
- Sechs Nr. 10 x 11/4-Zoll-Schneidschrauben
- Sechs 5/16-Zoll x 31/2-Zoll-Sechskantschraubbolzen
- Sechs 5/16-Zoll-Nylonfeststellmuttern
- Sechs 5/16-Zoll-Unterlegscheiben
- Vier %-Zoll x 1-Zoll-Sechskantmaschinenschrauben

*Wichtig: Bei der Lieferung befinden sich in je einem Ende der Seitenarmstützen Schaumstoffblöcke. Durch diese Blöcke soll verhindert werden, dass Befestigungselemente in die Stützen fallen. Entfernen Sie die Schaumstoffblöcke nicht und drücken Sie sie nicht in die Stützen hinein.*

#### **So bringen Sie die Seitenarmstützen an:**

- 1. Platzieren Sie das obere Ende der rechten Stütze am rechten Seitenarm.
- 2. Stecken Sie zwei 5/16-Zoll x

1-Zoll-Sechskantmaschinenschrauben (mit aufgesetzten Unterlegscheiben) in die beiden Löcher unter der Halteklammer der Seitenarmstütze und ziehen Sie etwas an.

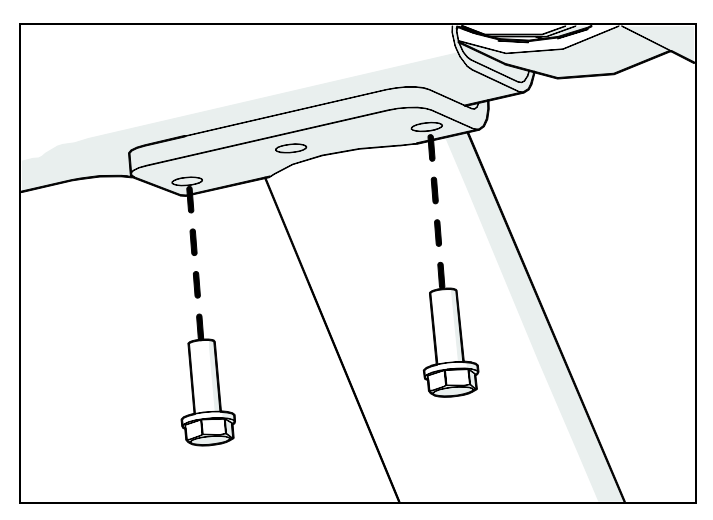

**Abbildung 2: Maschinenschraubenverbindung zum Installieren der Seitenarmstützen**

3. Schieben Sie eine 5/16-Zoll-Unterlegscheibe und eine <sup>5</sup>/<sub>16</sub>-Zoll-Muffe über einen der 5/<sub>16</sub>-Zoll x 3½-Zoll-Sechskantschraubbolzen.

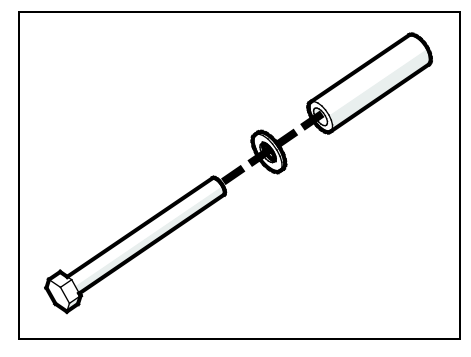

**Abbildung 3: Anbringen der Muffe und Unterlegscheibe**

4. Stecken Sie den 5/16-Zoll x 31/2-Zoll-Sechskantbolzen mit der Unterlegscheibe und der Muffe in das Schraubenloch an der Innenseite des rechten Seitenarms. Setzen Sie am Ende des Bolzens eine 5/16-Zoll-Nylonfeststellmutter auf und ziehen Sie sie etwas an.

*Wichtig: Stellen Sie sicher, dass Sie den Bolzen wie in der folgenden Abbildung dargestellt in die Innenseite des Seitenarms stecken und die Mutter an der Außenseite anbringen. Wenn der Bolzen in die andere Richtung eingesteckt wird, passen die Seitenarmabdeckungen nicht. Befestigungsmaterial erst dann festziehen, wenn in der Anleitung dazu aufgefordert wird.*

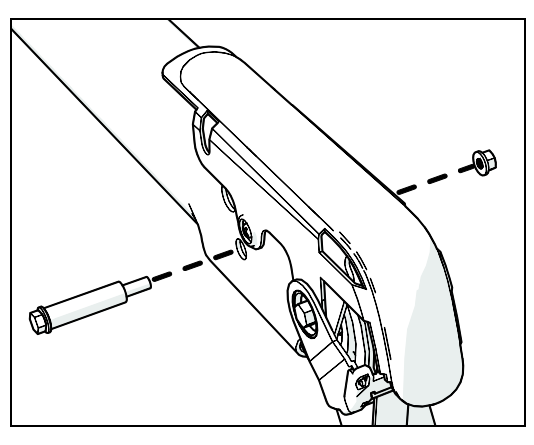

**Abbildung 4: Bolzen- und Muffenverbindung zum Installieren der Seitenarmstütze**

5. Wiederholen Sie die Schritte 1 bis 4, um die linke Seitenarmstütze am linken Seitenarm anzubringen.

#### **22** Montage und Instandhaltung der Adaptive Motion Trainer der AMT 800-Serie

6. Platzieren Sie die Flansche der beiden Unterarmstützen an den Schraubenlöchern der Mittelstütze. Stecken Sie einen Schraubendreher durch die mittleren Löcher in beiden Flanschen und die Mittelstütze, damit die Schraubenlöcher ausgerichtet bleiben.

**Hinweis:** Verwenden Sie für diesen Schritt schmale Schraubendreher wie einen Nr. 1 Kreuzschlitzschraubendreher. Verwenden Sie sie bei

Bedarf, um die Seitenarmstützen an der Mittelstütze auszurichten.

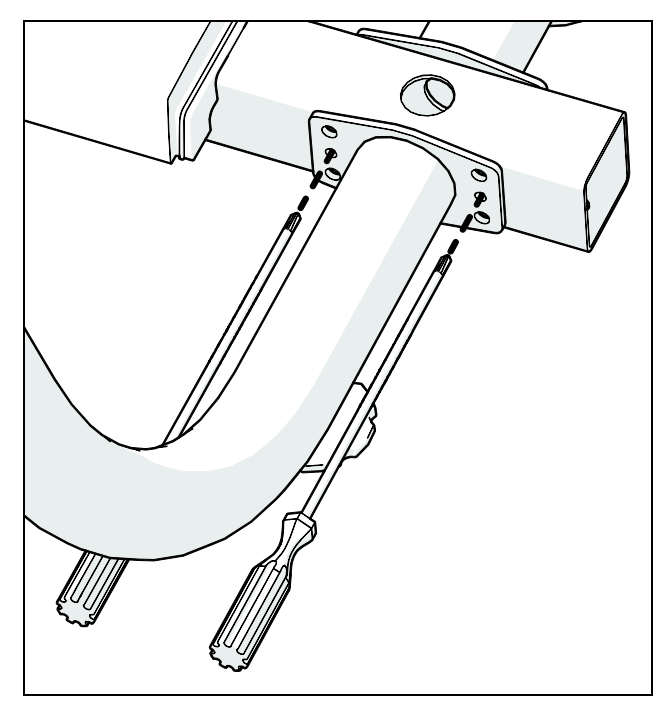

**Abbildung 5: Ausrichtung der unteren Seitenarmstützen**

7. Schieben Sie eine 5⁄16-Zoll-Unterlegscheibe über jede der vier 5/16-Zoll x 31/2-Zoll-Sechskantschraubbolzen.

8. Stecken Sie die vier 5/16-Zoll x 3½-Zoll-Sechskantschraubbolzen auf der den Schraubendrehergriffen gegenüberliegenden Seite der Mittelstütze ein. Setzen Sie eine ⁵₁₆-Zoll-Nylonfeststellmutter auf jeden Schraubbolzen auf. Ziehen Sie die Befestigungselemente etwas an und entfernen Sie dann die Schraubendreher.

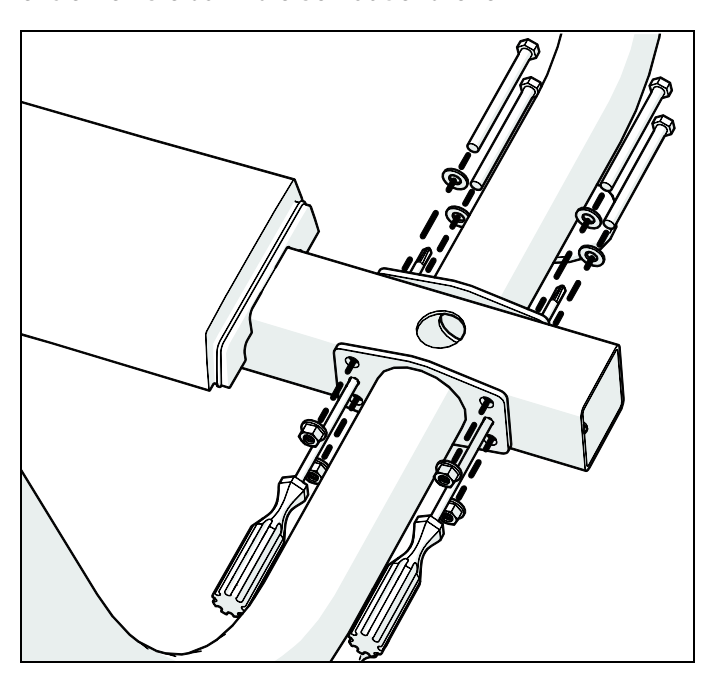

**Abbildung 6: Anbringung der unteren Seitenarme**

- 9. Richten Sie die Seitenarmstützen bei Bedarf aus und ziehen Sie dann alle Befestigungselemente mit einem Drehmomentschlüssel und einem Drehmoment von 18 Nm an.
- 10. Verlängern Sie die verstellbaren Füße an den Seitenarmstützen, bis sie den Boden berühren, und entfernen Sie dann den Abstandshalter unter dem hinteren Ende des AMT.

**Hinweis:** Verwenden Sie bei Bedarf einen %%%-Zoll-Maulschlüssel, um die Sicherungsverschlussmuttern an den verstellbaren Füßen zu lockern.

11. Entfernen Sie die beiden #10 x

³⁄₄-Zoll-Kreuzschlitzschrauben, die die obere hintere Kante des inneren Plastikteils bis zum Ende des rechten Seitenarms sichern.

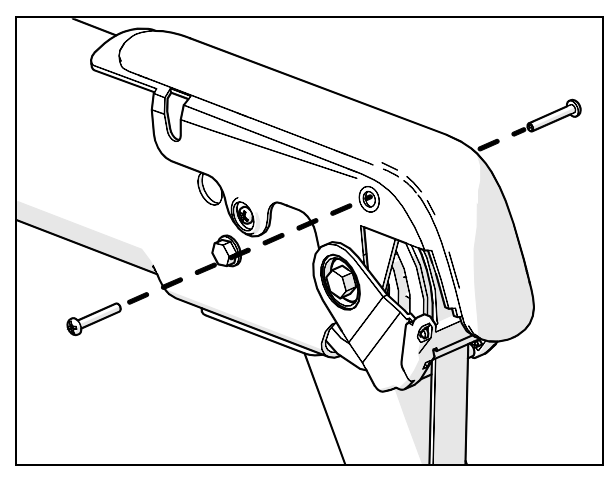

**Abbildung 7: Entfernen der Schrauben aus dem inneren Plastikteil**

12. Bringen Sie die rechten inneren und äußeren Seitenarmabdeckungen an den rechten Seitenarm an. Stecken Sie die drei #10 x 1¼-Zoll-Schneidschrauben und die beiden #10 x 3/4-Zoll-Schrauben, die Sie im vorherigen Schritt entfernt haben, ein und ziehen Sie sie mit einem Nr.2 Kreuzschlitzschraubendreher vollständig an.

**Hinweis:** Ziehen Sie die Schrauben mit einem Drehmoment zwischen 0,9 bis 1,35 Nm an. Ziehen Sie die schrauben alternativ so weit an, bis die zwei Seitenarmabdeckungen sich vollständig berühren, und ziehen Sie die Schrauben dann eine weitere Vierteldrehung an.

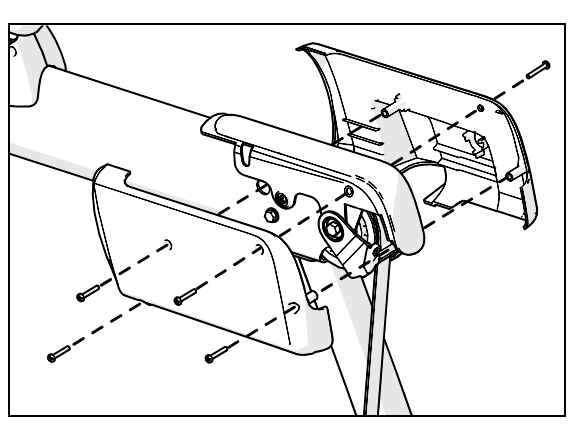

**Abbildung 8: Installation der Seitenarmabdeckungen**

13. Wiederholen Sie die beiden letzten Schritte für den linken Seitenarm.

Wenn die Seitenarmstützen befestigt sind, schieben Sie den AMT von der Versandpalette an den Standort, an dem Sie ihn verwenden möchten.

**ACHTUNG: Heben Sie den AMT nicht alleine von der Versandpalette! Legen Sie kein Gewicht auf die Seitenarme des AMT, und üben Sie keine Kraft auf diese aus, bis die Seitenarmstützen angebracht sind. Positionieren Sie die Handgriffe erst, wenn Sie in der Anleitung dazu aufgefordert werden, um ein unnötiges Bewegen der Fußplatten zu vermeiden.**

#### **So schieben Sie den AMT von der Palette an seinen vorgesehenen Standort:**

1. Entfernen und entsorgen Sie die beiden Befestigungselemente, mit denen das vordere Rahmenrohr des AMT wie in der folgenden Abbildung dargestellt an der Versandpalette befestigt ist.

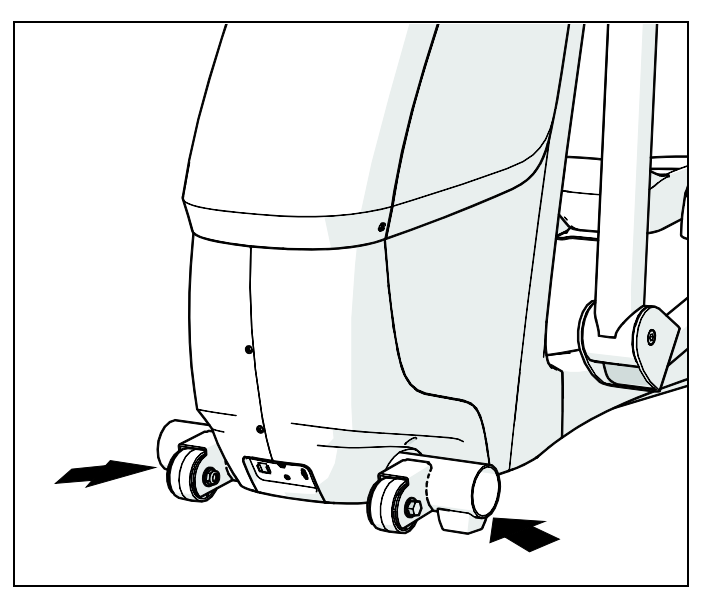

**Abbildung 9: Positionen der vorderen Palettenanker**

- 2. Heben Sie das hintere Ende der Mittelstütze an und rollen Sie den AMT nach vorn, während die zweite Person das vordere Ende stabilisiert und ihn von der Versandpalette auf den Fußboden lenkt.
- 3. Schieben Sie den AMT an seinen vorgesehenen Standort.
- 4. Setzen Sie die Abschlusskappen auf das vordere Rahmenrohr. Verwenden Sie ggf. zum Einklopfen einen Gummihammer.

### <span id="page-107-0"></span>Abdeckungen entfernen

Wenn die vorderen und seitlichen Abdeckungen entfernt wurden, haben Sie genügend Platz zum Einziehen der Konsolenkabel.

**Hinweis:** Wenn Sie eine P10-oder P30-Konsole ohne ein Personal Viewing System (PVS) oder andere Zubehöraufsätze installieren, müssen Sie die Abdeckungen nicht entfernen. Fahren Sie mit dem nächsten Abschnitt des Handbuchs fort.
*Wichtig: Bevor Sie mit dem nächsten Schritt fortfahren, entfernen Sie Bänder oder andere Materialien, die die Seitenarme fixieren, bevor die Stützen montiert werden. Legen Sie alle Abdeckungen und Befestigungselemente, die Sie in diesem Verfahrensablauf entfernen, zur späteren Verwendung beiseite.*

### **So entfernen Sie die Abdeckungen:**

1. Heben Sie die Feuchtigkeitsdichtung ab und entfernen Sie sie von der Mittelstütze.

**Hinweis:** Das Feuchtigkeitssiegel weist einen Spalt auf. Dies dient zur benutzerfreundlichen Abhebung.

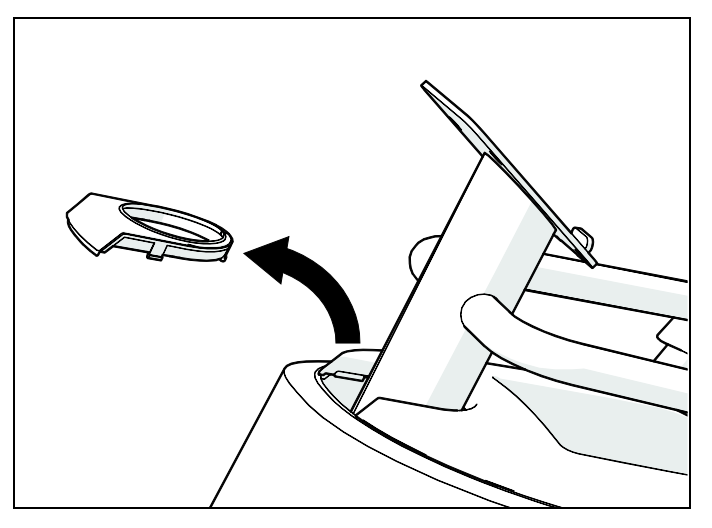

**Abbildung 10: Entfernung der Feuchtigkeitsdichtung**

### **28** Montage und Instandhaltung der Adaptive Motion Trainer der AMT 800-Serie

2. Stecken Sie einen Finger durch die Öffnung der Feuchtigkeitsdichtung und an einer Seite unter die Vorderkante der oberen Abdeckung. Tippen Sie beim Hochdrücken der oberen Abdeckung mit dem Handballen leicht unter die Vorderkante der Abdeckung, um sie zu lösen. Wiederholen Sie diesen Schritt, um die andere Seite der oberen Abdeckung zu lösen.

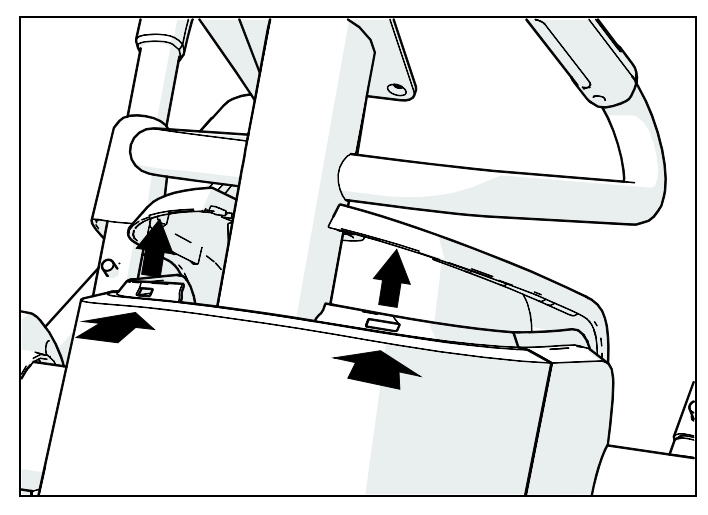

**Abbildung 11: Entfernung der oberen Abdeckung**

3. Während Sie die Vorderkante der oberen Abdeckung hochhalten, tippen Sie mit dem Handballen der anderen Hand leicht unter die hintere Kante der Abdeckung. Heben Sie die Abdeckung an und entfernen Sie sie.

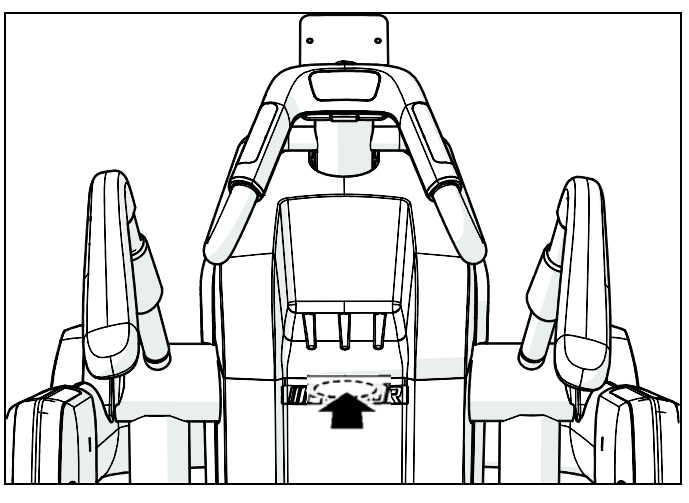

**Abbildung 12: Lösen der Rückseite der oberen Abdeckung**

4. Entfernen Sie die beiden #10 x 3/4-Zoll-Schrauben an den Unterkanten der vorderen Abdeckung.

5. Drücken Sie die Seitenabdeckungen direkt hinter der Vorderkante und etwa 8½ Zoll vom Boden entfernt leicht hinein, während Sie die vordere Abdeckung nach vorne ziehen, um sie zu lösen.

**Hinweis:** Jede Seitenabdeckung hat eine kleine dreieckige Markierung, die den Druckpunkt anzeigt.

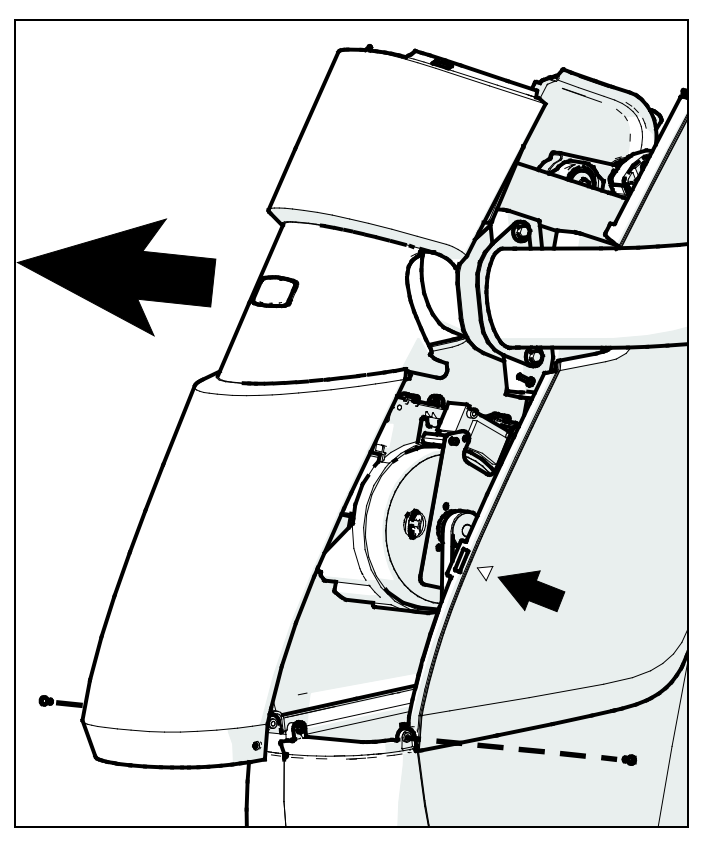

**Abbildung 13: Entfernung der vorderen Abdeckung**

6. Bewegen Sie die vordere Abdeckung nach vorn und leicht nach oben, um sie zu entfernen.

# Einziehen der Konsolenkabel

Bevor Sie mit diesem Arbeitsschritt beginnen, stellen Sie sicher, dass Sie die folgenden Teile aus dem Konsolenpaket entnommen haben:

- Ethernet-Koppler (CAT 5) und -Kabel (nur bei Modellen mit P80-Konsolen)
- TV-Koppler und -Kabel (nur bei Modellen mit P80-Konsolen oder Personal Video Systems)
- Konsolennetzkabel (nur bei Modellen mit P80-Konsolen oder Personal Video Systems)

*Wichtig: Stellen Sie unbedingt sicher, dass Sie alle Kabel durch alle Kabelclips führen. Lassen Sie keines der Kabel in der Nähe von beweglichen Teilen hängen.*

### **So ziehen Sie die Konsolenkabel ein:**

*Wichtig: Wenn Sie das Netz- und das TV-Kabel der Konsole im folgenden Schritt installieren, führen Sie zunächst das Konsolennetzkabel und dann das TV-Kabel durch die Öffnung. Führen Sie die verbleibenden Kabel entsprechend ihrer Steckverbindergröße hindurch.*

1. Führen Sie die Enden aller Kabel durch die Öffnung oben am Kabelkanal über der Buchsenplatte und schieben Sie die Kabel dann in die Führungen im Kanal.

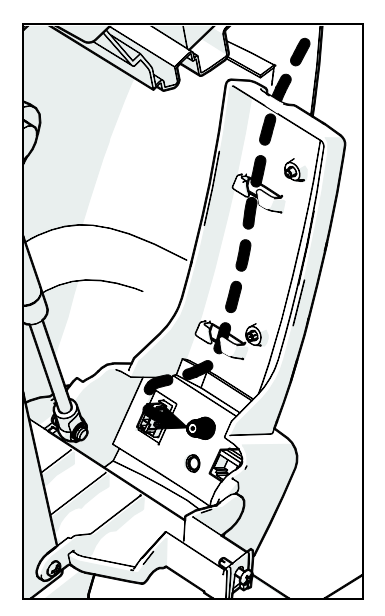

**Abbildung 14: Kabelführung durch den unteren Kabelkanal**

- 2. Entfernen Sie die Mutter vom äußeren Ende des TV-Kabelkopplers.
- 3. Stecken Sie die Steckverbinder wie in der folgenden Abbildung und Tabelle dargestellt in die Buchsenplatte an der unteren Vorderseite des AMT.

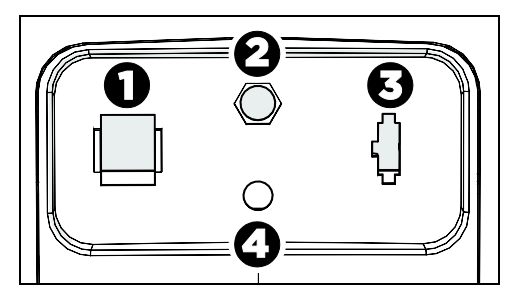

**Abbildung 15: Anordnung der Buchsenplatte**

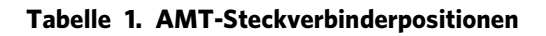

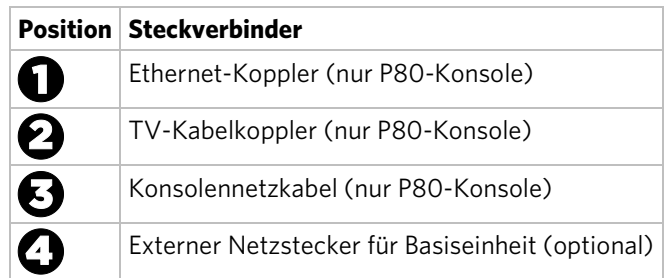

*Wichtig: Überdrehen Sie den Stecker im folgenden Schritt nicht. Ziehen Sie ihn mit dem Finger an, bis er aufsitzt. Ziehen Sie ihn dann mit dem Schraubenschlüssel nur leicht an (0,9 bis 1Nm).*

- 4. Setzen Sie die Mutter auf, die Sie in Schritt 2 vom TV-Kabelkoppler entfernt haben, und ziehen Sie sie mithilfe eines 1/<sub>16</sub>"-Maulschlüssels leicht an.
- 5. Stecken Sie das Ethernet-Kabel in die Innenbuchse am Ethernet-Koppler.
- 6. Schließen Sie das TV-Kabel an das innere Ende des TV-Kabelkopplers an. Ziehen Sie den Steckverbinder mithilfe eines 1/<sub>16</sub>"-Maulschlüssels leicht an.

### **32** Montage und Instandhaltung der Adaptive Motion Trainer der AMT 800-Serie

7. Führen Sie die Kabel durch die drei Clips neben dem vorderen Schwungrad, dann durch den obersten Kabelclip am Hauptrahmen und zuletzt die Mittelsäule hinauf.

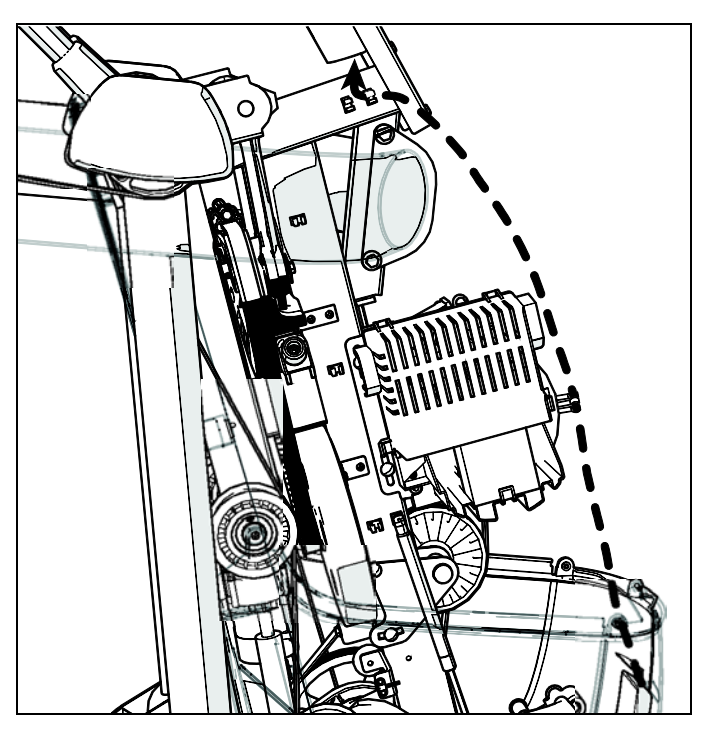

**Abbildung 16: Kabelführung entlang des Rahmens zur Mittelsäule**

- 8. Entfernen Sie den Kabelbinder vom Datenkabel der Basiseinheit und führen Sie dieses Kabel mit den anderen zusammen.
- 9. Führen Sie die Kabel durch die Mittelsäule nach oben und über die mittlere Öffnung in der Konsolenhalterung nach außen. Stellen Sie dabei sicher, dass das Kabel des Herzfrequenzsensors auch aus der Öffnung ragt.

*Wichtig: Verstauen Sie überschüssige Kabellängen in der Mittelsäule. Lassen Sie keine Kabel lose im Gehäuse des AMT hängen.*

# Kabel unter dem hinteren Sockel verlegen (optional)

Für Anlagen, in denen das AMT nicht auf den Kabelkanal gerichtet ist, wird ein Kabelkanal zur Bündelung der Kabel für das Ethernet, das Fernsehen und den Netzbetrieb mitgeliefert. Dieser verläuft unterhalb der Mitte des AMT und durch den hinteren Sockel. Die Kabel bleiben somit unversehrt.

### **Der Kabelkanal ist wie folgt zu nutzen:**

- 1. Die Kabel sind zu glätten, sodass sie direkt unter der Mittelstütze des AMT verlaufen.
- 2. Positionieren Sie den Kabelkanal direkt hinter die Mittelstütze auf dem Boden.
- 3. Führen Sie die Kabel in den oberen Schlitz des Kabelkanals ein.

*Wichtig: Die Abschnitte, die in den Kabelkanal eingeführt werden, sind weder zusammenzustecken noch zusammenzubinden. Führen Sie jedes Kabel einzeln ein.*

4. Senken Sie den hinteren Sockel über den hinteren Rahmenträger und die Seitenarmstützen (siehe folgende Abbildung).

**Hinweis:** Wenn der Sockel positioniert ist, muss er sich flach auf dem Boden befinden und der Kabelkanal befindet sich vollständig innerhalb seiner Außenwände.

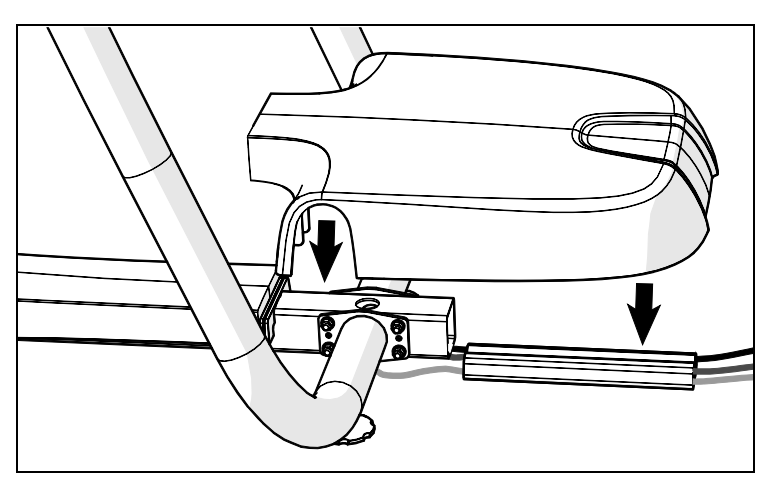

**Abbildung 17: Positionieren des hinteren Sockels**

# Abdeckungen ersetzen

Bei diesem Arbeitsschritt benötigen Sie die zuvor entfernten Abdeckungen sowie die mit ihnen entfernten Befestigungselemente.

### **So wechseln Sie die Abdeckungen aus:**

1. Führen Sie die Armöffnungen in der vorderen Abdeckung um die Arme des AMT und achten Sie dabei darauf, dass die Nasen an den Unterkanten beider Öffnungen sich innerhalb der beiden Seitenabdeckungen befinden. Führen Sie dann die vordere Abdeckung in Position, bis die Verriegelungen der Seitenabdeckungen einrasten.

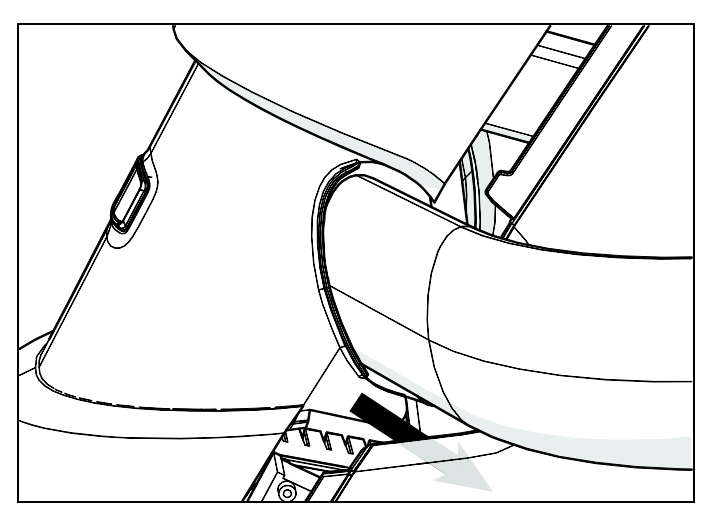

**Abbildung 18: Positionierung der vorderen Abdeckung**

2. Bringen Sie die beiden Nr. 10 x 3/4-Zoll-Schrauben wieder an den Unterkanten der vorderen Abdeckung an. Die Schrauben vollständig festziehen.

*Wichtig: Wenden Sie im folgenden Schritt beim Aufsetzen der Abdeckung nicht zu viel Kraft auf.*

- 3. Positionieren Sie die hintere Kante der oberen Abdeckung so, dass die Clips an der oberen und hinteren Abdeckung sicher einrasten.
- 4. Schieben Sie die vordere Kante der oberen Abdeckung leicht in Position. Verwenden Sie dazu bei Bedarf Ihren Handballen.

5. Wickeln Sie die Feuchtigkeitsdichtung unter den Griffen des Herzfrequenzsensors um die Mittelsäule und stecken Sie sie dann in die obere Abdeckung. Stellen Sie sicher, dass die Oberflächen und Kanten der Feuchtigkeitsdichtung an denen der oberen Abdeckung anliegen.

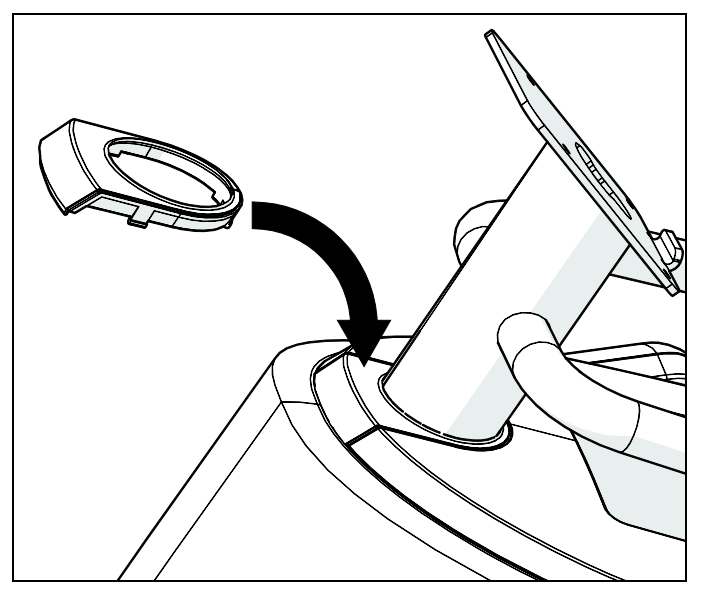

**Abbildung 19: Positionierung der Feuchtigkeitsdichtung**

# Positionieren der Haltegriffe

Um Schäden beim Versand zu vermeiden, ist der AMT mit den Haltegriffen verkehrt herum gepackt. Zwei 3%" x 11/4"-Stellschrauben sind lose in die Schraubenlöcher jedes Haltegriffs gesteckt. Die Schalenschuhe, mit denen die Schraubenlöcher abgedeckt sind, befinden sich an den Haltegriffen direkt darüber.

### **So positionieren Sie die Handgriffe für die Nutzung:**

1. Entfernen Sie die beiden Stellschrauben von einem Haltegriff.

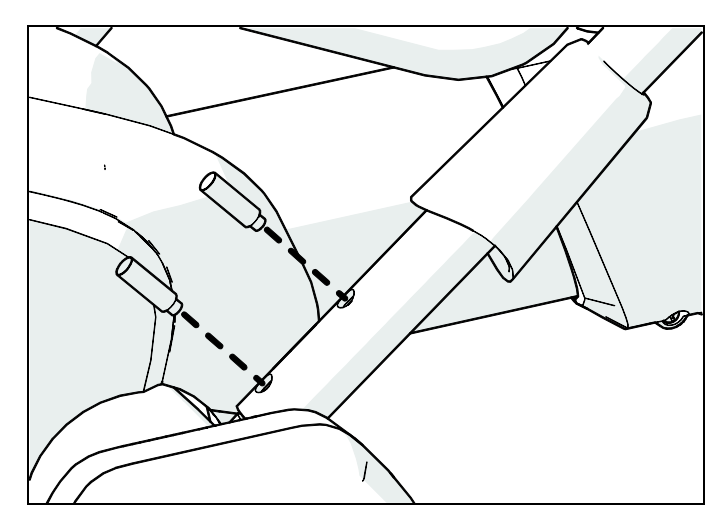

**Abbildung 20: Entfernung der Haltegriffstellschrauben**

2. Drehen Sie den Haltegriff genau eine halbe Umdrehung (180°).

**Hinweis:** Der Haltegriff ist richtig positioniert, wenn er leicht nach außen zeigt. Die Schraubenlöcher im Haltegriff sollten auch an denen des AMT ausgerichtet sein.

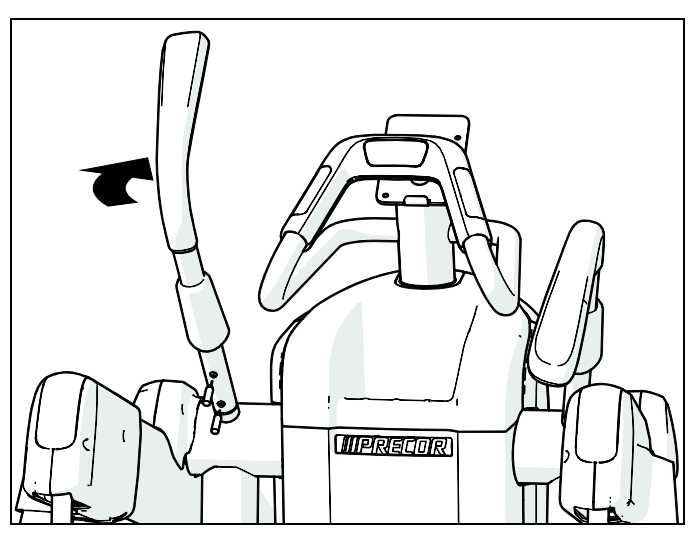

**Abbildung 21: Schritte zur Haltegriffpositionierung**

- 3. Setzen Sie die beiden Stellschrauben wieder ein. Lassen Sie die Schrauben teilweise angezogen, bis Sie beide Haltegriffe ausgerichtet haben.
- 4. Wiederholen Sie die Schritte 1 bis 3, um den anderen Haltegriff zu positionieren.

### **38** Montage und Instandhaltung der Adaptive Motion Trainer der AMT 800-Serie

5. Passen Sie die Positionen der beiden Haltegriffe so weit außen wie möglich an. Beide Haltegriffe sollten wie in der folgenden Abbildung dargestellt denselben Winkel zum Gehäuse des AMT aufweisen und leicht nach außen gewinkelt sein.

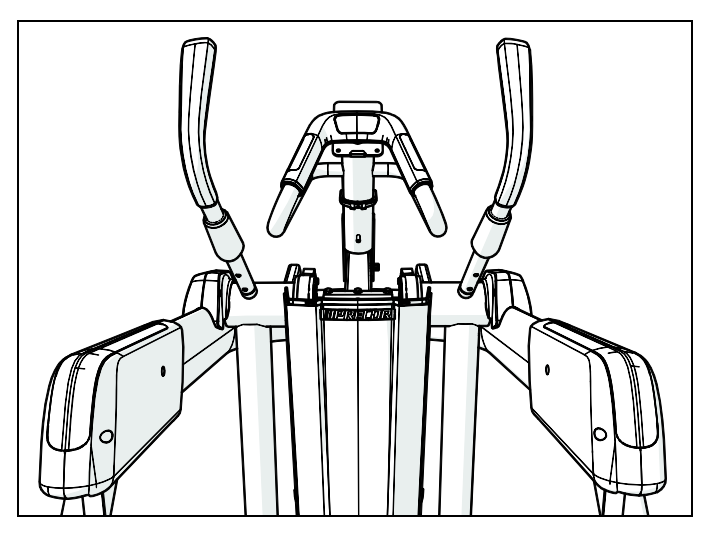

**Abbildung 22: Ansicht der Haltegriffplatzierung**

<span id="page-119-0"></span>6. Drehen Sie einen der Schalenschuhe so, dass er an der Oberfläche darunter ausgerichtet ist, und drücken Sie den Schuh dann nach unten, bis er sicher einrastet. Wiederholen Sie diesen Schritt, um den anderen Schalenschuh zu positionieren.

# Den AMT waagerecht ausrichten

Es ist wichtig, dass der AMT jedes Mal, wenn er bewegt wird, waagerecht ausgerichtet und stabilisiert wird.

**ACHTUNG: Achten Sie darauf, dass die verstellbaren Füße Fußbodenkontakt haben, um zu verhindern, dass das Gerät wackelt. Achten Sie auch darauf, dass der Fußboden, auf dem die Einheit steht, eben ist. Extrem unebene Fußböden können auch durch Verstellen der Gerätefüße nicht ausgeglichen werden.**

### **Den AMT waagerecht ausrichten:**

1. Stellen Sie sich auf eine der Fußplatten, greifen Sie den gegenüberliegenden Haltegriff und schaukeln Sie den AMT leicht hin und her. Stellen Sie sich dafür zuerst auf die linke Fußplatte und greifen den rechten Haltegriff, anschließend wiederholen Sie diesen Arbeitsschritt für die rechte Fußplatte mit dem linken Haltegriff. Wenn das Gerät wackelt, bitten Sie eine zweite Person das Gerät etwas zur Seite zu kippen, während Sie die verstellbaren Füße ausfindig machen.

**Hinweis:** Alternativ dazu können Sie das angewinkelte Ende einer 12"-Brechstange an der Unterseite des hinteren Rahmenrohrs platzieren und dann das gerade Ende der Brechstange auf den Boden drücken, um den hinteren Teil des AMT einige Zentimeter anzuheben.

2. Bewegen Sie die Sicherungsverschlussmuttern mit einem ⁹₁₆"-Maulschlüssel weg von den Seitenarmstützen in Richtung der verstellbaren Füße.

### **40** Montage und Instandhaltung der Adaptive Motion Trainer der AMT 800-Serie

3. Die verstellbaren Füße nach Bedarf verstellen.

*Wenn Sie… Dann drehen Sie die verstellbaren Füße…*

die Vorderseite des AMT anheben gegen den Uhrzeigersinn wollen

die Vorderseite des AMT absenken wollen

im Uhrzeigersinn

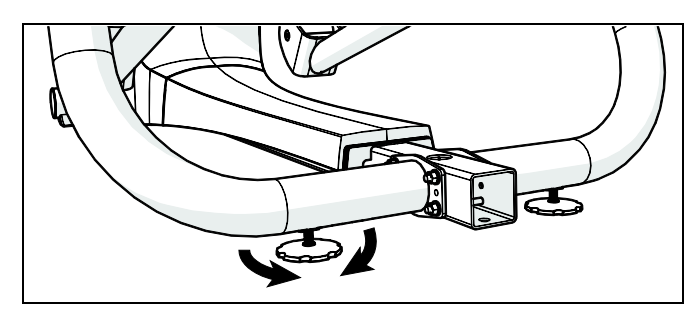

**Abbildung 23: Lage der verstellbaren Füße**

*Wichtig: Damit der rückwärtige Standfuß ordnungsgemäß angepasst ist, müssen die verstellbaren Füße auf mindestens 5 cm (2") unterhalb der Seitenarmstützen erhöht werden. Indem Sie die Füße wie weiter vorn in diesem Kapitel beschrieben erhöhen, bevor Sie den Abstandshalter entfernen, wird sichergestellt, dass sie richtig positioniert sind.*

- 4. Nach Einstellen der Füße das Gerät wieder auf den Boden absenken. Versuchen Sie noch einmal, das Gerät wie in Schritt 1 beschrieben hin und her zu schaukeln, um die neue Ausrichtung zu prüfen.
- 5. Bewegen Sie die Sicherungsverschlussmuttern mit einem %%"-Maulschlüssel nach oben, bis sie die Seitenarmstützen berühren. Ziehen Sie die Sicherungsverschlussmuttern vollständig fest.
- 6. Richten Sie den rückwärtigen Standfuß über dem hinteren Rahmenrohr und den Seitenarmabdeckungen aus und drücken Sie ihn dann leicht in Position.

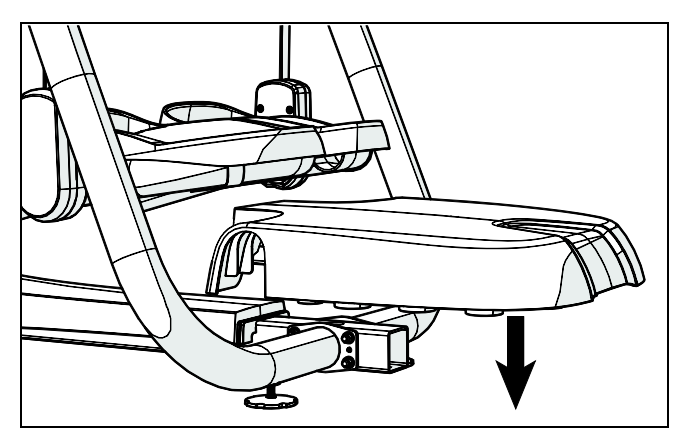

**Abbildung 24: Anbringung des rückwärtigen Standfußes**

# Das Gerät einfahren

Die Geräte von Precor benötigen keine wirkliche Einfahrzeit. Allerdings können sich bewegliche Komponenten wie Riemen, Getriebe und Gleitlager während Lagerung oder Versand absenken. Das kann dazu führen, dass das Gerät beim ersten Mal etwas schwergängig ist oder Geräusche macht.

Nach ein bis zwei Tagen normaler Benutzung kehrt es normalerweise wieder zu einem reibungslosen Betrieb zurück. Setzen Sie sich mit Ihrem Händler in Verbindung, wenn das nicht so sein sollte. Für weitere Informationen siehe *[Service](#page-94-0)  [anfordern](#page-94-0)*.

# Kapitel  $2$

# Die Konsole installieren

Um die Installation zu vereinfachen, verwenden alle Experience Series-Konsolen von Precor nach Möglichkeit dasselbe Montagezubehör und dieselben Anschlusspositionen. Der Installationsablauf ist für alle wie folgt:

- Einziehen des Konsolenkabelsatzes
- Kabel anschließen
- Die Installation abschließen (Festziehen der Befestigungsschrauben und Befestigen der Rückseitenabdeckung)

Die folgenden Abschnitte beschreiben die Durchführung dieser Arbeiten.

# Einfädeln des Konsolenkabelsatzes (P80)

Sie haben zu Beginn der Installation die notwendigen Kabel durch den Rahmen der Basiseinheit und aus der Durchgangsöffnung der Konsolenhalterung heraus durchgezogen. Beim Ausrichten der Stützschale der Konsole mit der Konsolenhalterung müssen Sie darauf achten, dass der Konsolenkabelsatz richtig durch die Öffnungen beider Komponenten geführt wird.

*Wichtig: Bevor Sie mit dem folgenden Vorgang beginnen, entfernen Sie die Befestigungsschrauben von der Konsolenhalterung und die hintere Abdeckung vom Bedienpult. Heben Sie die Abdeckung mit den Fingernägeln hoch, um sie zu lösen, dann öffnen Sie die Abdeckung wie im Folgenden abgebildet.*

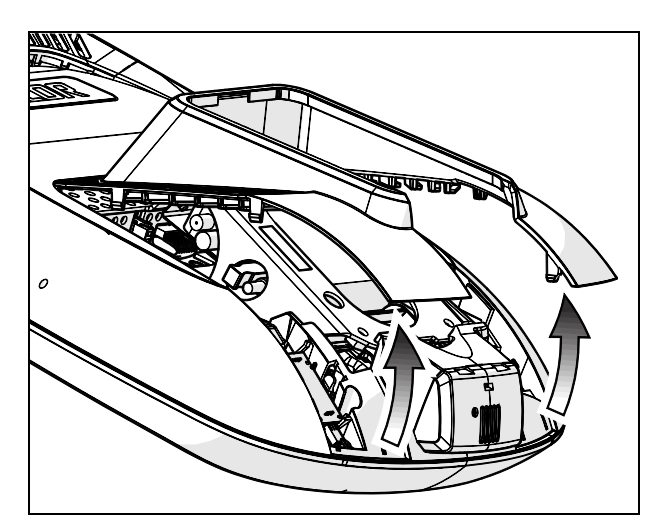

**Abbildung 25: Entfernen der Abdeckung von der P80-Konsole**

### **Einfädeln des Konsolenkabelsatzes:**

- 1. Achten Sie darauf, dass die einzelnen Kabel so weit wie möglich durch die Öffnung in der Mitte der Konsolenhalterung auf der Basiseinheit gezogen werden.
- 2. Positionieren Sie die Konsole über der Konsolenhalterung.

3. Legen Sie die Konsole so auf die Konsolenhalterung, dass sich die Aussparung im unteren Teil der Rückplatte auf dem rechteckigen Haken im unteren Teil der Konsolenhalterung befindet, wie in der folgenden Abbildung dargestellt.

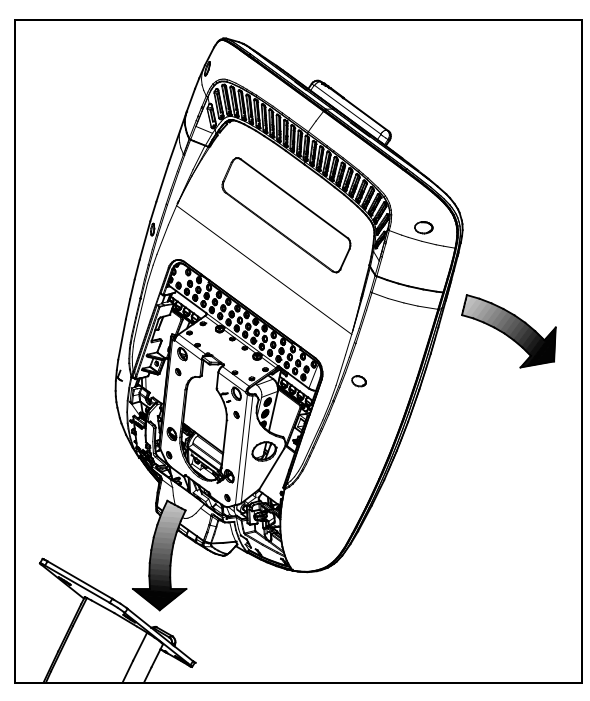

**Abbildung 26: Positionieren der Konsole an der Basiseinheit**

4. Neigen Sie die Konsole nach vorn, bis es nicht mehr weiter geht. Halten Sie mit einer Hand die Konsole in dieser Position fest bzw. überlassen Sie das einer zweiten Person.

# Anschließen von Kabeln (P80)

Ziehen Sie nach dem Einsetzen der Konsole die einzelnen Kabel aus dem Ende des Konsolenkabelsatzes auseinander und schließen diese an die entsprechenden Steckverbinder in der Konsole an. Zum Identifizieren von Kabel und Steckverbinder siehe Abbildung und Tabelle unten.

*Wichtig: Alle Kabel müssen durch die Öffnung in der Mitte der Konsolenhalterung geführt werden.*

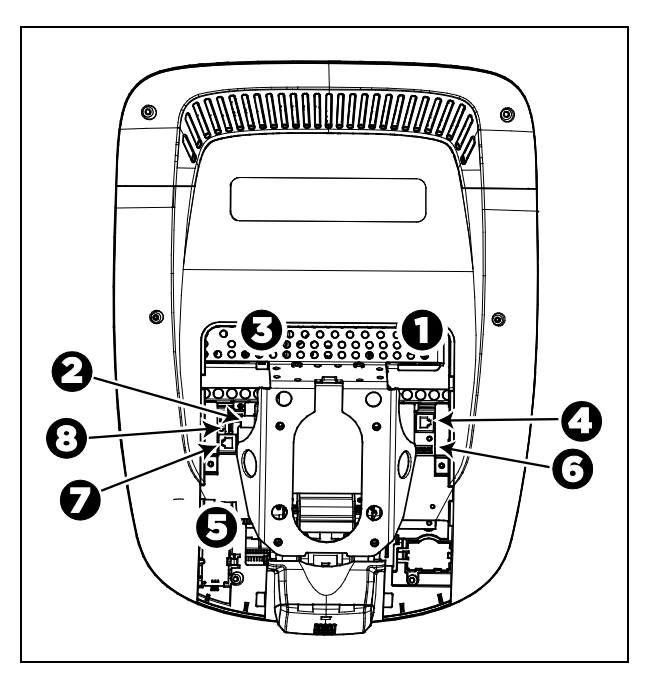

**Abbildung 27: Kabelanschlüsse, P80-Konsole**

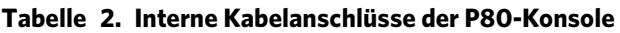

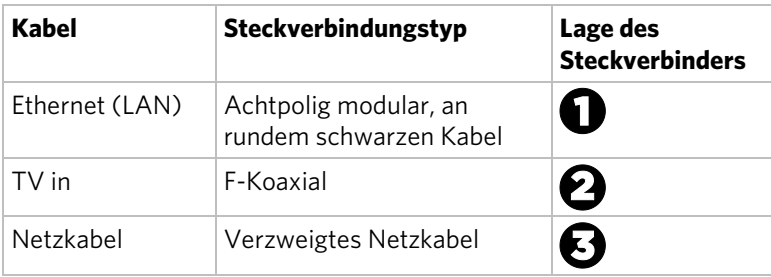

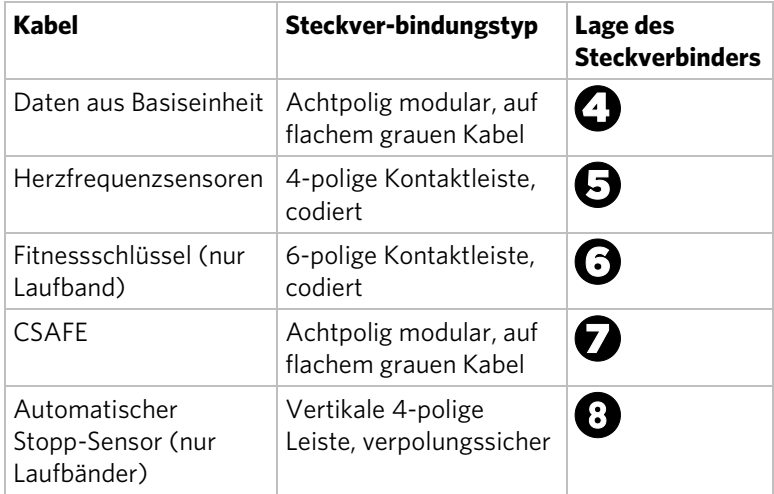

Zur Vereinfachung der Installation und der Wartung sind die Kabel 1 bis 5 gemäß den folgenden Anweisungen zu verlegen und anzuschließen.

**Hinweis:** Einige Kabel wurden in den in diesem Abschnitt angezeigten Abbildungen aus Verständnisgründen nicht berücksichtigt.

### Anschließen des Fernsehkabels

Der Fernsehempfänger der Konsole ist in der hinteren Abdeckung der Konsole montiert. Der Empfänger enthält einen kurzen Kabeladapter, mit dem Sie das Fernsehkabel an der Außenseite der hinteren Abdeckung anschließen können.

### **So schließen Sie das Fernsehkabel an:**

- 1. Ziehen Sie das Kabel durch die untere rechte Ecke der hinteren Abdeckung heraus.
- 2. Führen Sie das Kabel gegen den Uhrzeigersinn um die Außenseite der hinteren Abdeckung.

*Wichtig: Installieren Sie im folgenden Schritt das Kabel mit einem Drehmomentschlüssel, ohne dabei 0,9 Nm (8 lb-in) Drehmoment zu übersteigen. Wenn Sie keinen Drehmomentschlüssel zur Verfügung haben, installieren Sie das Kabel mit einem normalen Schraubenschlüssel und ziehen Sie es mit einer 1/4-Drehung fest an. Sie können an der Innenmutter auch einen Schraubenschlüssel verwenden, um die Verschraubung festzuziehen.*

### **48** Montage und Instandhaltung der Adaptive Motion Trainer der AMT 800-Serie

- 3. Befestigen Sie den Anschluss am Kabel an dem Anschluss am Empfängerkabel und ziehen Sie die beiden Anschlüsse mithilfe zweier 1/16-Zoll-Maulschlüssel gut fest. Positionieren Sie beide Anschlüsse über der oberen rechten Ecke der hinteren Abdeckung.
- 4. Verwenden Sie Kabelbinder aus Kunststoff, um die Anschlüsse sicher an der Oberseite der hinteren Abdeckung zu befestigen. Führen Sie den Kabelbilder durch die zwei kleinen Löcher neben der oberen rechten Ecke der hinteren Abdeckung, wickeln Sie sie anschließend um die Anschlüsse und ziehen Sie sie sicher fest. Schneiden Sie das überstehende Ende des Kabelbinders ab und entfernen Sie es.

Die folgende Abbildung zeigt, wie das Kabel nach der Verlegung positioniert werden muss.

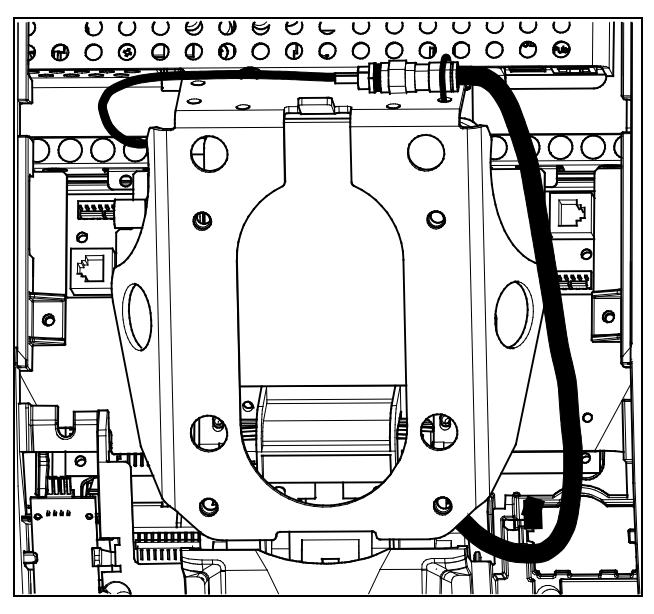

**Abbildung 28: Anschließen des Fernsehkabels**

### Anschließen der Ethernet-und Basiseinheit-Datenkabel

Sowohl das Ethernet- als auch das Basiseinheit-Datenkabel werden durch die ausgeschnittene Öffnung in der oberen rechten Ecke der hinteren Abdeckung geführt und an die entsprechenden Modularsteckerbuchsen in der Konsole angeschlossen. Deshalb ist beim Anschluss dieser Kabel Vorsicht angebracht. Das schwarze Ethernet-Kabel wird an eine Buchse knapp unterhalb des perforierten Metallhalters ganz oben an der Öffnung in der Konsole angeschlossen. Das graue Datenkabel für die Verbindung mit der Basiseinheit wird an eine weiter unten befindliche Buchse näher an der hinteren Abdeckung angeschlossen.

In der folgenden Abbildung sind die richtigen Positionen für beide Kabel angezeigt.

**VORSICHT: Wenn Sie das Basiseinheit-Datenkabel an die falsche Buchse anschließen, wird das Gerät nicht funktionieren.**

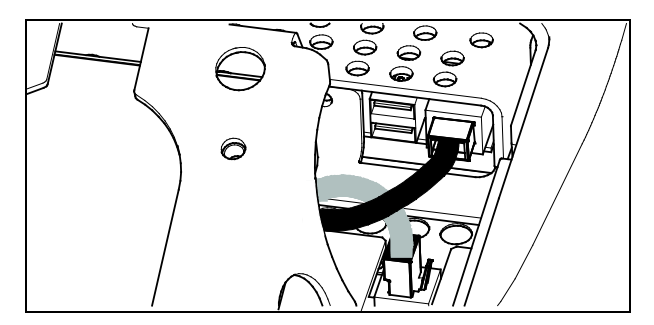

**Abbildung 29: Anschließen der Ethernet-und Basiseinheit-Datenkabel**

### Anschließen des Herzfrequenzsensorkabels

Das Herzfrequenzsensorkabel wird durch die ausgeschnittene Öffnung in der oberen linken Ecke der hinteren Abdeckung und anschließend herunter zu der kleinen Leiterplatte im unteren linken Teil der Konsole geführt. Die folgende Abbildung zeigt, wie das Kabel nach der Verlegung aussehen sollte.

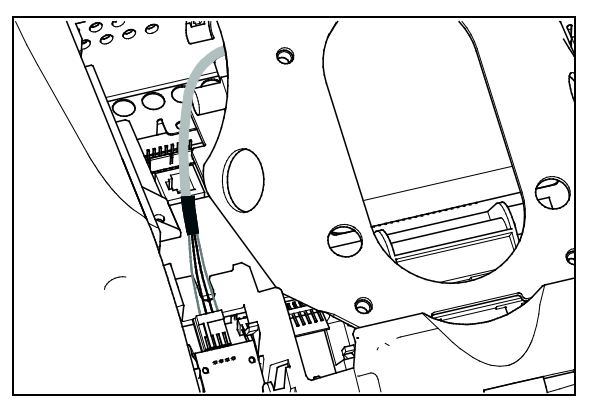

**Abbildung 30: Anschließen des Herzfrequenzkabels**

### Anschließen des Netzkabels

Verlegen Sie das Kabel durch die ausgeschnittene Öffnung in der oberen linken Ecke der hinteren Abdeckung. Verbinden Sie in der daneben liegenden Öffnung innerhalb der Stahlrahmenkonsole den Netzeingangsstecker des verzweigten Netzkabels mit dem Netzkabel.

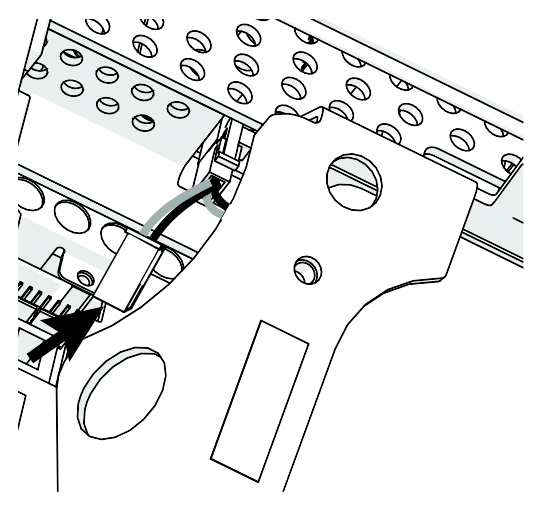

**Abbildung 31: Anschließen des Netzabels**

# Abschließen der Installation der Konsole (P80)

Prüfen Sie nochmal genau die von Ihnen gemachten Anschlüsse, bevor Sie die Installation abschließen. Achten Sie darauf, dass alle Kabel vollständig und fest angeschlossen sind und dass alle nicht benötigten Kabel richtig zusammengebunden sind.

### **Die Installation abschließen:**

- 1. Verstauen Sie nicht benötigte Kabellänge im Halsrohr.
- 2. Neigen Sie das Bedienpult nach hinten (zu Ihnen hin), bis die Nase auf der oberen Kante der Stützschale entlang der oberen Kante der Konsolenhalterung gleitet und die Schraubenlöcher genau ausgerichtet sind.
- 3. Stecken Sie die vier 5%"-Senkschrauben durch die Löcher der Konsolenhalterung und führen Sie sie in die Stützschale der Konsole ein. Ziehen Sie die Schrauben mithilfe eines 5/32"-Inbusschlüssels etwas fest.
- 4. Richten Sie die beiden kleinen Nasen oben auf der Rückabdeckung mit den Schlitzen am oberen Ende der Öffnung in dem Konsolengehäuse aus. Die Nasen in die Schlitze stecken.
- 5. Die restlichen Nasen der Rückabdeckung in die dazugehörigen Schlitze des Konsolengehäuses stecken.
- 6. Leicht gegen die Kanten der Rückabdeckung drücken, damit sie einrastet.

# Einfädeln des Konsolenkabelsatzes (P30 und P10)

Sie haben zu Beginn der Installation die notwendigen Kabel durch den Rahmen der Basiseinheit und aus der Durchgangsöffnung der Konsolenhalterung heraus durchgezogen. Beim Ausrichten der Stützschale der Konsole mit der Konsolenhalterung müssen Sie darauf achten, dass der Konsolenkabelsatz richtig durch die Öffnungen beider Komponenten geführt wird.

*Wichtig: Bevor Sie mit dem folgenden Vorgang beginnen, entfernen Sie die Befestigungsschrauben von der Konsolenhalterung und die hintere Abdeckung vom Bedienpult. Legen Sie die Abdeckung und ihre Befestigungselemente zur späteren Verwendung zur Seite.*

### **Einfädeln des Konsolenkabelsatzes:**

- 1. Achten Sie darauf, dass die einzelnen Kabel so weit wie möglich durch die Öffnung in der Mitte der Konsolenhalterung auf der Basiseinheit gezogen werden.
- 2. Positionieren Sie die Konsole über der Konsolenhalterung.
- 3. Legen Sie die Konsole so auf die Konsolenhalterung, dass sich die Aussparung im unteren Teil der Rückplatte auf dem rechteckigen Haken im unteren Teil der Konsolenhalterung befindet, wie in der folgenden Abbildung dargestellt.

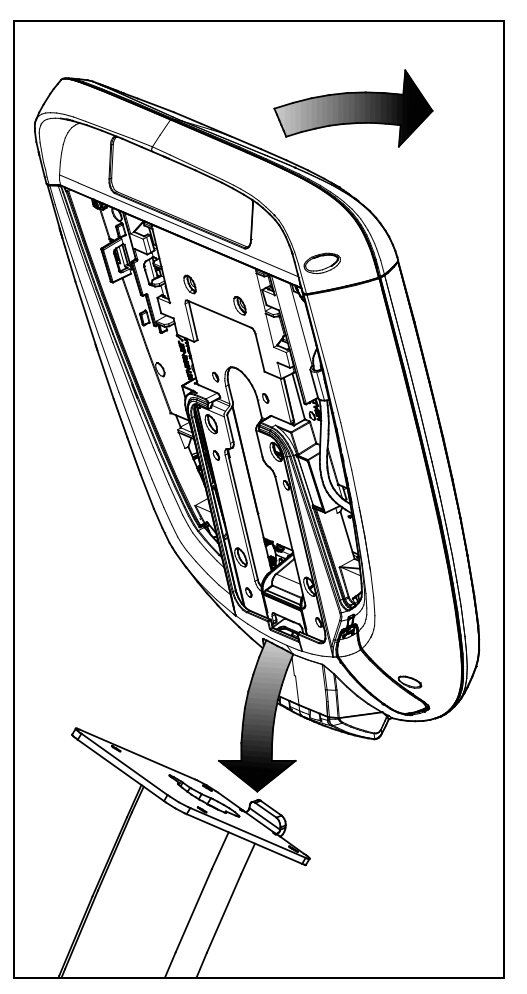

**Abbildung 32: Positionieren der Konsole an der Basiseinheit**

4. Neigen Sie die Konsole nach vorn, bis es nicht mehr weiter geht. Halten Sie mit einer Hand die Konsole in dieser Position fest bzw. überlassen Sie das einer zweiten Person.

# Anschließen der Kabel (P30 und P10)

*Wichtig: Führen Sie alle Kabel wie in der folgenden Abbildung dargestellt durch die halbrunde Öffnung direkt über der Konsolenhalterung. Versuchen Sie nicht, Kabel durch andere Öffnungen oder das Stahlrohr über der Halterung zu führen.*

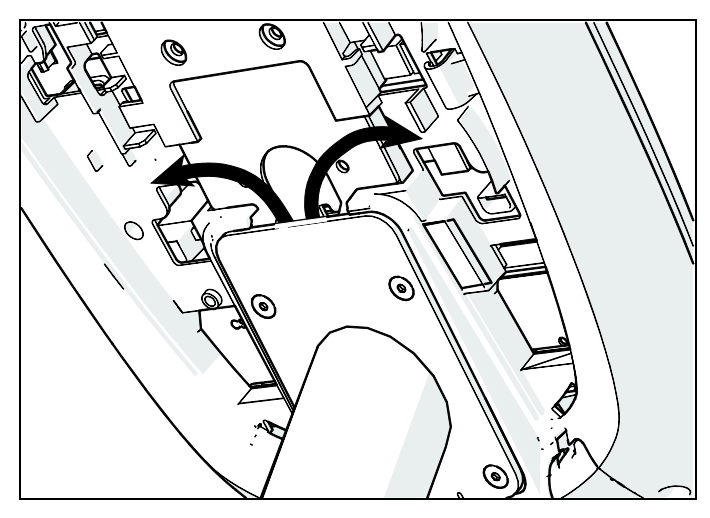

**Abbildung 33: Kabelführung von der Halterung in die Konsole**

Ziehen Sie nach dem Einsetzen der Konsole die einzelnen Kabel aus dem Ende des Konsolenkabelsatzes auseinander und schließen diese an die entsprechenden Steckverbinder in der Konsole an. Zum Identifizieren von Kabel und Steckverbinder siehe Abbildung und Tabelle unten.

*Wichtig: Alle Kabel müssen durch die Öffnung in der Mitte der Konsolenhalterung geführt werden.*

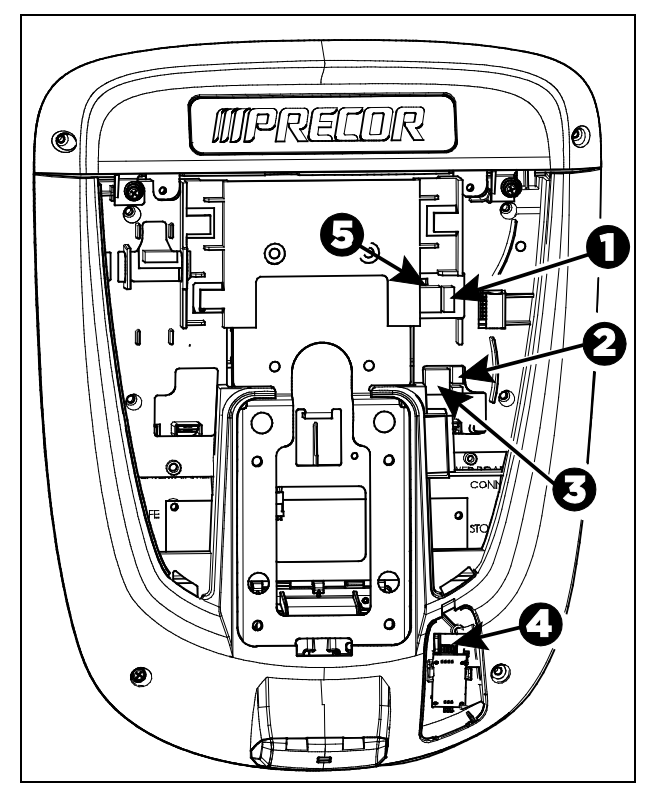

**Abbildung 34: Kabelanschlüsse, P30- und P10-Konsolen**

**Tabelle 3. Interne Kabelanschlüsse bei P30- und P10-Konsolen**

| Kabel                                             | Steckver-<br>bindungstyp           | Lage des<br><b>Steckverbinders</b> |
|---------------------------------------------------|------------------------------------|------------------------------------|
| Fitnessschlüssel<br>(nur Laufband)                | 6-polige<br>Kontaktleiste, codiert | U                                  |
| Automatischer<br>Stopp-Sensor<br>(nur Laufbänder) | 4-polige<br>Kontaktleiste, codiert | 凶                                  |

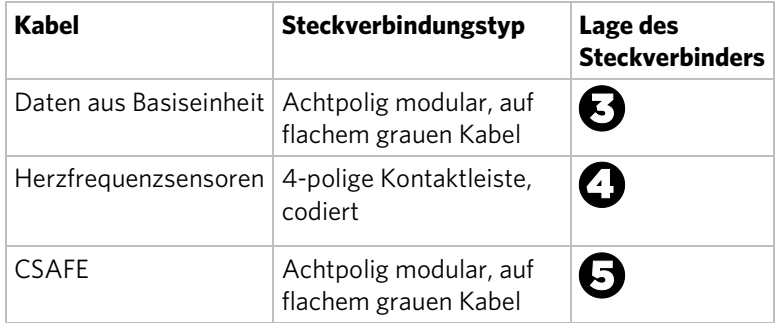

# Abschließen der Konsolenmontage (P30 und P10)

Prüfen Sie nochmal genau die von Ihnen gemachten Anschlüsse, bevor Sie die Installation abschließen. Achten Sie darauf, dass alle Kabel vollständig und fest angeschlossen sind und dass alle nicht benötigten Kabel richtig zusammengebunden sind.

### **Die Installation abschließen:**

- 1. Verstauen Sie nicht benötigte Kabellänge im Halsrohr.
- 2. Neigen Sie das Bedienpult nach hinten (zu Ihnen hin), bis die Nase auf der oberen Kante der Stützschale entlang der oberen Kante der Konsolenhalterung gleitet und die Schraubenlöcher genau ausgerichtet sind.
- 3. Stecken Sie die vier <sup>5</sup>%"-Senkschrauben durch die Löcher der Konsolenhalterung und führen Sie sie in die Stützschale der Konsole ein. Ziehen Sie die Schrauben mithilfe eines 5⁄32"-Inbusschlüssels etwas fest
- 4. Richten Sie die beiden kleinen Nasen Die Rückseite der Abdeckung ist mit den Schlitzen auf der Rückseite des Konsolengehäuses zusammenzustecken. Die entsprechenden Riegel sind in die Schlitze einzufügen.

#### **56** Montage und Instandhaltung der Adaptive Motion Trainer der AMT 800-Serie

5. Die vorher entfernten zwei 8–32 x 1/2-Zoll-Kreuzschlitzschrauben sind in die Löcher an der oberen Kante der hinteren Konsolenabdeckung einzufügen. Die Schrauben sind vollständig festzuziehen.

*Wichtig: Achten Sie darauf, dass keine Kabel zwischen der hinteren Abdeckung und den PVS-Befestigungsschrauben eingeklemmt werden.*

6. Ziehen Sie die vier Befestigungsschrauben (die in Schritt 3 teilweise angezogen wurden) mit einem ⁵₃₂-Zoll-Inbusschlüssel fest.

# Überprüfen, ob die Herzfrequenzanzeige betriebsfähig ist

### **So überprüfen Sie, ob die Herzfrequenzanzeige betriebsfähig ist:**

- 1. Beginnen Sie, auf dem Gerät zu trainieren.
- 2. Fassen Sie beide berührungsempfindliche Haltegriffe.

**Hinweis:** Die Herzfrequenz wird innerhalb von zehn Sekunden gemessen. Während dieser Zeit blinkt das Herz auf der Anzeige. Sie müssen beide Metallkontakte an jedem Haltegriff stets berühren, um eine genaue Messung zu ermöglichen.

- 3. Schauen Sie auf die Herzfrequenzanzeige. Nach einigen Sekunden erscheint eine Zahl, die Ihre Herzfrequenz anzeigt.
- 4. Wenn in der Anzeige HERZFREQUENZ keine Zahl angezeigt wird, nehmen Sie die folgenden Überprüfungen vor:
	- Überprüfen Sie, ob die Kabelverbindung ordnungsgemäß zusammengesteckt ist.
	- Lassen Sie den Test von einer anderen Person noch einmal überprüfen. Obwohl die Herzfrequenzanzeige in der Regel äußerst genau ist, funktioniert sie bei einzelnen Personen möglicherweise nicht ordnungsgemäß.

**Hinweis:** Wenn Sie eine drahtlose Herzfrequenzüberwachung verwenden, wiederholen Sie diesen Test mit einem Brustgurt oder einem drahtlosen Pulssimulator anstelle der berührungsempfindlichen Haltegriffe.

# Kapitel  $\vec{S}$

# Wartung

Führen Sie die minimalen Instandhaltungsmaßnahmen in diesem Abschnitt in den auf der Wartungscheckliste angegebenen Abständen durch, um die ordnungsgemäße Funktion des Geräts zu erhalten. Wird das Gerät nicht wie beschrieben gewartet, entfällt möglicherweise der Garantieanspruch.

**GEFAHR Um das Stromschlagrisiko zu reduzieren, das Gerät vor dem Reinigen oder Durchführen von Wartungsarbeiten immer vom Netzanschluss trennen. Bei Geräten mit eigener Stromquelle, die auch den optionalen Stromadapter verwenden, den Adapter aus der Steckdose ziehen.**

# Tägliche Reinigung

Precor empfiehlt, das Gerät vor und nach jedem Training zu reinigen. Um das Gerät von Staub und Schmutz zu reinigen, alle Oberflächen mit einem weichen Tuch abwischen, das mit einem der folgenden Reinigungsmittel angefeuchtet wurde:

- Eine Lösung aus 30 Teilen Wasser zu 1 Teil Simple Green® (weitere Informationen über **www.simplegreen.com**).
- ENVIR-O-SAFE, sauerstoffverstärktes Reinigungsmittel oder Allzweckreinigerkonzentrat, gemäß den Anweisungen des Herstellers verdünnt (weitere Informationen auf **www.daleyinternational.com**).

Alternativ können Sie das Gerät mit Reinigungstüchern für Fitnessgeräte von Athletix reinigen (weitere Informationen auf **www.athletixproducts.com**).

**VORSICHT: Bevor Sie ein Reinigungsmittel auf einem Fitnessgerät von Precor anwenden, lesen Sie die Anweisungen des Herstellers und halten Sie sich u. a. ganz besonders an die Verdünnungsanleitungen. Keine konzentrierten Reinigungsmittel in voller Stärke oder säurehaltige Reiniger aller Art verwenden, da diese die Schutzschicht des Geräts abschwächen und deren Verwendung zum Verlust von Precors beschränkter Garantie führen kann. Niemals Wasser oder andere Flüssigkeiten auf Geräteteile ausgießen oder sprühen. Das Gerät darf nur in völlig getrocknetem Zustand verwendet werden.**

Den Fußboden unter dem Gerät regelmäßig staubsaugen, damit sich kein Staub oder Schmutz ansammeln und den Betrieb stören kann. Verwenden Sie eine weiche Scheuerbürste aus Nylon, um die Rillen der Fußpedale zu reinigen.

### Tägliche Inspektion

Kontrollieren Sie mindestens einmal am Tag das Gerät auf folgende Probleme:

- Abrutschende Bänder
- Lockeres Befestigungsmaterial
- Ungewöhnliche Geräusche
- Abgenutzte oder beschädigte Netzkabel
- Andere Hinweise darauf, dass das Gerät gewartet werden muss

*Wichtig: Sollten Sie feststellen, dass das Gerät überholt werden muss, entfernen Sie alle Netzanschlüsse (Fernseher, Ethernet und Netzkabel) und entfernen Sie das Gerät aus dem Trainingsbereich. Hängen Sie ein Schild mit der Aufschrift AUSSER BETRIEB an das Gerät und geben Sie allen Benutzern deutlich zu verstehen, dass sie das Gerät nicht benutzen dürfen.*

Zum Bestellen von Ersatzteilen oder wenn Sie einen von Precor autorisierten Servicedienstleister in Ihrer Region kontaktieren möchten, siehe *[Service anfordern](#page-94-0)*.

# Reinigung von Konsole und Bildschirm

Die Konsole und der Bildschirm benötigen nach der Installation wenig Wartung. Precor empfiehlt, die Konsole und den Bildschirm vor und nach dem Training zu reinigen.

### **So entfernen Sie Schmutz und Staub von der Konsole:**

 Wischen Sie alle freiliegenden Oberflächen mit einem weichen Tuch ab, das Sie mit einer Lösung aus 30 Teilen Wasser und 1 Teil Simple Green® (für weitere Informationen, besuchen Sie **www.simplegreen.com**) befeuchtet haben.

### **So reinigen Sie den Bildschirm:**

 Der Hersteller empfiehlt, einen Teil 91%iger Isopropyl-Alkohol-Lösung in einem Teil Wasser zu verdünnen oder die 91%ige Isopropyl-Alkohol-Lösung in seiner ursprünglichen Stärke zu verwenden. Beachten Sie in jedem Fall die Sicherheitsanweisungen und Anleitungen des Lösungsmittelherstellers, wenn Sie Lösungsmittel verwenden.

**VORSICHT: Potenziell gefährliche Situationen in Verbindung mit der Verwendung von Isopropyl-Alkohol können zu leichteren oder mittelschweren Verletzungen und Sachbeschädigungen führen. Beachten Sie alle Anweisungen und Empfehlungen im Sicherheitsdatenblatt und auf dem Produktetikett des Herstellers.** 

*Wichtig: Verwenden Sie keine säurehaltigen Reinigungsmittel. Dies kann zur Beschädigung der Lack- oder Pulverbeschichtungen und somit zum Verlust der beschränkten Garantie von Precor führen. Gießen oder sprühen Sie Flüssigkeiten nie direkt auf die Konsole oder den Konsolenbildschirm.* 

- *Verwenden Sie in keinem Fall ätzende Chemikalien zur Reinigung der Konsole oder des Bildschirms.*
- *Befeuchten Sie das Tuch immer und reinigen Sie dann damit den Bildschirm. Sprühen Sie die Reinigungsflüssigkeit auf das Tuch und nicht direkt auf den Bildschirm, damit sie nicht in die Konsole eindringen kann.*
- *Reinigen Sie die Konsole mit einem weichen, fusselfreien Tuch. Verwenden Sie keine kratzenden Tücher.*

# Wöchentliche Wartung

Folgende Wartungsaufgaben sollten Sie jede Woche durchführen:

- 1. Unterbrechen Sie die externe Stromversorgung.
- 2. Reinigen Sie den Boden unter dem Gerät mit einem Staubsauger oder einem feuchten Wischlappen.
- 3. Sobald der Boden vollkommen trocken ist, schließen Sie das Gerät wieder an die Stromversorgung an (falls erforderlich)
- 4. Testen Sie alle Funktionen der Konsole, einschließlich der Funktionen zur Herzfrequenzmessung.
- 5. Vergewissern Sie sich, dass die Einheit direkt auf dem Boden steht. Sämtliche Füße sollten den Boden berühren und die Einheit sollte nicht wackeln oder kippen, wenn sie in Betrieb ist. Falls nicht, richten Sie sie erneut wie beschrieben aus in *[Den AMT waagerecht ausrichten](#page-119-0)*.

# Monatliche Wartung

Folgende Wartungsarbeiten sollten Sie jeden Monat durchführen:

- 1. Wischen Sie die Außenseite der Konsole mit einem feuchten Schwamm oder weichen Tuch ab und trocknen Sie sie anschließend mit einem sauberen Tuch ab. Achten Sie darauf, dass kein Wasser an die elektronischen Bauelemente gerät, um elektrische Schocks oder Schäden zu vermeiden.
- 2. Säubern Sie den Touchscreen mit einem weichen fusselfreien Tuch, das mit einer 91 %-Isopropylalkohollösung angefeuchtet ist (entweder entsprechend verkauft oder mit der gleichen Menge Wasser verdünnt).
- 3. Wischen Sie die Pedalriemen mit einem sauberen, trockenen Tuch ab.

*Wichtig: Verwenden Sie keine Reinigungslösung oder Lösungsmittel auf den Pedalriemen. Reinigungsmittel können die äußeren Schichten der Riemen mit der Zeit beschädigen.*

### Wartung **61**

- 4. Entfernen Sie die Abdeckungen. Entfernen Sie Schmutz mit dem Staubsauger und achten Sie darauf, dass Sie mit dem Mundstück des Staubsaugers nicht zu nah an die Leiterplatten kommen (es sei denn, Ihr Staubsauger ist gegen statische Aufladung geschützt).
- 5. Überprüfen Sie die Riemenspannung der Haupt-, Bremsund Riemenantriebe (ausführliche Informationen finden Sie im Wartungshandbuch).
- 6. Überprüfen Sie alle Befestigungselemente auf ordnungsgemäße Festigkeit und Drehmoment.
- 7. Tauschen Sie alle Abdeckungen aus.
- 8. Vergewissern Sie sich, dass die Einheit direkt auf dem Boden steht. Sämtliche Füße sollten den Boden berühren und die Einheit sollte nicht wackeln oder kippen, wenn sie in Betrieb ist. Falls nicht, richten Sie sie erneut wie beschrieben aus in *[Den AMT waagerecht ausrichten](#page-119-0)*.

# Wechseln des Riemens (nur AMT)

Der AMT verwendet zur Erzeugung von Bewegung Riemen. Diese Riemen nutzen sich mit der Zeit ab und müssen ausgetauscht werden.

Wenn der Riemenschrittzähler 90 Millionen erreicht, erscheint die Anzeige **RIEMEN BALD WECHSELN** auf dem Begrüßungsbildschirm. Während diese Anzeige erscheint, kann der AMT normal betrieben werden.

*Wichtig: Wenn diese Anzeige auf Ihrem AMT erscheint, kontaktieren Sie bitte den Kundendienst von Precor.*

Wenn der Riemenschrittzähler 100 Millionen erreicht (und der Riemen nicht gewechselt wurde), wird auf dem Begrüßungsbildschirm durchgehend die Meldung **WECHSEL DER RIEMEN IST ERFORDERLICH** angezeigt. Die Eingabetasten funktionieren nicht und der Benutzer kann keine Werte eingeben und kein Training beginnen, bevor die Riemen gewechselt wurden. Wenden Sie sich an den Kundendienst von Precor, um einen Riemenwechsel zu planen.

### Aufbewahrung des Brustgurtes

Wenn Sie den optionalen Brustgurt zum Messen der Herzfrequenz erworben haben, bewahren Sie diesen an einem Ort auf, an dem er vor Staub und Schmutz geschützt ist. Setzen Sie den Brustgurt keinen extremen Temperaturen aus. Bewahren Sie den Brustgurt nicht an einem Ort auf, der sich auf unter 0°C (32°F) abkühlt.

Reinigen Sie den Brustgurt mit einem Schwamm oder einem weichen Tuch, der bzw. das mit einer Lösung aus Wasser und milder Seife angefeuchtet ist. Trocknen Sie den Gurt sorgfältig mit einem sauberen Handtuch.

# Ändern des Gerätestandorts

Das Gerät ist sehr schwer. Falls Sie vorhaben, das Gerät an einen neuen Standort zu bringen, lassen Sie sich dabei von einem Erwachsenen helfen und wenden Sie die richtigen Hebetechniken an. Falls das Gerät an einem Ende über Radwalzen verfügt, setzen sie diese ein, um die Belastung für sich und Ihren Helfer zu reduzieren.

### **So bewegen Sie den AMT:**

- 1. Schalten Sie das Gerät aus, ziehen Sie den Netzstecker und entfernen Sie alle externen Anschlüsse (Fernseher, Ethernet und Netzanschluss).
- 2. Heben Sie die hintere Plattformabdeckung an und nehmen Sie sie ab.
- 3. Heben Sie die hinteren Fußstützen an, um den AMT nach vorn auf seine Radwalzen zu kippen.
- 4. Schieben Sie den AMT an seinen neuen Standort.
- 5. Senken Sie die hinteren Fußstützen auf den Fußboden ab und bringen Sie dann die hintere Plattformabdeckung wieder an.
# Langfristige Aufbewahrung

Falls Sie damit rechnen, dass das Gerät über einen längeren Zeitraum nicht benutzt wird, bereiten Sie es mit den folgenden Arbeitsschritten zum Einlagern vor:

- Nehmen Sie, falls vorhanden, das Netzkabel ab.
- Falls es über einen optionalen Stromadapter verfügt, schließen Sie ihn an, um die interne Batterie nicht zu beschädigen.
- Stellen Sie es dort auf, wo es nicht beschädigt wird und keine Personen oder andere Geräte stört.

# Funktionen von Geräten mit eigener Stromquelle

*Wichtig: In diesem Kapitel der Anleitung werden Precor-Fitnessgeräte beschrieben, die ohne den Anschluss an eine Wechselstromversorgung betrieben werden können. Dazu gehören Geräte mit den P30- und P10-Konsolen. P80-Konsolen müssen jedoch über das Stromkabel an eine Wechselstromversorgung angeschlossen werden. Dieses Kapitel gilt daher nicht für Geräte mit P80-Konsolen.*

An Geräten mit eigener Stromquelle initialisiert das System den Begrüßungsbildschirm, wenn ein Benutzer mit dem Training beginnt. Es muss, wie in der folgenden Tabelle gezeigt, eine minimale Bewegungsgeschwindigkeit beibehalten werden, damit das Banner erscheint. Wenn der Trainierende diese Geschwindigkeit aufrecht erhält, kann das Gerät mit der erzeugten Energie ordnungsgemäß betrieben werden.

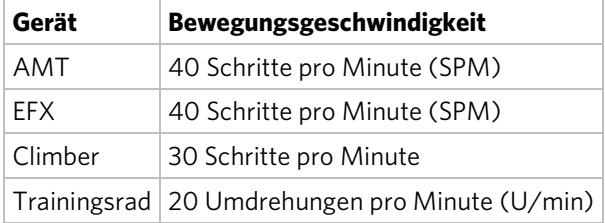

#### **Tabelle 4. Mindestanforderungen für den Betrieb**

Die Informationsanzeige erscheint, wenn der Batteriestand niedrig ist oder wenn die Bewegungsgeschwindigkeit unter die Mindestanforderungen fällt. Auf der Anzeige wird beschrieben, wie die korrekte Energie beibehalten werden kann. Wenn diese Meldungen ignoriert werden, wird das Gerät ausgeschaltet, damit die Batterieladung aufrechterhalten wird. Siehe *[Informationsanzeigen vor dem](#page-147-0)  [Ausschalten](#page-147-0)*.

Sie können einen optionalen Stromadapter kaufen, mit dem die Stromversorgung des Geräts permanent aufrecht erhalten werden kann. Der Stromadapter wird empfohlen, wenn Sie planen, die Studio-Einstellung an einem Gerät mit einer P30 oder P10-Konsole zu ändern. Fragen Sie Ihren Händler bezüglich der Bestellung eines optionalen Stromadapters. Siehe *[Service anfordern](#page-94-0)*.

### <span id="page-147-0"></span>Informationsanzeigen vor dem Ausschalten

Das Gerät spart mithilfe des Ausschaltmodus Batteriestrom. Behält der Benutzer nicht die Mindestbewegungs-Geschwindigkeit bei, beginnt die 30 Sekunden lange Ausschaltphase.

In diesem Modus zeigt die Konsole eine Countdown-Anzeige und ignoriert das Drücken aller Tasten. Wird keine Bewegung erkannt oder bleibt die Bewegungsgeschwindigkeit unter dem Mindestwert, werden die Punkte während des Countdowns zunehmend ausgeblendet.

**Hinweis:** Der Benutzer kann vor dem Ablauf des Countdowns das Training fortsetzen. Dabei wird die Trainingseinheit an der Stelle fortgesetzt, an der sie unterbrochen wurde.

*Wichtig: Falls das Gerät an ein CSAFE-Mastergerät angeschlossen ist, ist die Ausschaltphase etwas anders. Zehn Sekunden bevor sich das Gerät ausschaltet, wird die Trainingseinheit beendet und es zeigt, während die Verbindung mit der CSAFE-Standardschnittstelle unterbrochen wird, eine Reset-Meldung an. Während dieser letzten 10 Sekunden sind keine Tasteneingaben mehr möglich.*

## Symptome bei fast leerer Batterie

Wurde das Gerät längere Zeit nicht benutzt, muss die Batterie u. U. aufgeladen werden.

Merkmale einer fast leeren Batterie sind unter anderem:

- Eine flimmernde oder schwankende Anzeige
- Verlust von Benutzer- und Programminformationen nach Beenden des Trainings ohne Anzeige eines Trainingsprotokolls oder einer aktuellen Ausschaltmeldung
- Steigungseinstellung (falls vorhanden) kann nicht reduziert werden

*Wichtig: Verwenden Sie den optionalen Stromadapter, um eine konstante Stromzufuhr zu gewährleisten.*

# Verwendung des optionalen Stromadapters

Schließen Sie den Stromadapter zuerst am Gerät und dann an die entsprechende Stromquelle (120V oder 240V) an.

**VORSICHT: Ist der optionale Stromadapter in Verwendung, stellen Sie sicher, dass das Netzkabel keine Stolperfalle ist. Sorgen Sie dafür, dass es nicht im Weg liegt. Ein beschädigtes Netzkabel oder Netzteil muss ersetzt werden.**

<span id="page-148-0"></span>Bei angeschlossenem Stromadapter arbeitet das Bedienpult anders. Der Stromadapter ist eine konstante Stromquelle. weshalb ein Benutzer kurze Pausen einlegen kann, ohne dass die Ausschaltphase initiiert wird. Läuft das Pausenzeitlimit ab und der Benutzer trainiert nicht weiter, erscheint auf der Anzeige wieder der Startbildschirm. Die Standard-Pausenzeit für alle Fitnessgeräte beträgt 30 Sekunden. Siehe die Betriebsanleitung Ihres Bedienpults für Anweisungen zur Einstellung oder Änderung des Pausenzeitlimits. Eine Installationsanleitung des Stromadapters finden Sie unter *[Optionales Stromadapterkit](#page-148-0)*.

### Optionales Stromadapterkit

Wenn Sie den optionalen Stromadapter erwerben, müssen Sie auch das interne Kabelkit erwerben. Das Kit enthält das Kabel, eine Halteklammer und Befestigungsmaterial, mit dem der Stromadapter an den unteren Anschluss angeschlossen wird.

**VORSICHT: Das interne Kabelkit darf nur von autorisierten Kundendienstmitarbeitern installiert werden. Versuchen Sie nicht, die Installation selbst vorzunehmen, da hierdurch möglicherweise der Garantieanspruch erlischt. Für weitere Informationen siehe** *[Service anfordern](#page-94-0)***.**

*Wichtig: Auch wenn dieses Gerät eine P80-Konsole enthält, müssen der optionale Stromadapter und das interne Kabelkit installiert sein, um eine kontinuierliche Stromversorgung der Basiseinheit zu erreichen und deren interne Batterie zu stützen.*

Nach dem Installieren des internen Kabelkits kann der optionale Stromadapter angeschlossen werden. Schließen Sie das andere Ende an ein für Ihr Gerät geeignetes Stromnetz an (120 V oder 240 V). Lesen Sie die Sicherheitshinweise am Anfang dieser Anleitung, bevor Sie den Stromadapter verwenden.

### Austauschen der Batterie

Die Batterie des Geräts ist sehr lange haltbar. Wenn sie dennoch ersetzt werden muss, wenden Sie sich an einen autorisierten Kundendienstmitarbeiter Siehe *[Service anfordern](#page-94-0)*.

**VORSICHT: Die Batterie des Geräts enthält schädliche Materialien und muss vorschriftsmäßig entsorgt werden Siehe** *[Vorschriftsmäßige Entsorgung gefährlicher Materialien](#page-89-0)***.**

#### Hinweise **69**

*Hinweise:*

*Hinweise:*

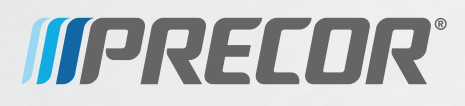

Precor Incorporated 20031 142nd Avenue NE P.O. Box 7202 Woodinville, WA USA 98072-4002

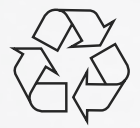

AMT G2 PAG/OM 301704-543 rev G, de April 2015